Danfoss

Table des matières **Active Filter AAF00x VLT** 

## Table des matières

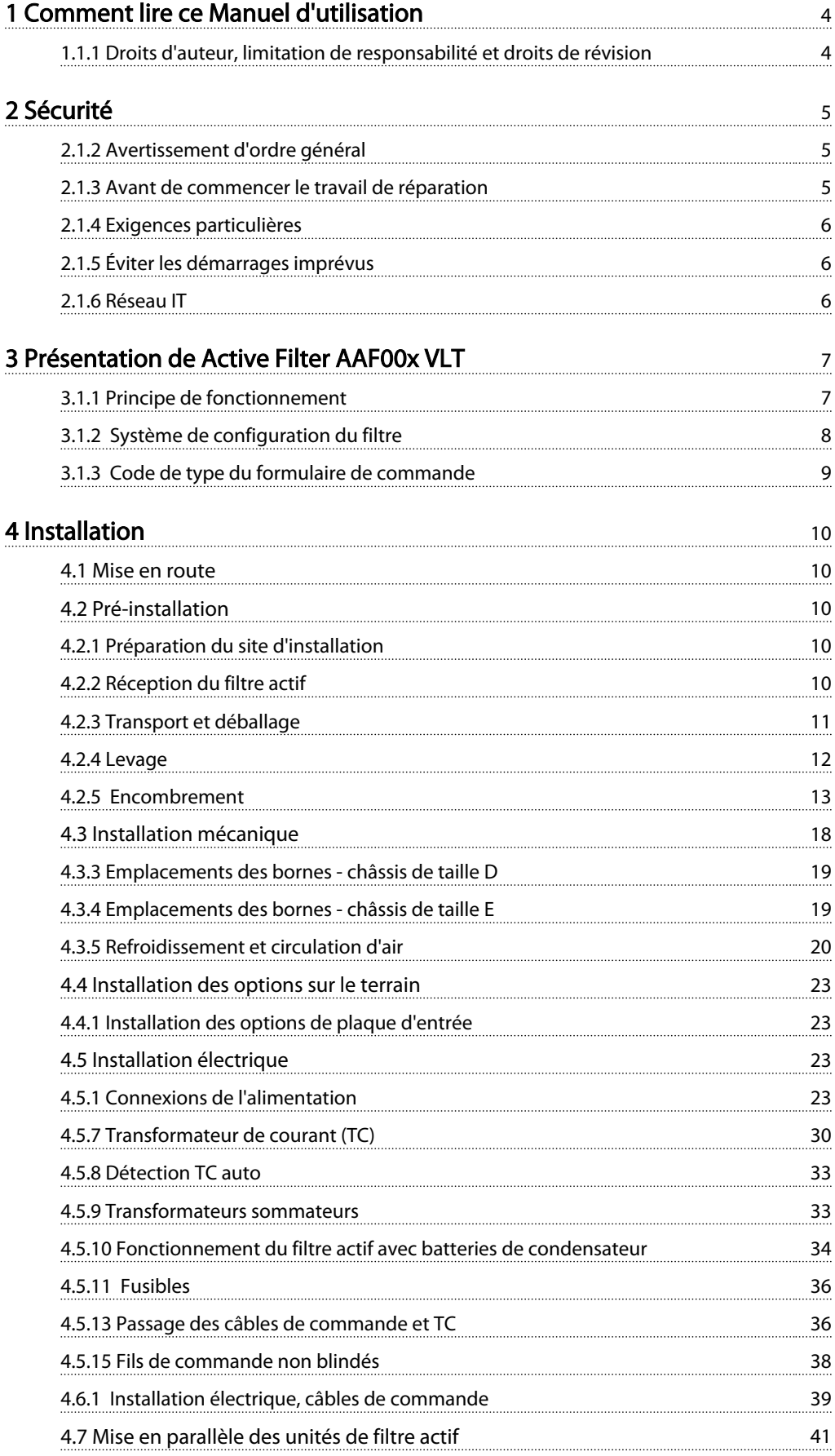

Danfoss

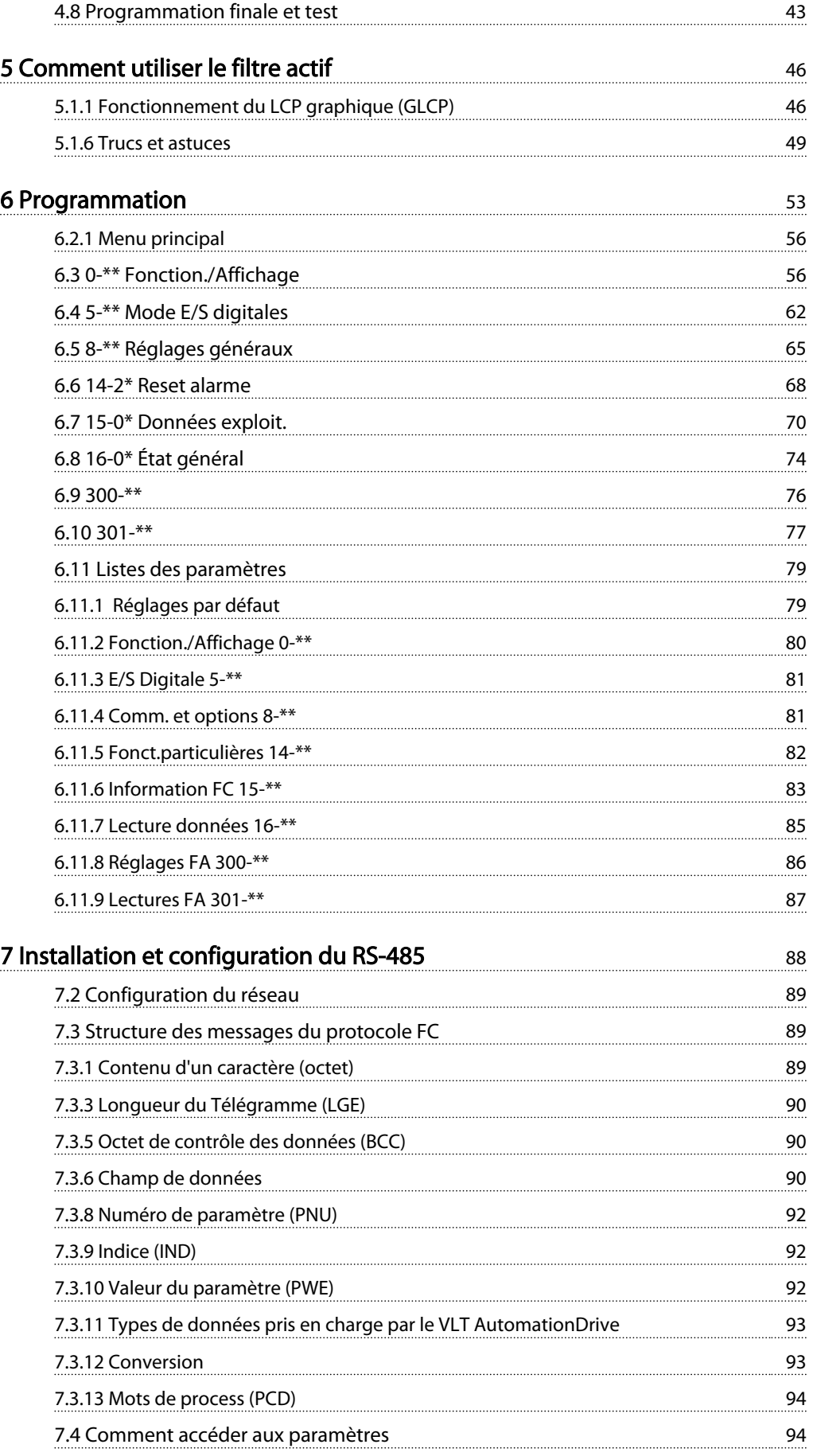

#### Table des matières Active Filter AAF00x VLT

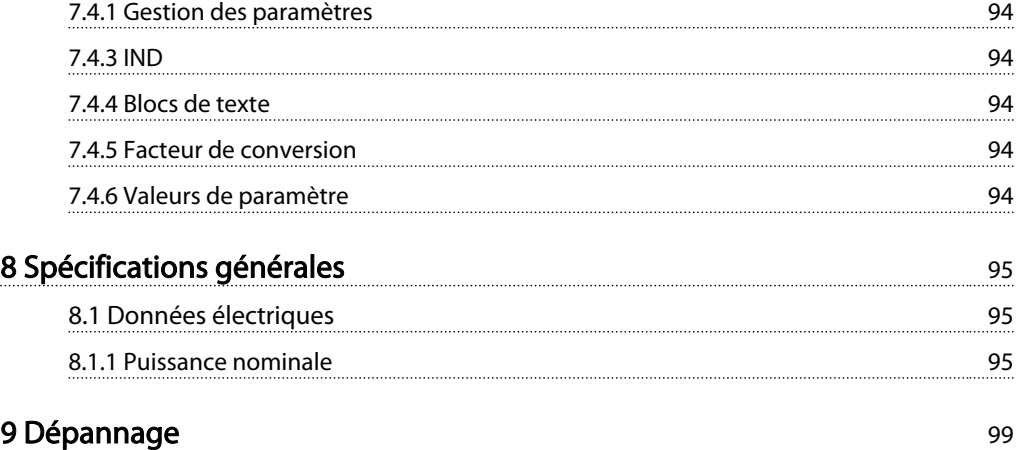

#### Comment lire ce Manuel d'ut... Active Filter AAF00x VLT

Danfoss

# 1 1

## 1 Comment lire ce Manuel d'utilisation

## 1.1.1 Droits d'auteur, limitation de responsabilité et droits de révision

La présente publication contient des informations propriétaires de Danfoss. En acceptant et en utilisant ce manuel, l'utilisateur accepte que les informations contenues dans ledit manuel soient seulement utilisées pour faire fonctionner l'équipement de Danfoss ou l'équipement provenant d'autres fournisseurs, à condition que cet équipement ait pour objectif la communication avec l'équipement Danfoss, au travers d'une liaison de communication série. Cette publication est protégée par les lois de Copyright danoises ainsi que par celles de la plupart des autres pays.

Danfoss ne garantit en aucune manière qu'un logiciel produit selon les instructions fournies dans le présent manuel fonctionnera correctement dans n'importe quel environnement physique, matériel ou logiciel.

En dépit du fait que Danfoss ait testé et révisé la documentation présente dans ce manuel, Danfoss n'apporte aucune garantie ni déclaration, expresse ou implicite, relative à la présente documentation, y compris quant à sa qualité, ses performances ou sa conformité visà-vis d'un objectif particulier.

En aucun cas, Danfoss ne pourra être tenue pour responsable de dommages consécutifs, accidentels, spéciaux, indirects ou directs provenant de l'utilisation ou de l'incapacité à utiliser des informations contenues dans ce manuel, même si la société est au courant que de tels dommages puissent survenir. En particulier, Danfoss ne peut être tenue pour responsable de tous les coûts, y compris mais sans être exhaustif, tous ceux issus d'une perte de bénéfices ou de revenus, d'une perte ou de dommages causés à un équipement, d'une perte de logiciels, d'une perte de données, du coût de remplacement de ceux-ci ou de toute plainte émise par des tierces parties.

Danfoss se réserve le droit de réviser cette publication à tout moment et d'apporter des modifications à son contenu sans notification préalable ni obligation de notifier aux utilisateurs précédents ou actuels ces révisions ou changements.

#### Symboles

Les symboles suivants sont utilisés dans ce manuel.

## **AAVERTISSEMENT**

Indique une situation potentiellement dangereuse qui, si elle n'est pas évitée, peut entraîner des blessures graves ou le décès.

# **AATTENTION**

Indique une situation potentiellement dangereuse qui, si elle n'est pas évitée, peut entraîner des blessures superficielles à modérées. Ce signe peut aussi être utilisé pour mettre en garde contre des pratiques non sûres.

## ATTENTION

Indique une situation qui peut entraîner des dégâts matériels.

## REMARQUE!

Met en évidence une information qui doit être attentivement prise en considération pour éviter toute erreur ou toute utilisation non optimale de l'équipement.

**Homologations** 

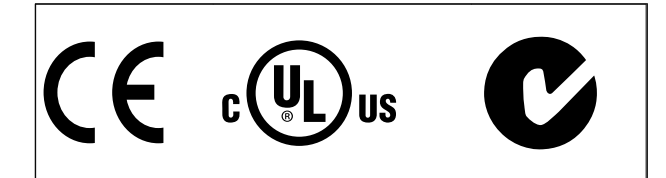

Danfoss

## 2 Sécurité

## 2.1.1 Note de sécurité

# **AAVERTISSEMENT**

La tension dans le filtre actif est dangereuse lorsque l'appareil est relié au secteur. Tout branchement incorrect du filtre ou des options risque d'endommager l'appareil et de provoquer des blessures graves ou mortelles. Se conformer donc aux instructions de ce manuel et aux réglementations de sécurité locales et nationales.

#### Normes de sécurité

- 1. L'alimentation électrique du filtre doit impérativement être coupée avant toute intervention. S'assurer que l'alimentation secteur est bien coupée et que le temps nécessaire s'est écoulé avant de déconnecter les bornes du secteur.
- 2. La touche [OFF] du panneau de commande ne coupe pas l'alimentation électrique du matériel et ne doit donc en aucun cas être utilisée comme interrupteur de sécurité.
- 3. La mise à la terre du matériel doit être correcte afin de protéger l'utilisateur contre la tension d'alimentation, conformément aux réglementations locales et nationales.
- 4. Les courants de fuite à la terre sont supérieurs à 3,5 mA.
- 5. Ne pas déconnecter les bornes d'alimentation du secteur lorsque le filtre est connecté au secteur. S'assurer que l'alimentation secteur est bien coupée et que le temps nécessaire s'est écoulé avant de déconnecter les bornes du secteur.
- 6. Attention : le filtre comporte des entrées de tension autres que L1, L2 et L3 lorsque l'alimentation externe 24 V CC est installée. Vérifier que toutes les entrées de tension sont débranchées et que le temps nécessaire s'est écoulé avant de commencer la réparation.

### Installation à haute altitude REMARQUE!

À des altitudes de plus de 3000 m, merci de contacter Danfoss Drives en ce qui concerne la norme PELV.

## 2.1.2 Avertissement d'ordre général

# **AAVERTISSEMENT**

Tout contact avec les parties électriques, même après la mise hors tension de l'appareil, peut causer des blessures graves ou mortelles.

Avant de toucher une partie potentiellement sous tension de l'unité, attendre au moins comme indiqué ci-dessous : 380-480 V, 190-400 kW : attendre au moins 20 minutes. Ce laps de temps peut être raccourci si tel est indiqué sur la plaque signalétique de l'unité spécifique. Noter qu'il peut y avoir une haute tension dans les circuits intermédiaires même si les voyants de la carte de commande sont éteints. Un voyant rouge est monté sur une carte de circuit imprimé à l'intérieur du filtre actif pour indiquer les tensions du bus CC. Le voyant rouge reste allumé tant que le circuit CC est à 50 V CC ou moins.

# **AATTENTION**

#### Courant de fuite

Le courant de fuite à la terre du filtre dépasse 3,5 mA. Conformément à la norme CEI 61800-5-1, une connexion de mise à la terre protectrice renforcée doit être assurée au moyen d'un fil PE de la même section que le câblage secteur et dont la terminaison doit être distincte. Relais de protection différentielle

Ce produit peut générer un courant CC dans le conducteur de protection. Si un relais de protection différentielle (RCD) est utilisé comme protection supplémentaire, seul un RCD de type B (temps différé) devra être utilisé du côté de l'alimentation de ce produit. La protection de mise à la terre du filtre et l'utilisation de RCD doivent toujours se conformer aux règlements nationaux et locaux.

## 2.1.3 Avant de commencer le travail de réparation

# **AAVERTISSEMENT**

#### Tension dangereuse !

- 1. Déconnecter le filtre du secteur.
- 2. Attendre au moins le temps mentionné à la section Avertissement d'ordre général ci-dessus.

Le non-respect de ces recommandations peut entraîner le décès ou des blessures graves.

2 2

Danfoss

## 2.1.4 Exigences particulières

#### Caractéristiques électriques :

La caractéristique indiquée sur la plaque signalétique du filtre actif repose sur une alimentation secteur triphasée typique, dans une plage de tension, de courant et de température spécifiée, prévue pour la plupart des applications.

L'unité prend également en charge des applications spéciales, ce qui peut affecter les caractéristiques électriques du filtre. Parmi les conditions spéciales qui modifient les caractéristiques électriques, on peut citer :

- les applications à haute température qui nécessitent un déclassement des caractéristiques électriques,
- les applications à haute altitude qui nécessitent un déclassement des caractéristiques électriques,
- les applications sous-marines présentant des conditions environnementales exigeantes.

Consulter les parties correspondantes dans ces instructions pour en savoir davantage sur les caractéristiques électriques.

#### Conditions de l'installation :

#### La sécurité électrique globale du filtre actif nécessite des conditions d'installation spéciales concernant :

- les fusibles et disjoncteurs pour une protection contre les surcourants et les courts-circuits,
- la sélection des câbles de puissance (secteur et relais),
- la configuration du réseau de distribution d'électricité (IT, TN, mise à la masse, etc.),
- la sécurité des bornes basse tension (conditions PELV).

Consulter les parties correspondantes dans ces instructions pour en savoir davantage sur les conditions d'installation.

## 2.1.5 Éviter les démarrages imprévus

## REMARQUE!

Lorsque le filtre actif est connecté au secteur, le dispositif peut être démarré/arrêté en utilisant des commandes numériques, des commandes de réseau, des références ou le panneau de commande local.

- Déconnecter l'unité du secteur si la sécurité des personnes l'exige, afin d'éviter un démarrage imprévu.
- Pour éviter un démarrage imprévu, activer systématiquement la touche [OFF] avant de modifier les paramètres.

### 2.1.6 Réseau IT

## REMARQUE!

#### Réseau IT

Ne pas connecter l'unité munie de filtres RFI aux alimentations secteur dont la tension entre la phase et la terre est supérieure à 440 V pour 400 V. Pour le réseau IT 400 V et la terre delta (conducteurs d'alimentation de transformateur), la tension secteur peut dépasser 440 V entre la phase et la terre.

Le par. *14-50 RFI Filter* peut être utilisé pour déconnecter les condensateurs internes du filtre RFI à la terre.

## 2.1.7 Instruction de mise au rebut

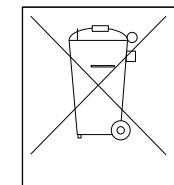

Cet équipement contient des composants électriques et ne doit pas être jeté avec les ordures ménagères. Il doit être collecté séparément avec les déchets électriques et électroniques conformément à la

législation locale en vigueur.

## 3.1.1 Principe de fonctionnement

Active Filter AAF00x VLT® est un dispositif servant à atténuer les harmoniques de courant et le courant réactif. L'unité est conçue pour une installation dans divers systèmes et applications en tant que filtre(s) installés au centre ou en association avec un variateur de fréquence VLT en tant que solution complète de variateur à faible distorsion harmonique.

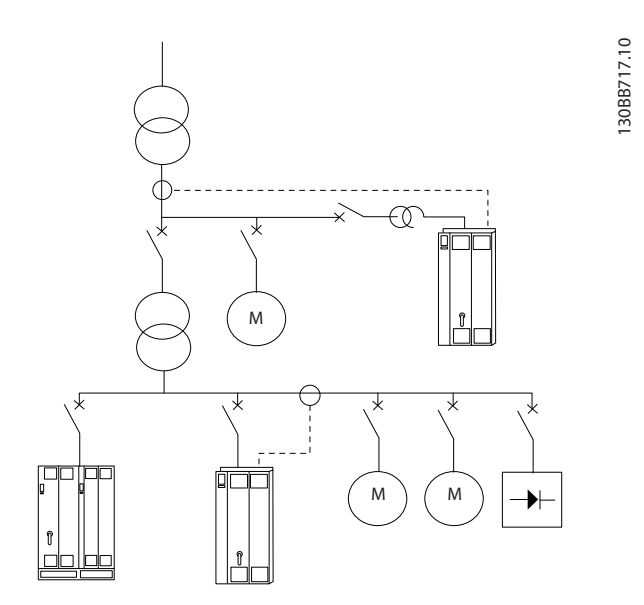

Le filtre harmonique actif surveille tous les courants de secteur triphasés et traite le signal de courant mesuré par le biais d'un processeur de signal numérique. Le filtre compense alors en injectant activement un courant en opposition de phase afin d'éliminer le courant non souhaité du variateur.

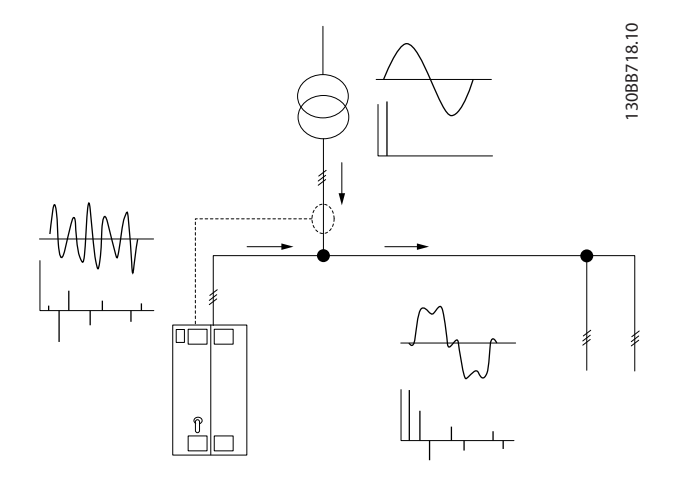

Le courant en opposition de phase est généré grâce au réglage de plusieurs IGBT en fournissant à la grille en temps réel une tension CC. La forme d'onde du courant compensé est atténuée grâce à un filtre LCL intégré qui garantit qu'aucune fréquence de commutation des IGBT et des composantes CC n'est imposée à la grille. Le filtre est en mesure d'agir sur l'alimentation d'un générateur ou d'un transformateur et de réduire les charges appliquées à chaque moteur, les charges non linéaires ou charges mixtes. Toutes les charges non linéaires (charges alimentation diodes) doivent prendre en charge les bobines CA pour assurer la protection contre tout surcourant provenant des diodes en entrée.

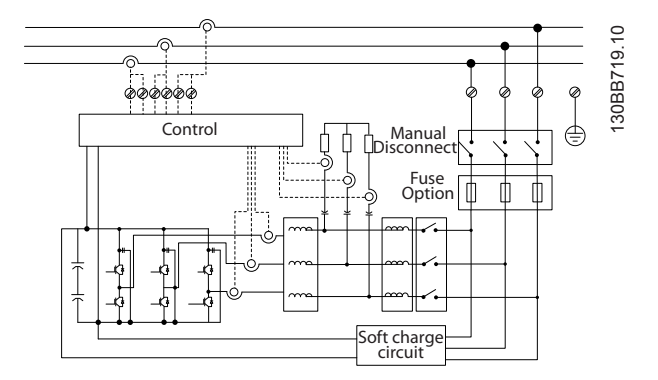

Les réglages d'usine permettent un démarrage rapide, une programmation spécifique restant possible grâce au panneau de commande utilisateur local LCP, qui satisfait aux applications plus exigeantes.

Le filtre permet d'agir en modes de compensation des harmoniques global ou sélectif. En mode de compensation global, toutes les harmoniques diminuent vers zéro. Ce mode d'exploitation permet également au filtre d'équilibrer la charge afin de lisser la répartition de charge inégale entre les trois phases. La performance à l'état stable permet également de réaliser la compensation jusqu'à la 40<sup>e</sup> harmonique, l'injection ultra-rapide de courant permettant également au filtre de compenser tout scintillement et autre phénomène rapide et de courte durée. En mode sélectif, le filtre permet à l'utilisateur de programmer des niveaux acceptables entre les 5<sup>e</sup> et 25<sup>e</sup> harmoniques. En mode sélectif, le filtre n'atténue ni les rangs d'harmonique réguliers ni les déclenchements et ne prend pas en charge l'équilibrage de phases et la réduction du scintillement.

Outre le mode de compensation des harmoniques, le filtre permet également à l'utilisateur de programmer la priorité du filtre entre compensation du courant réactif ou des harmoniques. Si la compensation des harmoniques est

Danfoss

choisie comme première priorité, le filtre utilise le courant requis pour réduire de manière optimale le taux d'harmoniques et l'énergie pour corriger le courant réactif, uniquement en cas d'apport d'énergie trop important. Le filtre répartit automatiquement et en continu l'alimentation entre les priorités 1 et 2, afin de fournir l'atténuation la plus élevée possible à la fois en compensation du courant réactif et des harmoniques. On s'assure ainsi de l'optimisation continue du facteur de puissance réel et du taux d'utilisation le plus élevé du transformateur. Le LCP du filtre procure à l'utilisateur un outil convivial de programmation, permettant de réaliser de nombreuses lectures sur le LCP. Certaines valeurs affichées étant le produit de calculs et de valeurs approximatives ne peuvent pas par conséquent être pondérées par rapport à une valeur issue d'un analyseur de qualité de l'alimentation, compte tenu des différentes fréquences d'échantillonnage et du contenu de rang des harmoniques.

Il est impossible de surcharger le filtre actif, grâce aux circuits de protection intrinsèques qui ramènent automatiquement le courant compensé à un niveau de température stable du filtre. Si l'exigence d'atténuation est supérieure aux caractéristiques nominales du filtre, celui-ci effectue la compensation au mieux de ses capacités, sans affecter les autres harmoniques ou courants réactifs.

Le filtre actif standard est équipé d'un filtre RFI conforme à la (deuxième) norme environnementale industrielle CEM, CEI 55011, Classe A2 similaire à la catégorie C3 de la norme CEI 61800-3.

## 3.1.2 Système de configuration du filtre

Il est possible de concevoir un filtre actif selon les exigences de l'application à l'aide du système de numéros de code. Pour la série de filtres actifs VLT AAF 00x, l'on peut commander une version standard ou une version intégrant des options en envoyant une chaîne de Code de type décrivant le produit au service commercial Danfoss, à savoir :

AAF 00XA190T4E21H2xGCXXXSXXXXAxBXCFXXXDx

La signification des caractères de la chaîne se trouve dans les pages suivantes contenant les numéros de code et les réglages des options. Dans l'exemple ci-dessus, un filtre actif 190 A standard est choisi en protection IP21 pour un réseau 380-480 V. Utiliser le système de configuration sur Internet pour configurer le filtre adapté à l'application et générer la chaîne du Code de type. Le système de configuration génère automatiquement une référence de vente à huit chiffres qui sera envoyée au bureau commercial local. Par ailleurs, l'on peut établir une liste de projet comportant plusieurs produits et l'envoyer à un représentant de Danfoss. Le système de configuration se trouve sur le site Internet : www.danfoss.com/drives.

Les filtres sont automatiquement livrés avec un ensemble de langues en fonction de la région d'où provient la commande. Quatre ensembles régionaux de langues comprennent les langues suivantes :

#### Ensemble de langues 1

anglais, allemand, français, danois, néerlandais, espagnol, suédois, italien et finnois

#### Ensemble de langues 2

anglais, allemand, chinois, coréen, japonais, thaïlandais, chinois traditionnel et indonésien bahasa

#### Ensemble de langues 3

anglais, allemand, slovène, bulgare, serbe, roumain, hongrois, tchèque et russe

#### Ensemble de langues 4

anglais, allemand, espagnol, anglais américain, grec, portugais brésilien, turc et polonais Pour commander des filtres avec un autre ensemble de langues, contacter le bureau commercial local.

## 3.1.3 Code de type du formulaire de commande

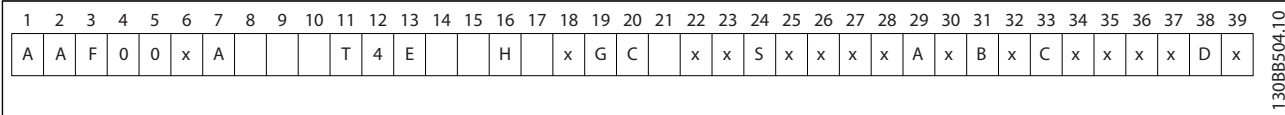

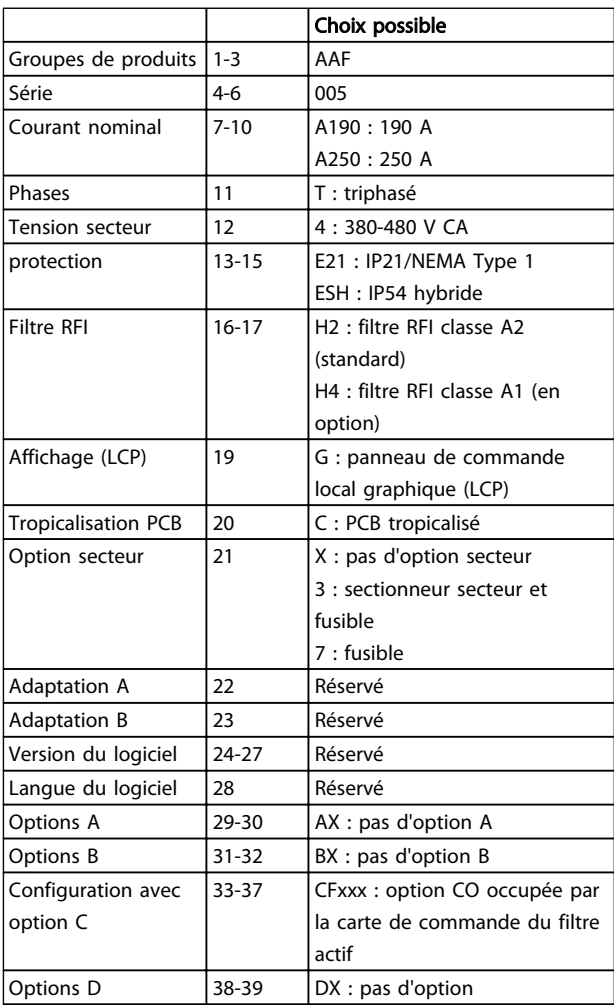

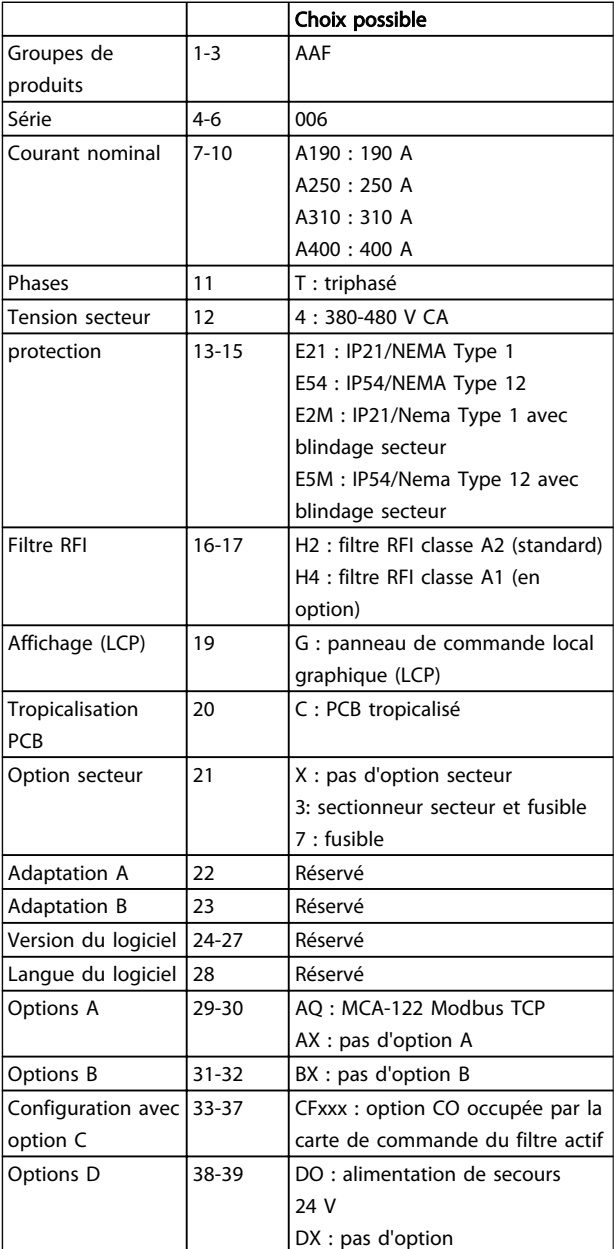

Danfoss

## 4 Installation

#### 4.1 Mise en route

Ce chapitre aborde les installations mécaniques et électriques en provenance et en direction des borniers de puissance et des bornes des cartes de commande.

### 4.1.1 Mise en route

Le filtre actif est conçu pour obtenir une installation rapide et conforme CEM en procédant comme suit.

# **AAVERTISSEMENT**

Lire les consignes de sécurité avant d'installer l'unité. Le non-respect de ces recommandations peut entraîner le décès ou des blessures graves.

#### Installation mécanique

• Montage mécanique

#### Installation électrique

- Raccordement au secteur et terre de protection
- Connexion TC et câbles
- Fusibles et disjoncteurs
- Bornes de commande câbles

#### Configuration rapide

- Panneau de commande local du filtre
- **Programmation**

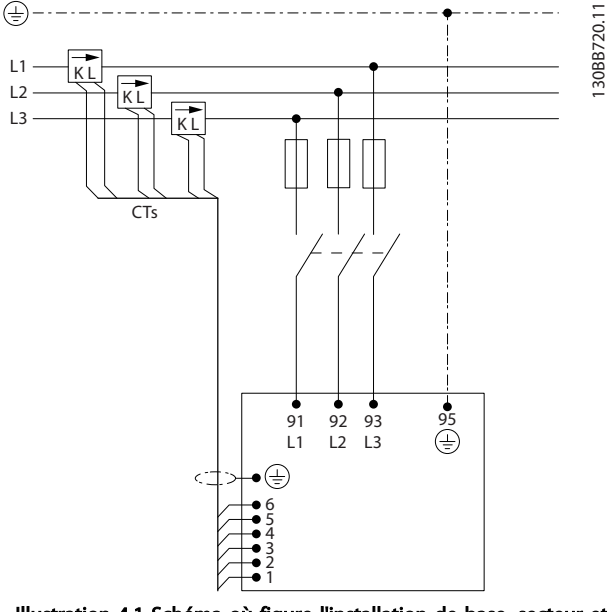

Illustration 4.1 Schéma où figure l'installation de base, secteur et TC compris.

#### 4.2 Pré-installation

4.2.1 Préparation du site d'installation

## REMARQUE!

Avant de procéder à l'installation du filtre, il est important de bien la préparer. Une négligence à ce niveau peut entraîner un travail supplémentaire pendant et après l'installation.

#### Sélectionner le meilleur site de fonctionnement possible en tenant compte des points suivants (voir précisions aux pages suivantes) :

- Température ambiante
- Altitude au point d'installation
- Méthode d'installation et de compensation
- Refroidissement de l'unité
- Emplacement du filtre actif
- Point d'installation des TC et possibilité de réutilisation des TC existants
- Passage des câbles et conditions des EMI
- Vérifier que la source d'alimentation fournit la tension et la fréquence correctes
- Si l'unité ne comporte pas de fusibles intégrés, veiller à ce que les fusibles externes aient le bon calibre

## 4.2.2 Réception du filtre actif

À réception de l'unité, s'assurer que l'emballage est intact et veiller à ce que l'unité n'ait pas été endommagée pendant le transport. En cas de dommages, contacter immédiatement la société de transport pour signaler le dégât.

## REMARQUE!

Tout emballage endommagé peut être la conséquence de mauvaises conditions de transport susceptibles d'avoir provoqué des pannes internes à l'unité. Même si l'unité semble intacte vue de l'extérieur, veiller à bien signaler le dommage.

Danfoss

## 4.2.3 Transport et déballage

Avant de procéder au déballage du filtre actif, il convient de le placer aussi près que possible du site d'installation finale. Conserver le filtre sur la palette et dans son conditionnement, aussi longtemps que possible, afin d'éviter toutes éraflures et traces de choc.

130BB494.10

30BB494.10

## 4.2.4 Levage

Lever toujours l'unité par les anneaux de levage. Utiliser une barre pour éviter une déformation des anneaux de levage.

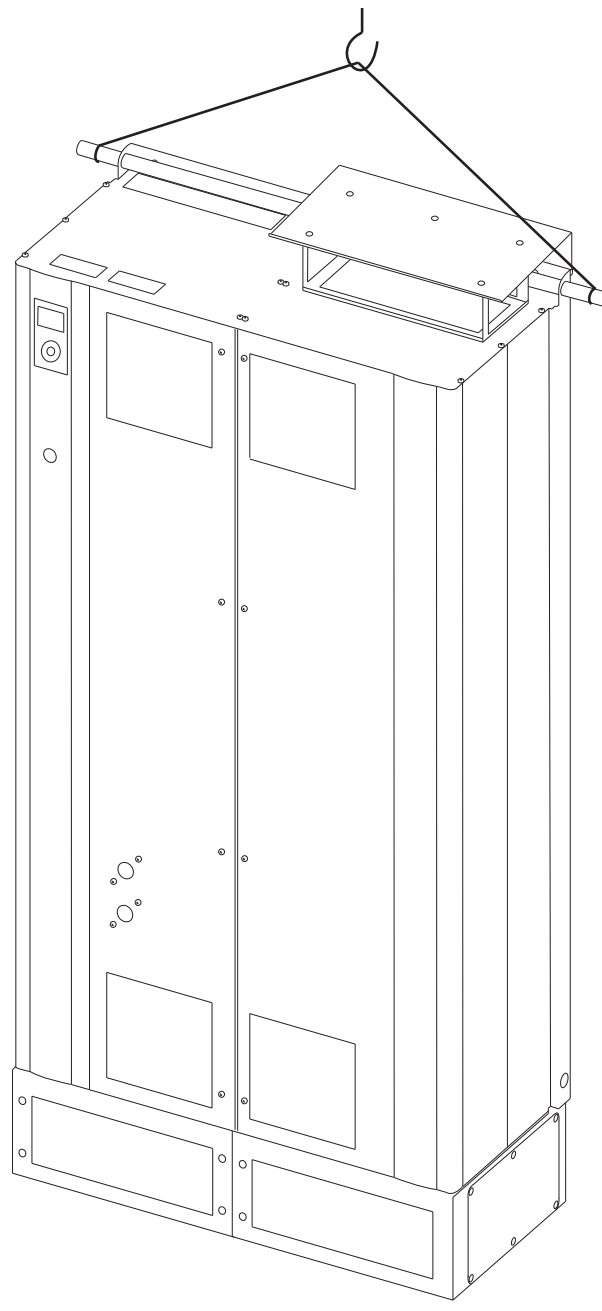

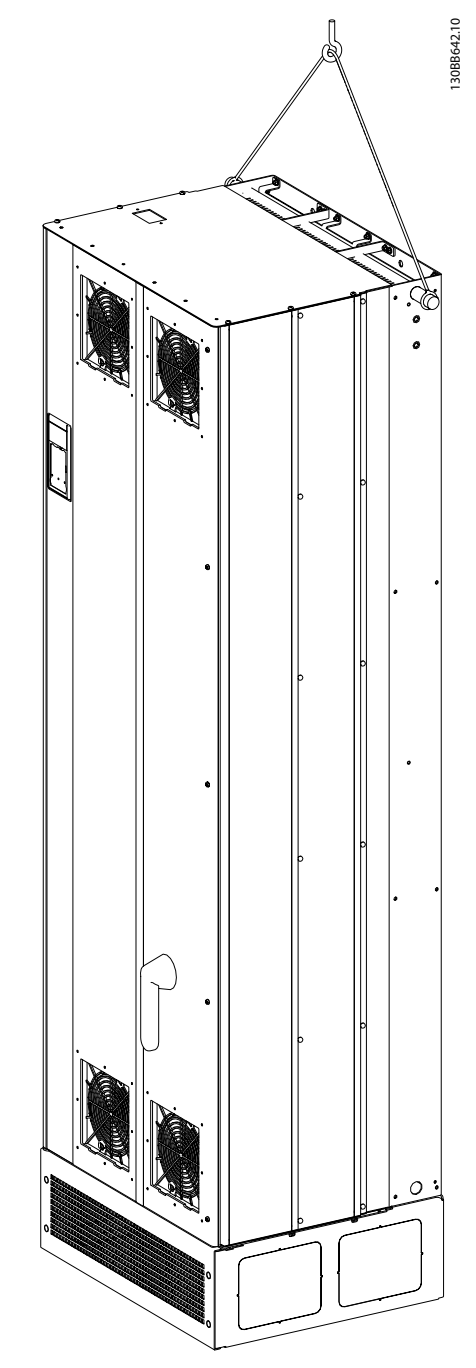

Illustration 4.3 Méthode de levage recommandée pour AAF 006, châssis de taille D13 et E9.

Illustration 4.2 Méthode de levage recommandée pour AAF 005, châssis de taille D9 et E7.

## REMARQUE!

La barre de levage doit pouvoir supporter le poids de l'unité. Voir *Encombrement* pour le poids des différents châssis. Le diamètre maximum de la barre est de 25 mm. L'angle de la partie supérieure de l'unité au câble de levage doit être d'au moins 60°.

Danfoss

## REMARQUE!

Noter que la plinthe est fournie dans le même conditionnement que le filtre, mais n'est pas fixée au châssis pendant le transport. La plinthe est nécessaire pour fournir à l'unité la circulation d'air nécessaire à son refroidissement. La plinthe des filtres pour châssis D et E doit être montée avant que l'unité ne soit soulevée vers sa position définitive.

## 4.2.5 Encombrement

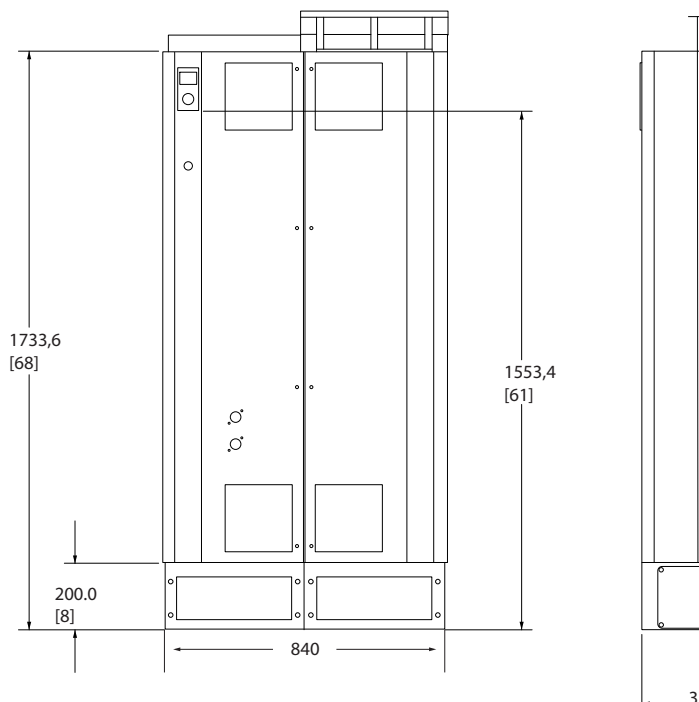

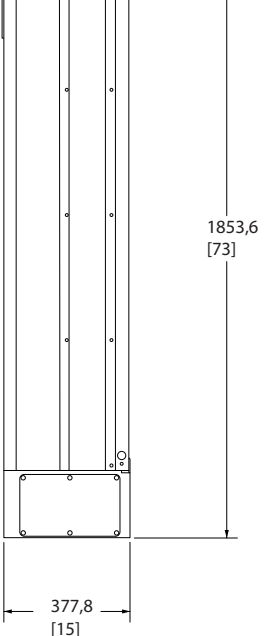

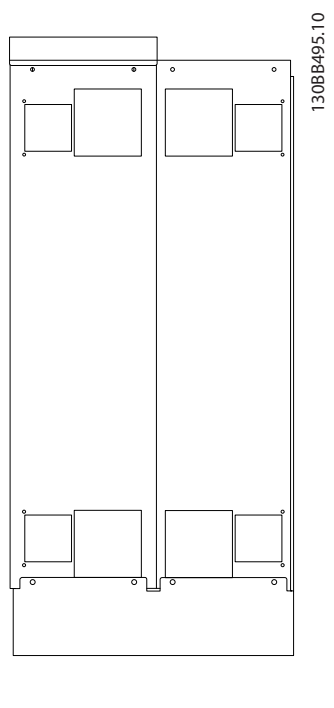

Illustration 4.4 Châssis de taille D9, AAF05

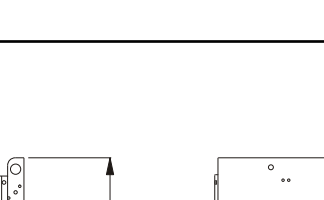

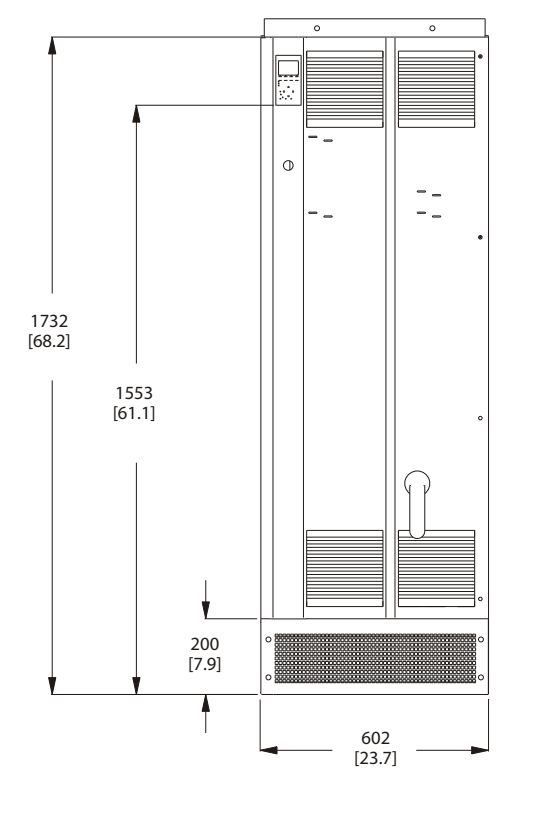

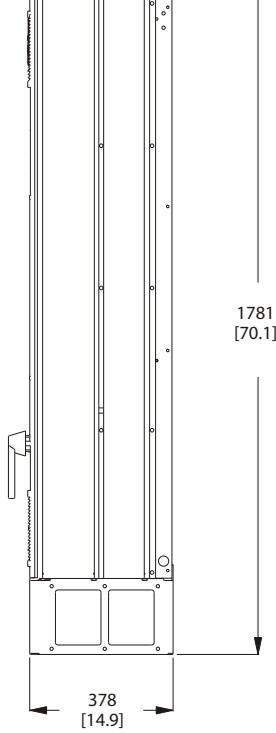

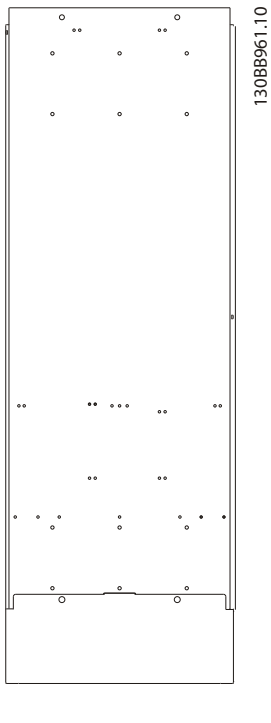

 $\ddot{\phantom{0}}$ 

Danfoss

Illustration 4.5 Châssis de taille D13, AAF06

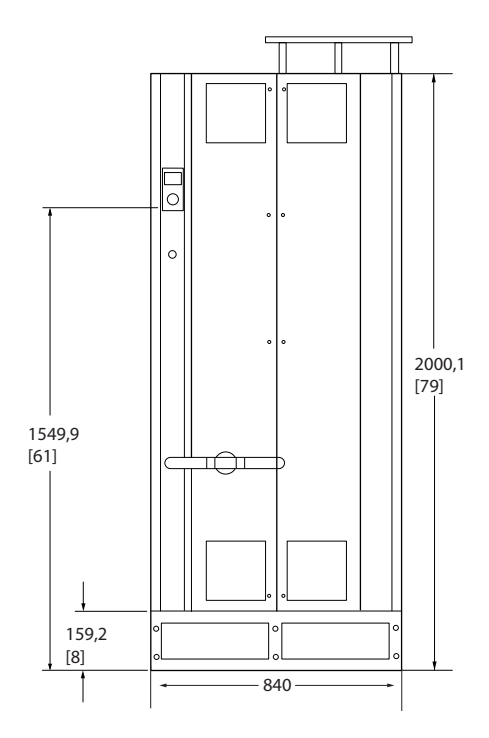

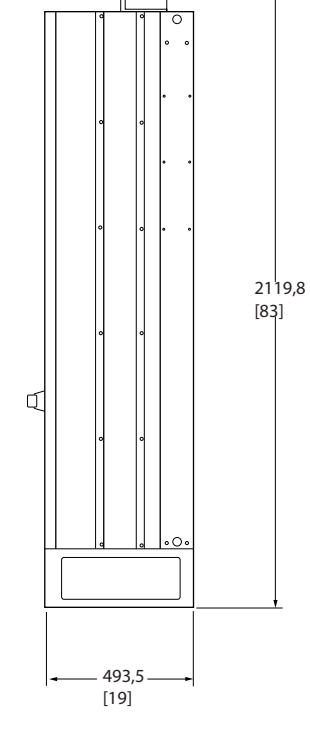

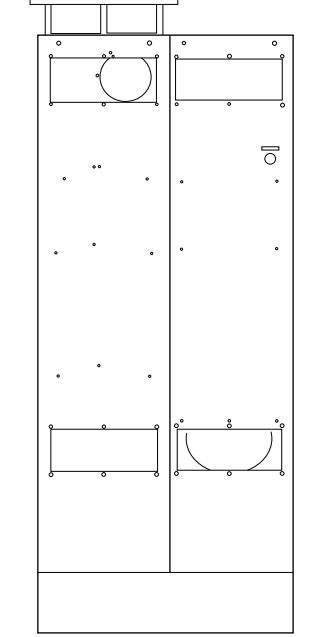

Illustration 4.6 Châssis de taille E7, AAF05

4 4

130BB496.10 130BB496.10

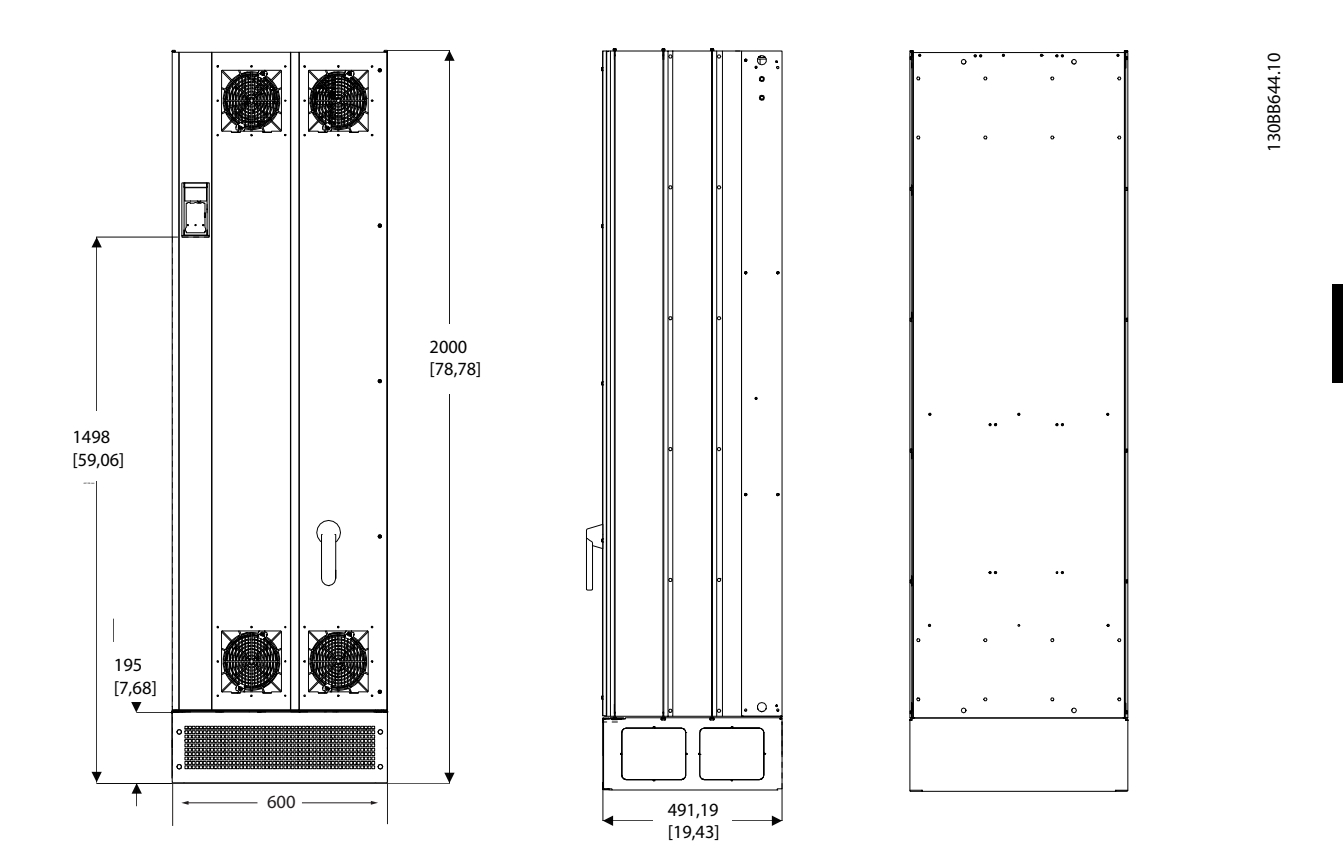

Illustration 4.7 Châssis de taille E9, AAF06

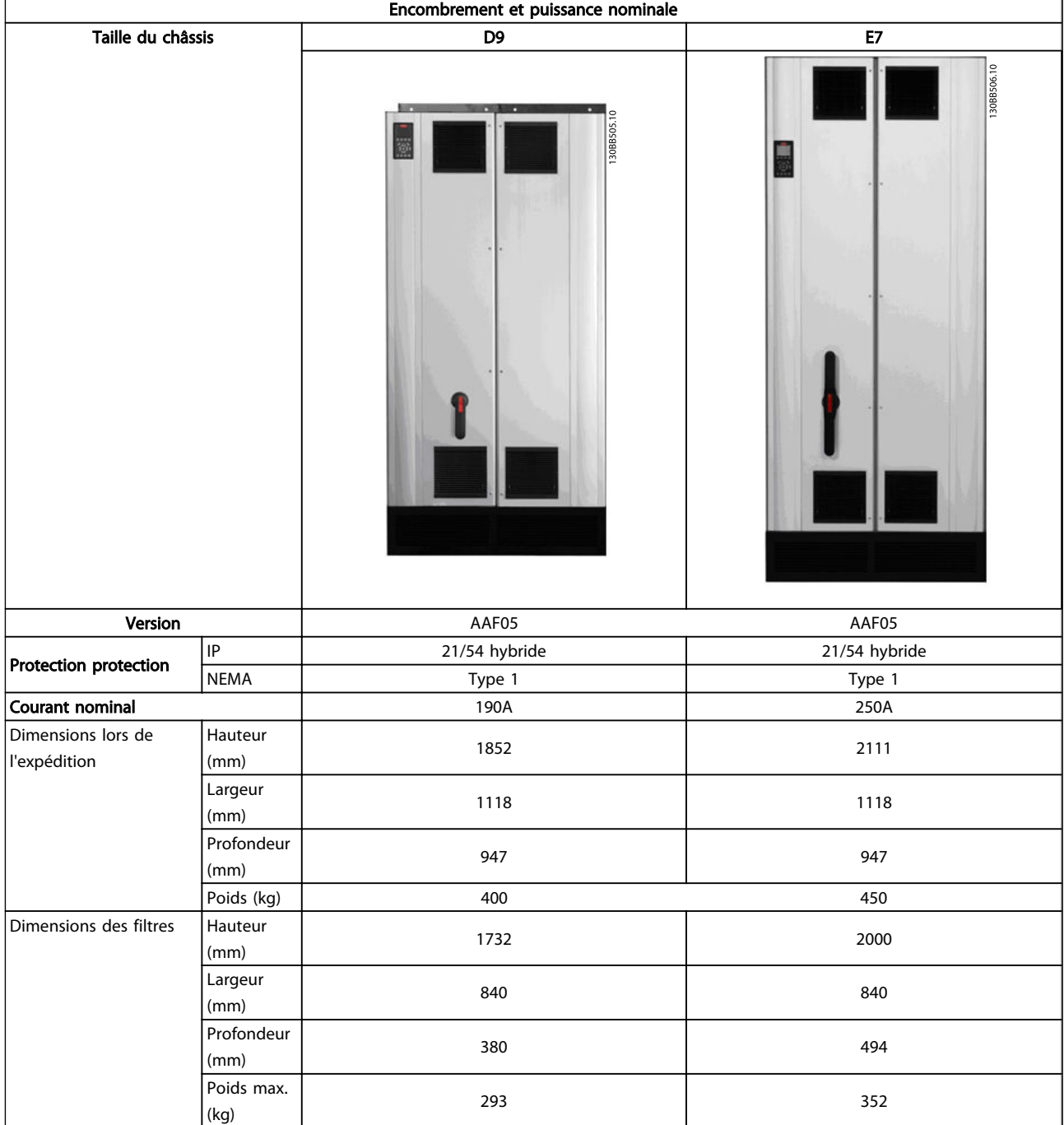

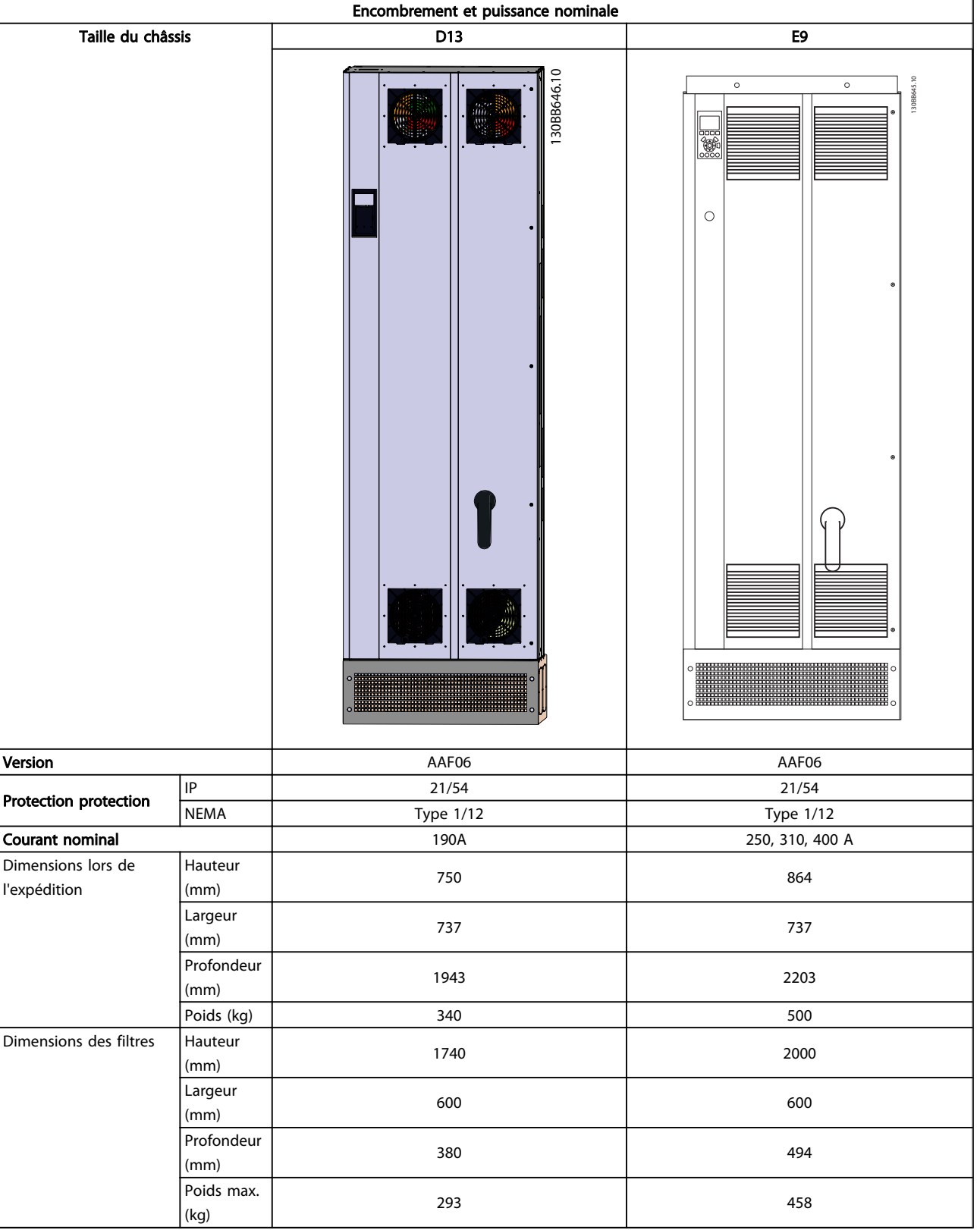

4 4

130BB721.11

## 4.3 Installation mécanique

La préparation de l'installation mécanique du filtre doit être effectuée minutieusement pour garantir un résultat correct et éviter tout travail supplémentaire lors de l'installation. Commencer par regarder attentivement les schémas mécaniques au *4.2.5 Encombrement* pour prendre connaissance des exigences en matière d'espace.

### 4.3.1 Outils requis

#### Pour effectuer l'installation mécanique, les outils suivants sont nécessaires :

- Perceuse avec foret de 10 ou 12 mm
- Ruban à mesurer
- **Tournevis**
- Clé avec douilles métriques (7-17 mm)
- Extensions pour clé
- Poinçon pour tôle pour conduits ou presseétoupe
- Barre de levage pour soulever l'unité (tige ou tube Ø 25 mm max., capable de soulever un minimum de 1000 kg).
- Grue ou autre dispositif de levage pour mettre l'unité en place
- Outil Torx T50

## 4.3.2 Considérations générales

#### Espace

S'assurer que l'espace au-dessus et au-dessous de l'unité permet la circulation d'air et l'accès aux câbles. De plus, l'espace devant l'unité doit être suffisant pour permettre l'ouverture de la porte du panneau.

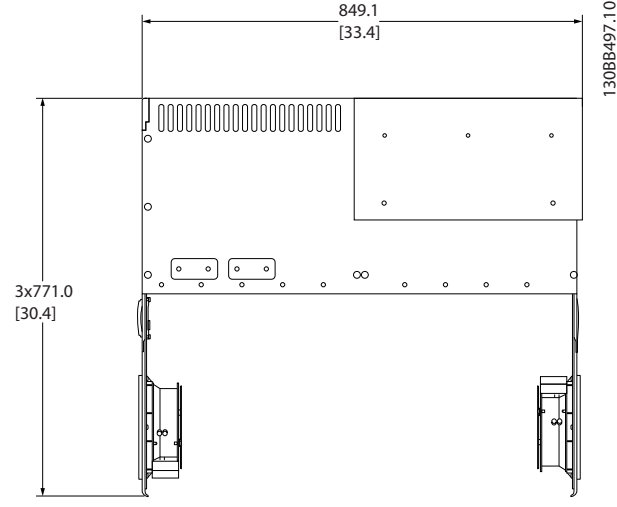

Illustration 4.8 Espace devant le type de protection IP21/IP54, châssis de taille D9.

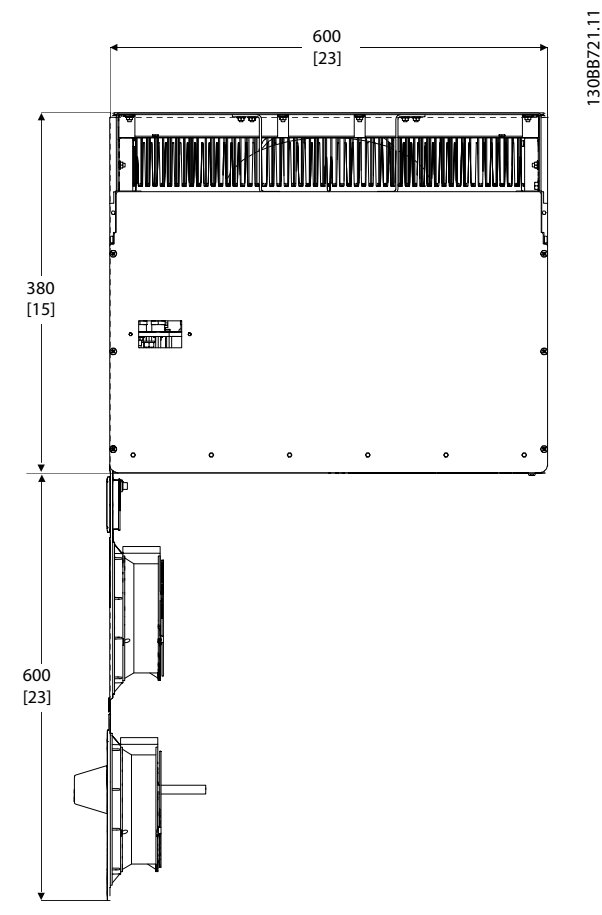

Illustration 4.9 Espace devant le type de protection IP21/IP54, châssis de taille D13.

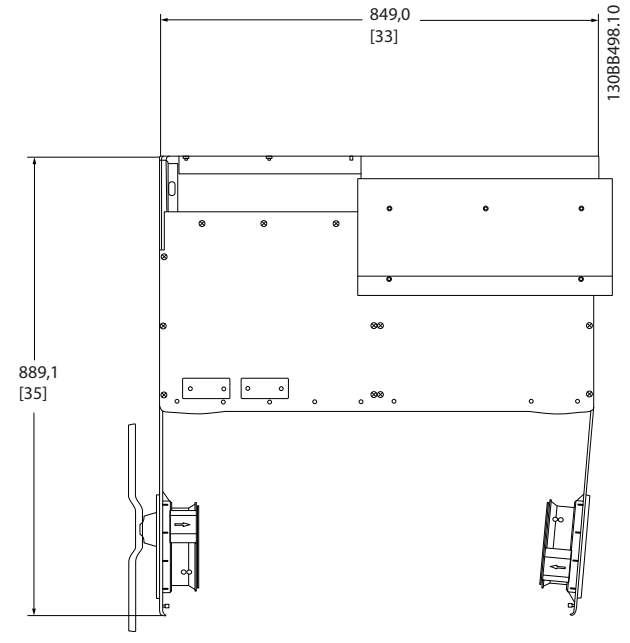

Illustration 4.10 Espace devant le type de protection protection IP21/IP54, châssis de taille E7.

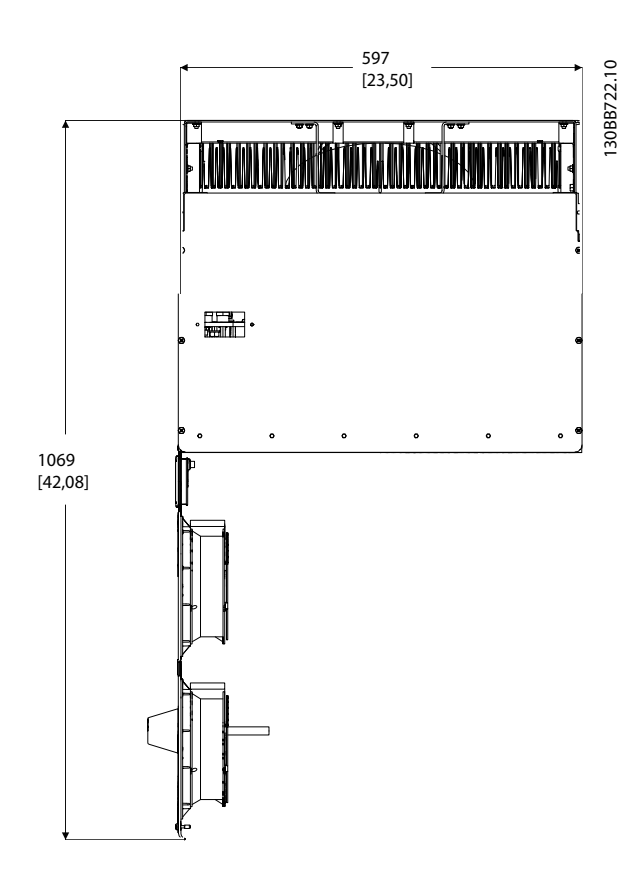

Illustration 4.11 Espace devant le type de protection IP21/IP54, châssis de taille E9.

## Accès aux câbles

Veiller à ce que l'accès aux câbles soit possible, y compris en tenant compte de la nécessité de plier les câbles.

## REMARQUE!

Tous les serre-câbles et les cosses sont montés dans la largeur de la barre omnibus de connexion.

### 4.3.3 Emplacements des bornes - châssis de taille D

Tenir compte de la position suivante des bornes au moment de prévoir l'accès aux câbles.

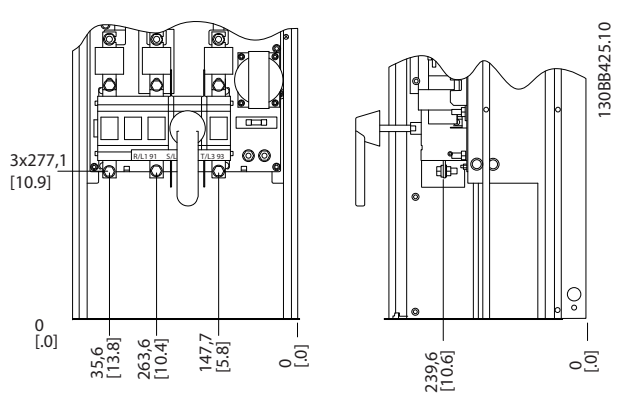

Illustration 4.12 Emplacement des bornes du châssis D9

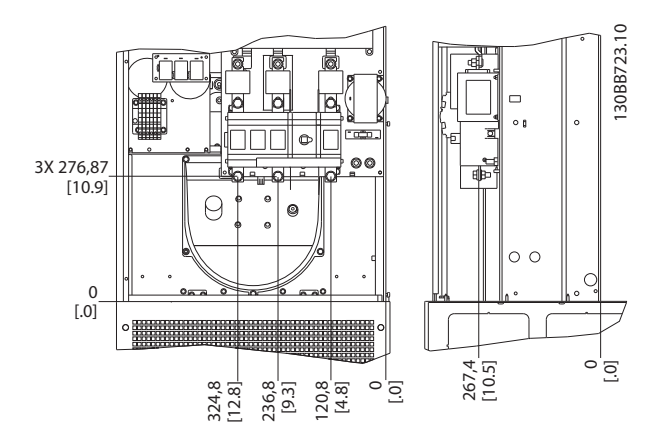

Illustration 4.13 Emplacement des bornes du châssis D13

Noter que les câbles de puissance sont lourds et difficiles à plier. Considérer la position optimale de l'unité pour garantir une installation facile des câbles.

#### 4.3.4 Emplacements des bornes - châssis de taille E

Tenir compte de la position suivante des bornes au moment de prévoir l'accès aux câbles.

 $\overline{10}$ 

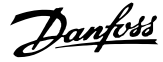

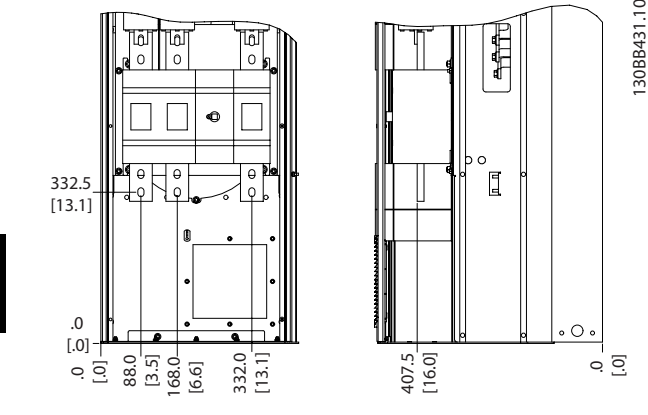

Illustration 4.14 Emplacement des bornes du châssis E7

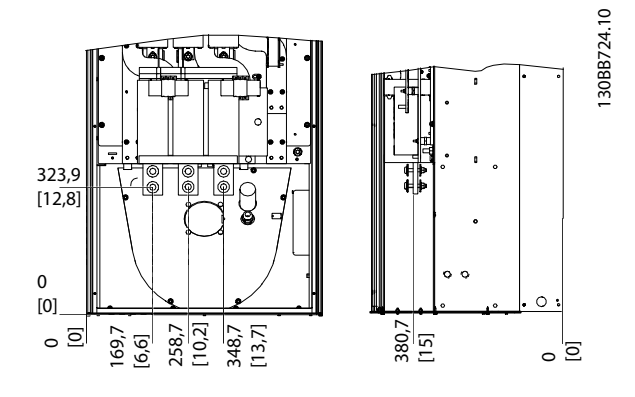

Illustration 4.15 Emplacement des bornes du châssis E9

## REMARQUE!

Noter que les câbles de puissance sont lourds et difficiles à plier. Considérer la position optimale de l'unité pour garantir une installation facile des câbles.

Chaque borne permet d'utiliser jusqu'à 4 câbles avec des serre-câbles ou une borne tubulaire standard. La terre est connectée au point de terminaison adapté de l'unité.

## 4.3.5 Refroidissement et circulation d'air

#### Refroidissement

Le refroidissement peut être obtenu de différentes façons, en utilisant des conduites de refroidissement en bas et en haut de l'unité, en prenant de l'air à l'arrière de l'unité ou en combinant les méthodes de refroidissement.

#### Refroidissement par l'arrière

La conception du filtre actif est fondée sur un système de refroidissement à canal de ventilation arrière, 85 % de la chaleur circulant dans un canal de ventilation arrière IP54 distinct. Le débit d'air nécessaire à l'intérieur de la

protection s'avérant moindre, une quantité réduite de moisissures et de poussières est soufflée dans les composants vitaux.

L'air circulant dans le canal de ventilation arrière est généralement expulsé via une entrée sur plinthe et circule en partie supérieure de la protection. La conception du canal de ventilation arrière permet cependant de prendre l'air de l'extérieur de la salle de commande et de le refouler de nouveau via l'arrière. Cette fonction permet d'atténuer la contrainte imposée au climatiseur de la salle de commande, générant ainsi des économies d'énergie. Pour permettre l'admission au niveau de la paroi arrière, il convient de bloquer l'entrée d'air de l'unité par l'intermédiaire d'un couvercle en option et de canaliser la sortie d'air via un conduit en partie haute disponible en option.

## REMARQUE!

Un ou plusieurs ventilateurs de porte sont nécessaires sur la protection pour éliminer les déperditions de chaleur non prises en charge par le canal de ventilation situé à l'arrière de l'unité et pour toutes les déperditions supplémentaires venant des composants qui ont été installés dans la protection. Le débit d'air total nécessaire doit être calculé afin de pouvoir sélectionner les ventilateurs adéquats. Certains fabricants de protection proposent des logiciels pour effectuer ces calculs (p. ex. logiciel Rittal Therm).

#### Circulation d'air

La circulation d'air nécessaire au-dessus du radiateur doit être assurée. Ce débit est indiqué ci-dessous.

| Protection                                                                           | IP21/IP54 | IP21/54                                                          |
|--------------------------------------------------------------------------------------|-----------|------------------------------------------------------------------|
| Taille du châssis                                                                    | D13/D9    | E9, E7                                                           |
| Ventilateur de porte 340 m <sup>3</sup> /h (200 cfm) 340 m <sup>3</sup> /h (200 cfm) |           |                                                                  |
| <b>Radiateur</b>                                                                     |           | 765 m <sup>3</sup> /h (450 cfm) 1230 m <sup>3</sup> /h (725 cfm) |

Tableau 4.1 Circulation d'air pour radiateur

## REMARQUE!

Pour la section filtre actif, le ventilateur fonctionne dans les situations suivantes :

- 1. Filtre actif en cours de fonctionnement
- 2. Température de radiateur spécifique dépassée (fonction de la puissance)
- 3. Température ambiante de la carte de puissance spécifique dépassée (fonction de la puissance)
- 4. Température ambiante de la carte de commande spécifique dépassée

Une fois en marche, le ventilateur fonctionne pendant au moins 10 minutes.

#### Gaines externes

Si une gaine supplémentaire est ajoutée à l'extérieur de l'armoire Rittal, la chute de pression dans la conduite doit être calculée. Utiliser les graphiques ci-dessous pour déclasser l'unité selon la chute de pression.

4 4

Danfoss

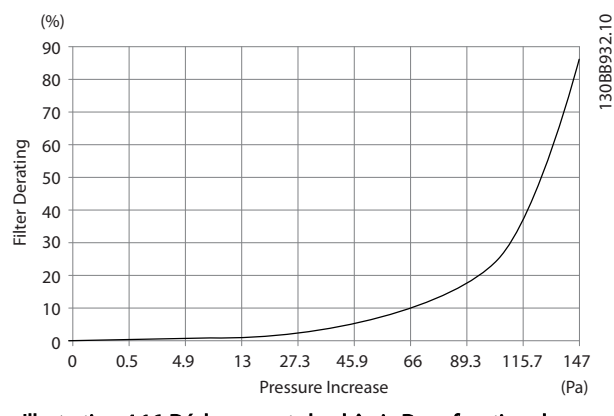

Illustration 4.16 Déclassement du châssis D en fonction du changement de pression

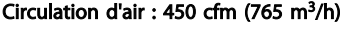

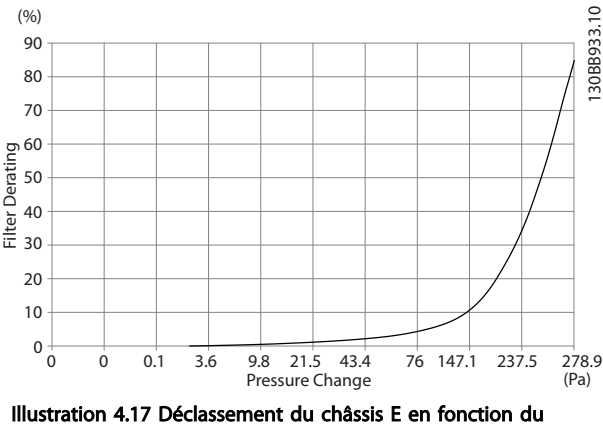

changement de pression Circulation d'air : 725 cfm (1230 m<sup>3</sup>/h)

#### 4.3.6 Entrée des presse-étoupe/conduits - IP21 (NEMA 1) et IP54 (NEMA 12)

Les câbles sont connectés via la plaque presse-étoupe depuis le bas. Démonter la plaque et prévoir les endroits où placer l'entrée des presse-étoupe ou des conduits. Préparer les trous dans la zone marquée sur le schéma.

## REMARQUE!

La plaque de presse-étoupe doit être installée sur le filtre actif pour obtenir le degré de protection spécifié et garantir un refroidissement correct de l'unité. Si la plaque de presse-étoupe n'est pas installée, l'unité risque de disjoncter en cas d'alarme 69, T° carte puis.

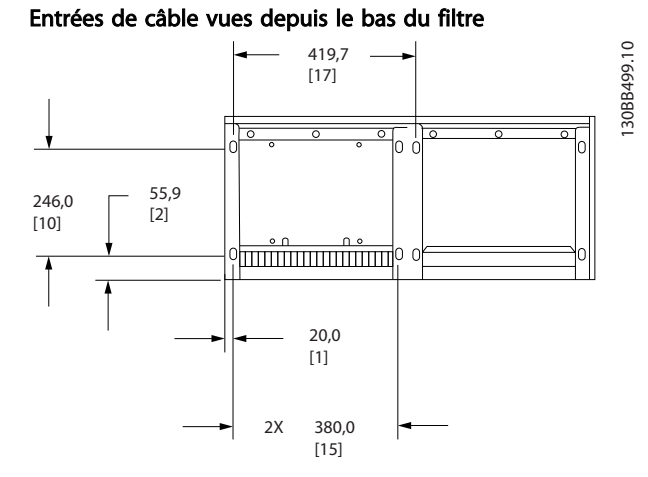

Illustration 4.18 Châssis de taille D9

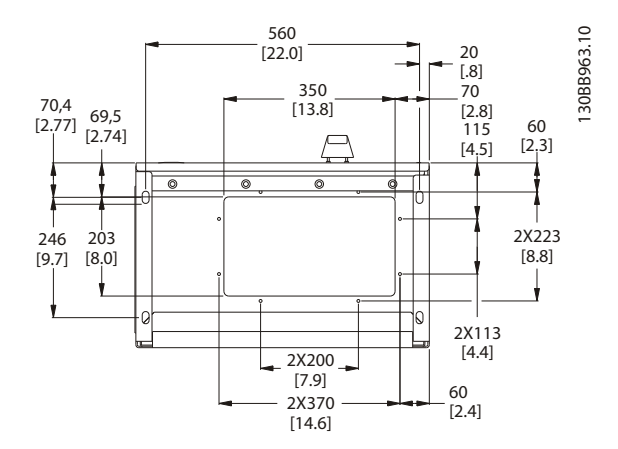

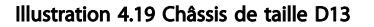

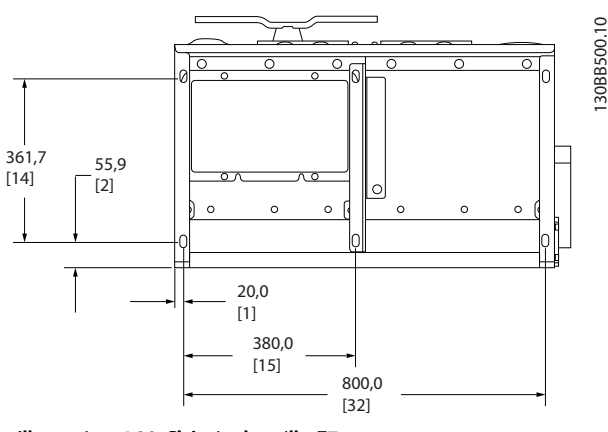

Illustration 4.20 Châssis de taille E7

4 4

Danfoss

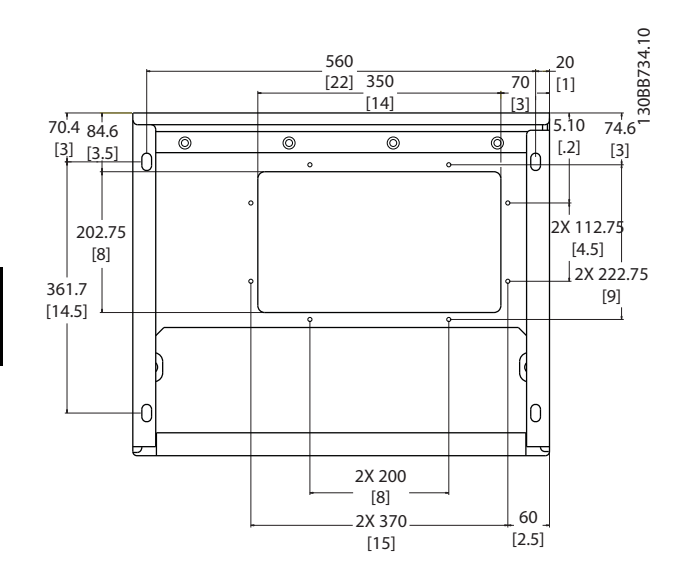

Illustration 4.21 Châssis de taille E9

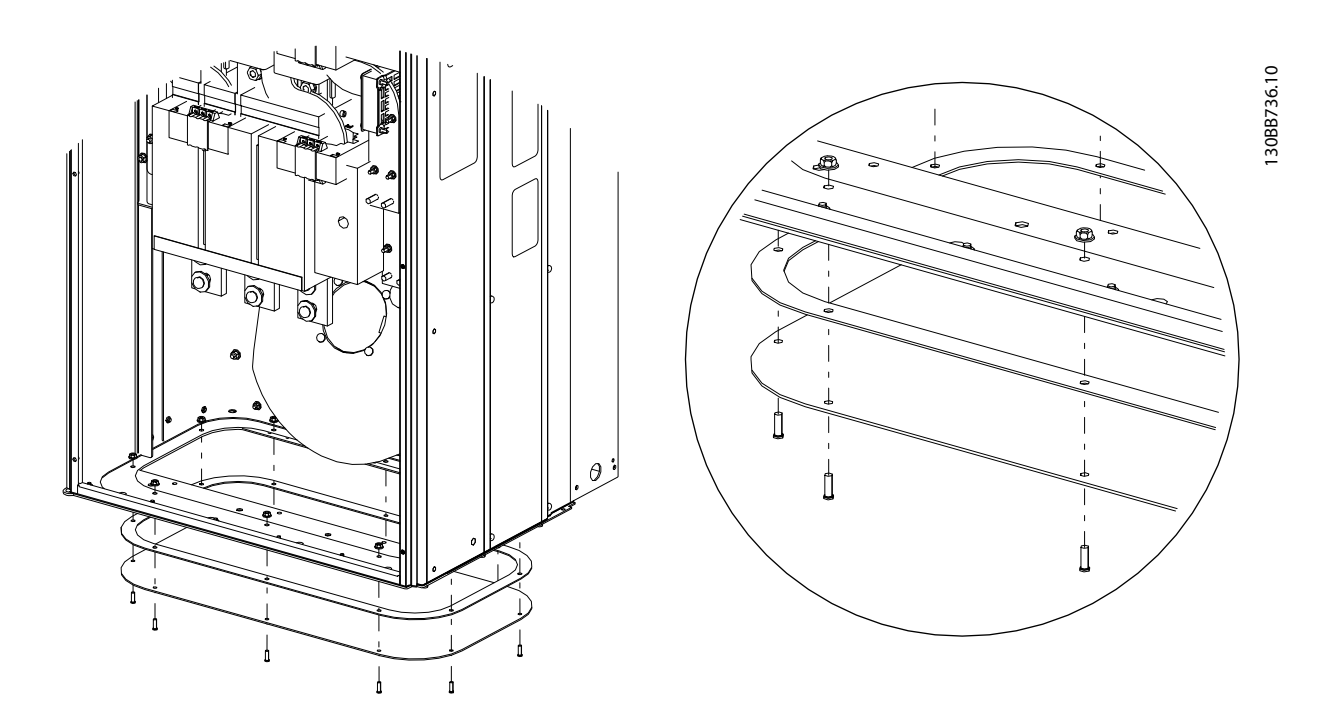

#### Illustration 4.22 Montage de la plaque inférieure, E

La plaque inférieure du châssis E peut être montée dans ou hors de la protection, ce qui permet une flexibilité du procédé d'installation : si elle est montée depuis le bas, les presse-étoupe et les câbles peuvent être montés avant que l'unité ne soit placée sur le socle.

### 4.4 Installation des options sur le terrain

### 4.4.1 Installation des options de plaque d'entrée

Cette section concerne l'installation sur site des kits d'options d'entrée disponibles pour les filtres actifs. Ne pas tenter de retirer les filtres RFI des plaques d'entrée sous peine de les endommager.

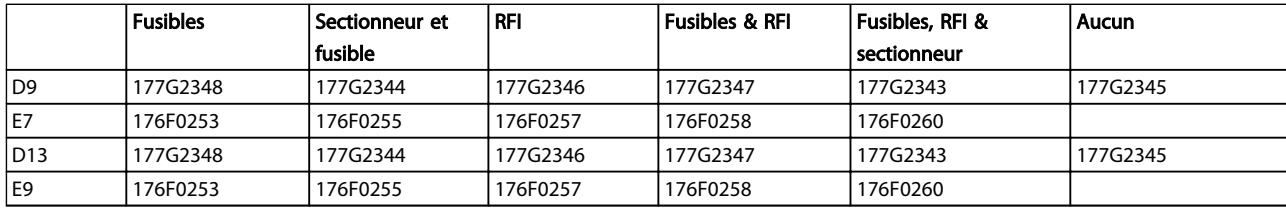

#### 4.5 Installation électrique

4.5.1 Connexions de l'alimentation

## Câblage et fusibles REMARQUE!

#### Câbles, généralités

L'ensemble du câblage doit être conforme aux réglementations nationales et locales en matière de sections de câble et de température ambiante. Les applications UL exigent des conducteurs en cuivre 75 °C. Des conducteurs en cuivre 75 °C et 90 °C sont thermiquement acceptables dans des applications non conformes à UL.

Les connexions du câble de puissance sont placées comme indiqué ci-dessous. La mise sous tension est montée sur le commutateur secteur si celui-ci est inclus. Le dimensionnement de la section de câble doit être effectué selon le courant nominal du filtre, notamment les effets pelliculaire et de proximité, le déclassement et la législation locale.

Le secteur doit être raccordé aux bornes 91, 92 et 93. La terre est connectée à la borne placée à droite de la borne 93.

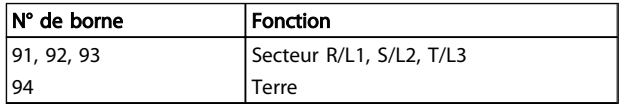

Pour l'essentiel, le conducteur transporte des courants haute fréquence, d'où une répartition inégale de la distribution du courant sur l'ensemble de la section du conducteur. Ce phénomène est dû à deux effets connus et indépendants l'un de l'autre, les effets pelliculaire et de proximité. Ces deux effets imposant le déclassement, il convient de choisir le fil secteur des filtres actifs en

fonction d'un courant supérieur au courant nominal du filtre.

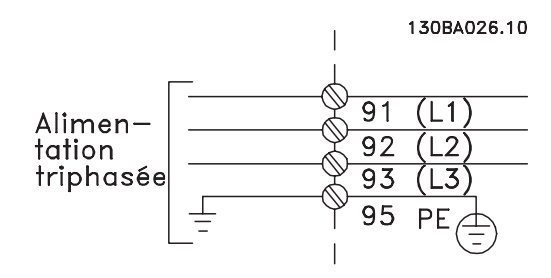

## REMARQUE!

Compte tenu des effets pelliculaire et de proximité, il s'avère insuffisant de choisir le câble de puissance exclusivement en fonction du courant nominal du filtre.

Le déclassement nécessaire est calculé sur la base de deux facteurs distincts : un ayant trait à l'effet pelliculaire, l'autre ayant trait à l'effet de proximité. Le facteur lié à l'effet pelliculaire dépend de la fréquence du conduit, du matériau et des dimensions des câbles. L'effet de proximité dépend du nombre de conduits, des diamètres et de la distance entre chaque câble.

Le fil secteur optimal est constitué de :

- Fils en cuivre
- Conduits simples
- Barres omnibus

En effet, le cuivre induit un effet pelliculaire inférieur à celui de l'aluminium, les barres omnibus présentent une surface supérieure à celle des câbles, ce qui rend négligeables l'effet pelliculaire et les effets de proximité au niveau des conduits simples.

Les spécifications de câbles suivantes tiennent compte des effets pelliculaire et de proximité :

Danfoss

Installation **Active Filter AAF00x VLT** 

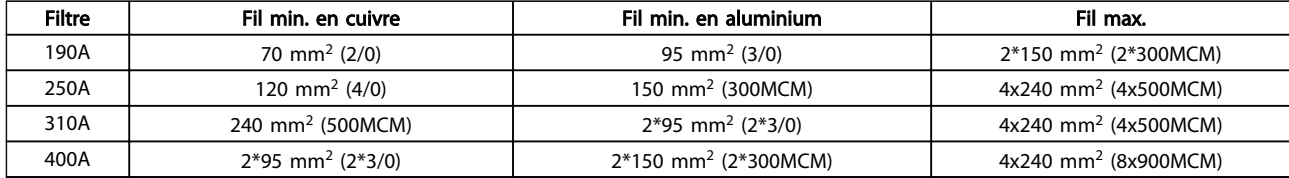

Tableau 4.2 Câble secteur du filtre actif autorisé avec données du fabricant de câble typiques

Compte tenu du filtre LCL intégré, l'unité n'alimente pas le fil secteur en signaux dU/dt élevés, ce qui réduit l'émission rayonnée au sein du câble de puissance. Le blindage du câble permet alors de se dispenser de raccorder des câbles secteur sans tenir compte des exigences CEM.

Le filtre actif est en mesure de fonctionner sur de grandes longueurs de câbles. La longueur du câble est limitée par la chute de tension. Il est conseillé de toujours limiter les longueurs de câble à moins de 200 m.

À des fins de protection, les fusibles recommandés pour le filtre actif doivent être utilisés si l'unité ne contient pas de fusibles intégrés. Les fusibles recommandés sont présentés dans des tableaux au chapitre correspondant. Toujours s'assurer que les fusibles installés répondent à la réglementation locale.

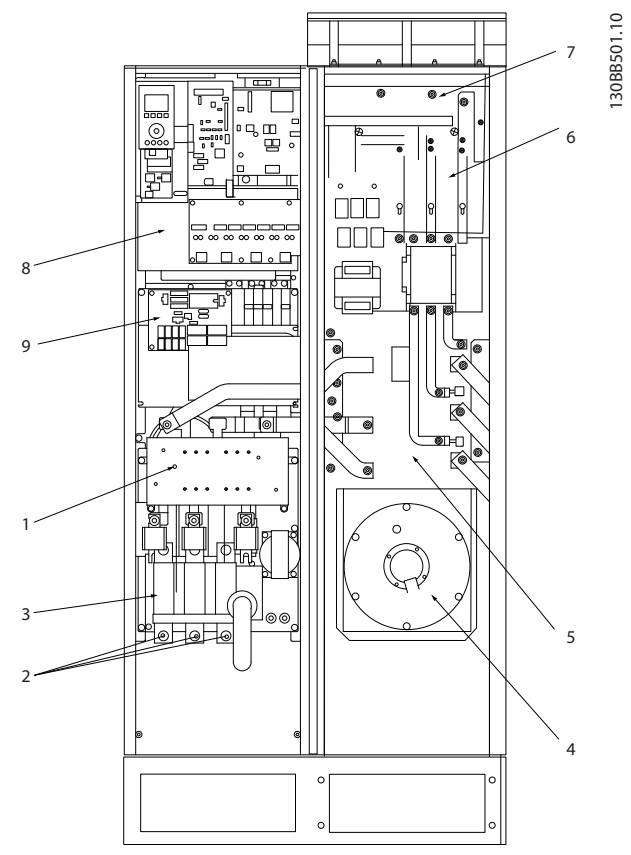

#### Illustration 4.23 Châssis de taille D9

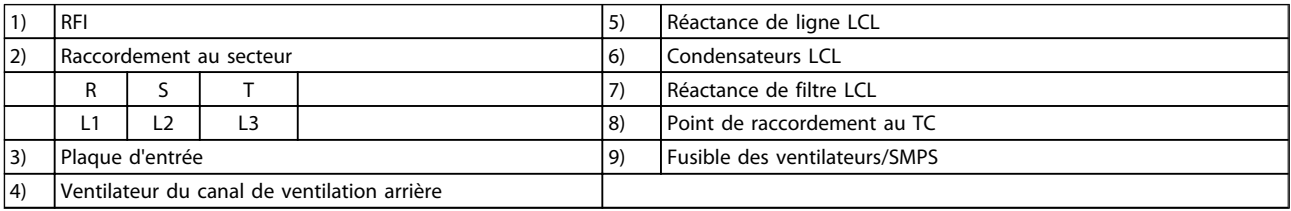

4 4

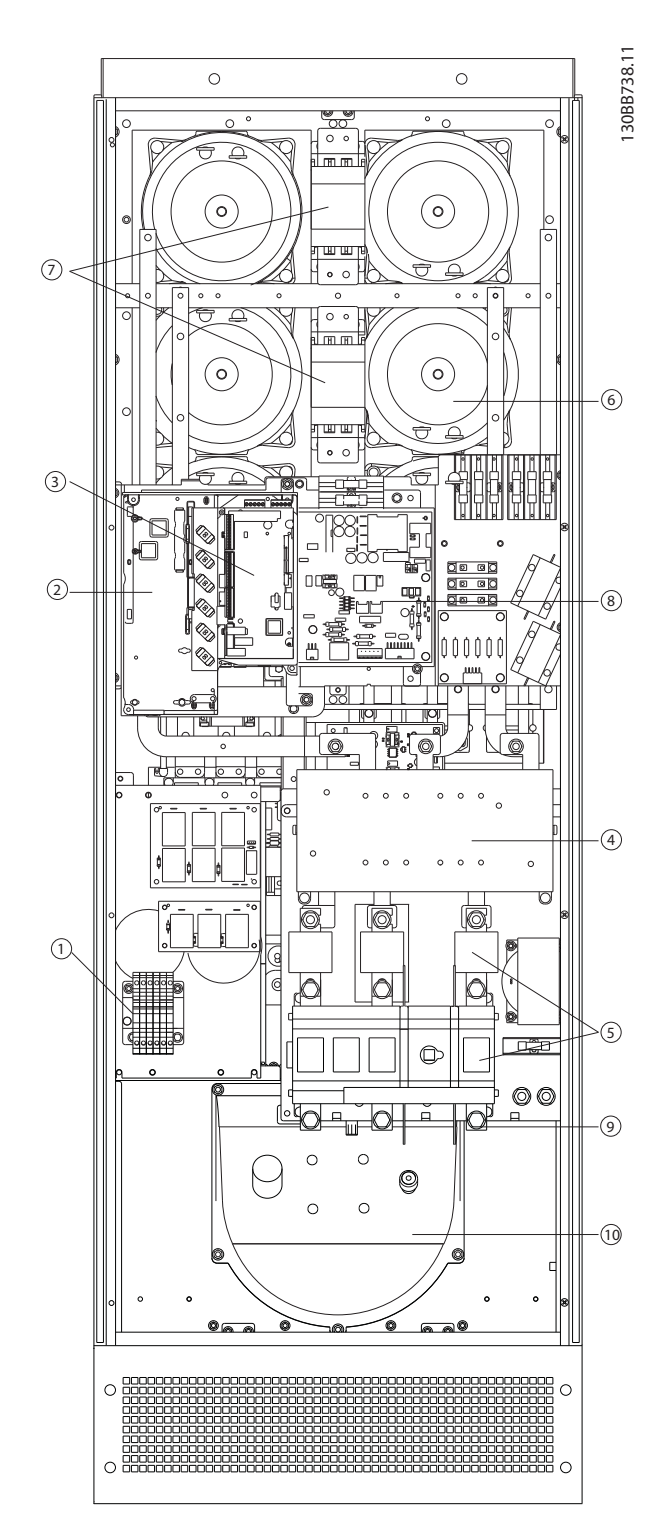

#### Illustration 4.24 Châssis de taille D13

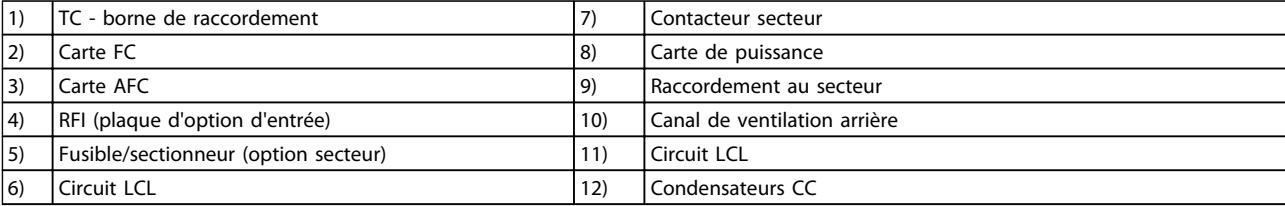

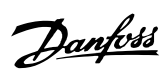

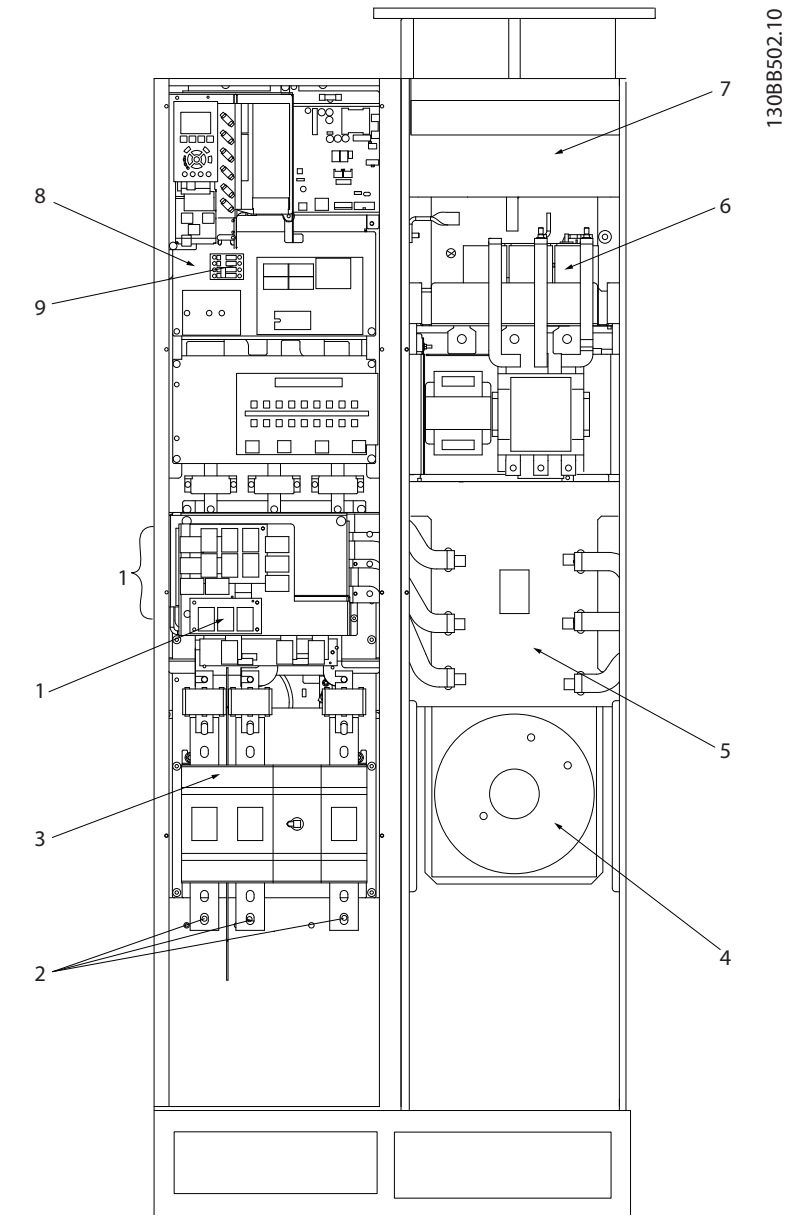

#### Illustration 4.25 Châssis de taille E7

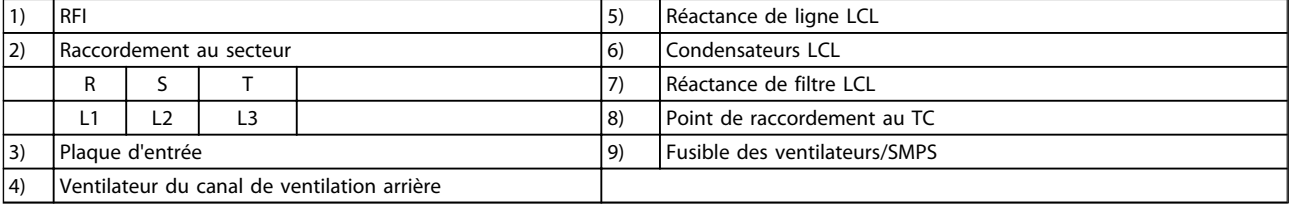

130BB740.10 130BB740.10  $1$  6 7 2 8 3 11 4 9 12  $\frac{1}{2}$  10  $\frac{1}{2}$  10  $\frac{1}{2}$  10  $\frac{1}{2}$  10

Danfoss

Installation **Active Filter AAF00x VLT** 

#### Illustration 4.26 Châssis de taille E9

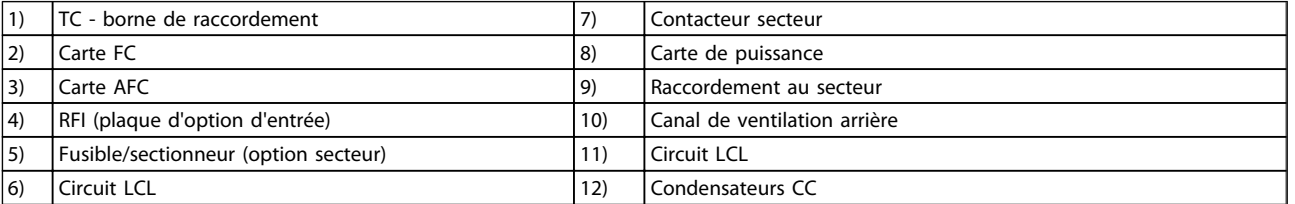

### Tableau 4.3 Châssis de taille D13

## 4.5.2 Mise à la terre

#### Noter les points de base suivants lors de l'installation d'un filtre actif, afin d'obtenir la compatibilité électromagnétique (CEM).

- Mise à la terre de sécurité : noter que le filtre actif possède un courant de fuite. Il convient donc de mettre l'appareil à la terre par mesure de sécurité. Respecter les réglementations de sécurité locales.
- Mise à la terre haute fréquence : utiliser des fiches aussi courtes que possible.

Connecter les différents systèmes de mise à la terre à l'impédance la plus basse possible. Pour ce faire, le conducteur doit être aussi court que possible et la surface aussi grande que possible. Installer les armoires métalliques des différents appareils sur la plaque arrière de l'armoire avec une impédance HF aussi faible que possible. Cela permet d'éviter une tension différentielle à hautes fréquences entre les différents dispositifs et la présence de courants parasites dans d'éventuels câbles de raccordement entre les appareils. Les interférences radioélectriques sont ainsi réduites. Afin d'obtenir une faible impédance HF, utiliser les boulons de montage des dispositifs en tant que liaison hautes fréquences avec la plaque arrière. Il est nécessaire de retirer la peinture isolante ou équivalente aux points de montage.

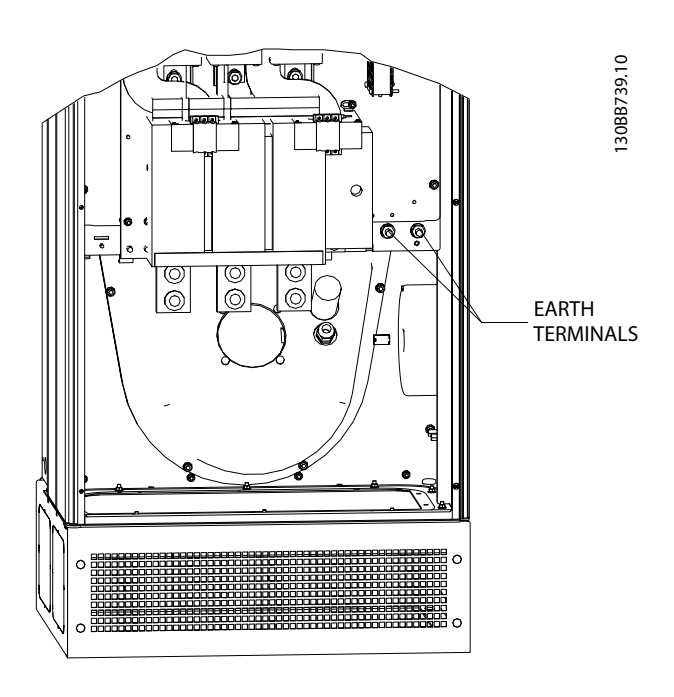

Illustration 4.27 Exemple de position de borne de mise à la terre

#### 4.5.3 Extra protection (RCD)

On utilise souvent les relais différentiels ELCB, RCD, GFCI ou une mise à la terre multiple comme protection supplémentaire, ou pour que la réglementation de sécurité locale soit respectée. Un défaut de mise à la terre peut introduire une composante continue dans le courant de fuite. D'éventuels relais différentiels doivent être utilisés conformément aux réglementations locales. Pour garantir une protection efficace et éviter tout déclenchement intempestif des relais de protection, tous les relais doivent convenir à la protection d'équipements triphasés avec alimentation en courant actif et décharge courte lors de la mise sous tension. Il est recommandé d'utiliser un modèle avec amplitude de déclenchement ajustable et caractéristiques temporelles. Sélectionner un capteur de courant avec sensibilité supérieure à 200 mA et non inférieure à un temps d'exploitation de 0,1 seconde.

#### 4.5.4 Commutateur RFI

#### Alimentation secteur isolée de la terre

Si le filtre actif est alimenté par une source électrique isolée de la terre (réseau IT) ou un réseau TT/TNS, il est recommandé de désactiver (OFF) le commutateur RFI 1) via le par. *14-50 RFI Filter* sur l'unité. Pour obtenir des références complémentaires, voir la norme CEI 364-3. En position OFF, les condensateurs internes du RFI entre le châssis et le circuit intermédiaire sont coupés pour éviter d'endommager le circuit intermédiaire et pour réduire les courants à effet de masse (selon la norme CEI 61800-3). Voir aussi la note applicative VLT sur réseau IT, MN.90.CX. 02. Il est important d'utiliser des moniteurs d'isolement compatibles avec l'électronique de puissance (CEI 61557-8).

## 4.5.5 Couple [Nm]

Lors du serrage des connexions électriques, il est très important de serrer avec le bon couple. Des couples trop faibles ou trop élevés entraînent une mauvais connexion électrique. Utiliser une clé dynamométrique pour garantir un couple correct. Le tableau ci-dessous présente le couple de serrage requis pour la borne secteur :

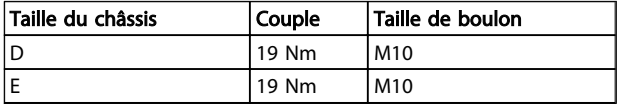

4 4

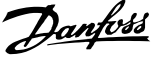

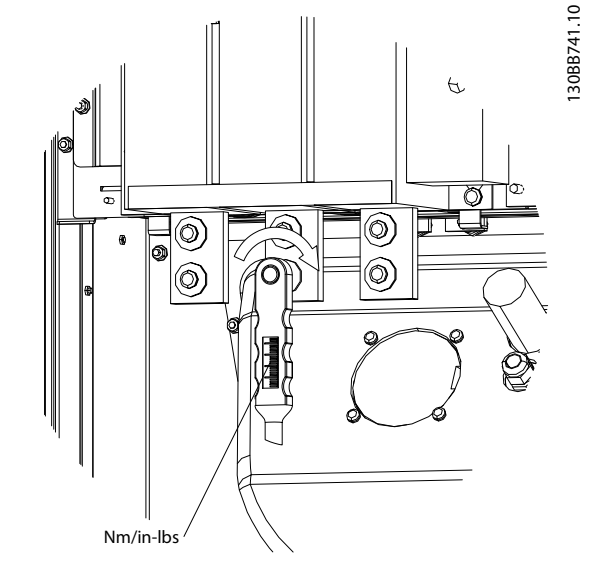

Illustration 4.28 Serrage des boulons avec clé dynamométrique

## REMARQUE!

Toujours utiliser une clé dynamométrique pour serrer les boulons.

## 4.5.6 Câbles blindés

Il est important que les câbles blindés soient connectés de façon correcte pour garantir une haute immunité CEM et de faibles émissions.

#### La connexion peut être effectuée à l'aide de presseétoupe ou d'étriers de serrage :

- Presse-étoupe CEM : en général, les presseétoupe disponibles peuvent être utilisés pour assurer une connexion CEM optimale.
- Étrier de serrage CEM : les étriers de serrage offrant une connexion facile sont fournis avec l'unité.

## 4.5.7 Transformateur de courant (TC)

Le filtre fonctionne en boucle fermée en recevant des signaux de courant pour les transformateurs de courant externes. Le signal reçu est traité et le filtre réagit en fonction des actions programmées.

# **AATTENTION**

Le raccordement, l'installation ou la configuration inappropriés du transformateur entraînent un comportement imprévu et incontrôlable du filtre.

## REMARQUE!

Les transformateurs de courant ne font pas partie de l'unité de filtre et doivent faire l'objet d'un achat séparé.

#### Spécifications du transformateur de courant

Le filtre actif prend en charge la plupart des transformateurs de courant. Les transformateurs de courant doivent présenter les spécifications suivantes :

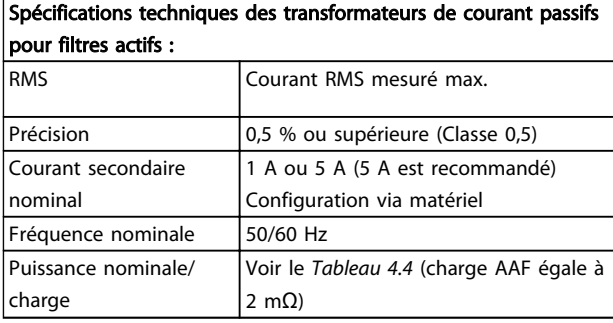

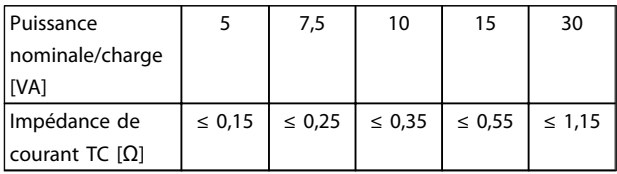

Tableau 4.4 Puissance nominale/charge

## REMARQUE!

Les autres données techniques telles le courant nominal dynamique, la tension de fonctionnement max. autorisée, le dimensionnement thermique du courant continu, le dimensionnement thermique du courant de courte durée, la limite de surcourant, la classe d'isolation, la plage de température de service etc. sont des valeurs spécifiques du système et doivent être définies pendant la planification du projet en ce qui concerne l'équipement.

#### Spécification RMS

Le RMS minimum doit être déterminé par le courant total qui circule dans le transformateur. Il est important que le capteur de courant ne soit pas sous-dimensionné, sous peine d'entraîner la saturation du capteur. Ajouter une marge de 10 % et choisir le rapport RMS standard suivant. Il est recommandé d'utiliser des transformateurs dotés d'un RMS nominal proche du courant max. qui circule à l'intérieur afin de permettre la précision de mesure la plus élevée possible, et d'obtenir ainsi une compensation idéale.

#### Charge TC

Afin de veiller à ce que le transformateur fonctionne dans le respect des spécifications, la charge nominale ne doit pas dépasser l'exigence de courant réelle du filtre actif. La charge du TC dépend du type de fil et de la longueur de câble entre le TC et la borne de connexion TC du filtre. Le filtre apporte une contribution de 2 m $\Omega$ .

## REMARQUE!

La précision du TC dépend du type de fil et de la longueur de câble entre le filtre et le transformateur.

La charge TC requise (min.) peut être calculée de la manière suivante :

 $[VA] = 25*[Ohm/M] * [M]+1,25$ 

[Ohm/M] correspondant à la résistance du câble en ohm/ mètre, [M] correspondant à la longueur du câble en mètres.

Le *Tableau 4.5* indique la charge TC min. pour un calibre de fil différent sur une longueur de fil de 50 m et une valeur de résistance de fil standard :

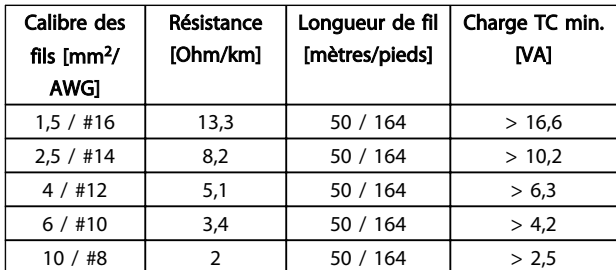

#### Tableau 4.5 Charge TC min.

Pour une charge TC fixe, la longueur de fil max. admissible peut être calculée de la manière suivante :  $[M] = ([VA]-1,25) / (25*[Ohm/M])$ 

En dessous de la longueur de fil max. de TC avec des flls de 2,5 mm<sup>2</sup> et une valeur de résistance égale à 8,2 Ohm/km :

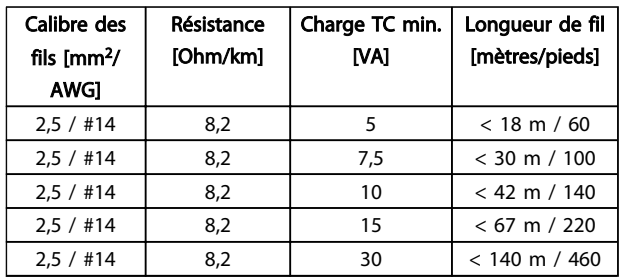

#### Exemple

Exemple de calcul pour le transformateur de courant approprié pour une application avec :

RMS = 653 A, distance entre le filtre et les TC de 30 m. RMS = 653\*1,1 = 719 A, RMS TC = 750 A. Charge : 30 m de fil de 2,5 mm<sup>2</sup> => 25\*0,0082\*30+1,25 = 7,4 => 7,5 [VA].

### Installation du transformateur de courant

L'unité ne prend en charge que trois installations TC. Les TC externes doivent être installés sur les trois phases afin de détecter le contenu harmonique de la grille. Dans la plupart des cas, le sens de circulation du capteur est représenté par une flèche. La flèche doit être dirigée dans le sens de circulation du courant, donc vers la charge. En cas de programmation incorrecte du sens de circulation, la polarité peut être modifiée via le par. *300-25 CT Polarity* du filtre. Le par. *300-25 CT Polarity* permet de programmer la polarité de chacune des trois phases.

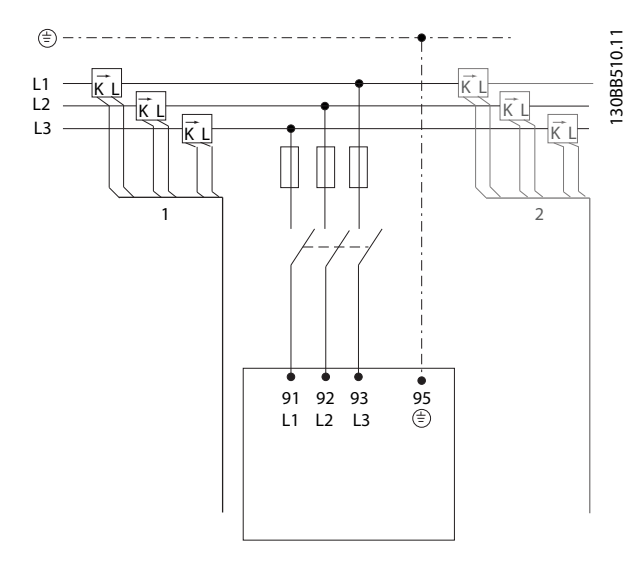

#### Configuration des TC 1 ou 5 A

Pour permettre une éventuelle réutilisation des transformateurs déjà installés, le filtre actif VLT permet d'utiliser des TC à 1 A ou 5 A. Le filtre est configuré de manière standard pour le signal de retour de TC 5 A. Si les TC sont de 1 A, déplacer la fiche de borne TC de l'emplacement MK101, pos. 1, vers MK108, pos. 2, de la carte AFC, voir l'*Illustration 4.29*.

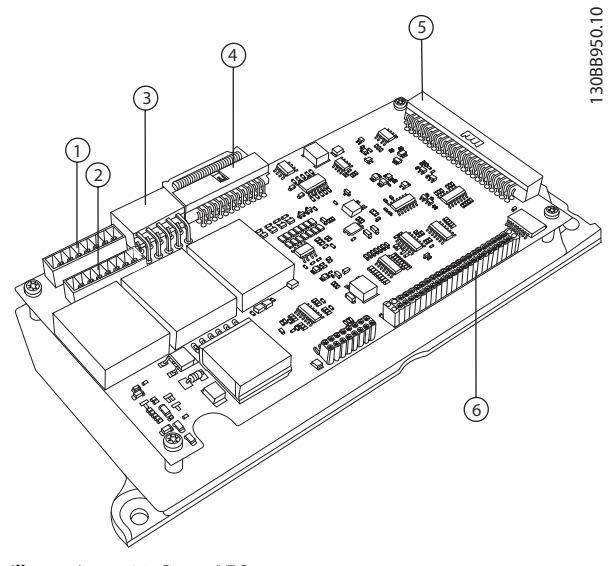

Illustration 4.29 Carte AFC

#### Compensation individuelle ou en groupe

La compensation du filtre dépend du signal renvoyé vers les transformateurs de courant. Le point d'installation de ces capteurs permet de déterminer les charges corrigées.

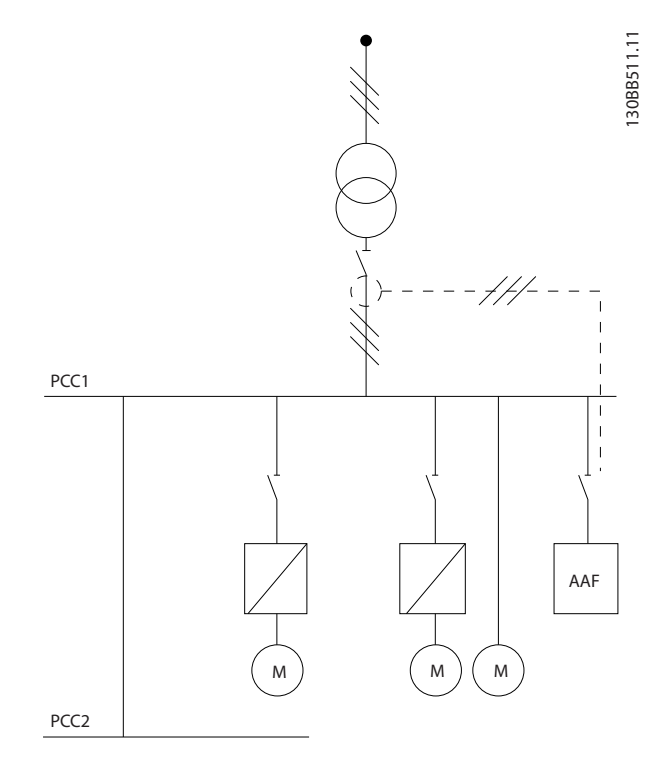

Illustration 4.30 Les transformateurs de courant sont installés face à l'installation complète, le filtre effectuant la compensation de toutes les charges du transformateur. TC sur le côté PCC.

30BB512.10 130BB512.10 -† 14 PCC1 AAF M ) (M ) (M PCC2

Illustration 4.31 Les transformateurs de courant sont installés face au bus de distribution 2 et au variateur de fréquence, le filtre ne compensant que les courants de ces éléments. TC côté charge.

Si les TC sont installés sur le côté secondaire du transformateur, face à la charge complète, le filtre compense simultanément toutes les charges. Si, comme indiqué à l'*Illustration 4.31*, les TC sont installés face à certaines charges, le filtre ne compense pas la distorsion de courant indésirable du variateur de fréquence et du moteur côté droit. Si les TC sont installés face à une seule charge, le filtre compense exclusivement cette charge. Il s'agit d'une compensation de charge individuelle.

Le filtre peut être programmé de sorte à installer les TC côté source, également appelé point de couplage commun (PCC) ou bien côté charge. Il convient de le programmer via le par. *300-26 CT Placement*.

## REMARQUE!

De manière standard, le filtre est programmé côté PCC de l'installation.

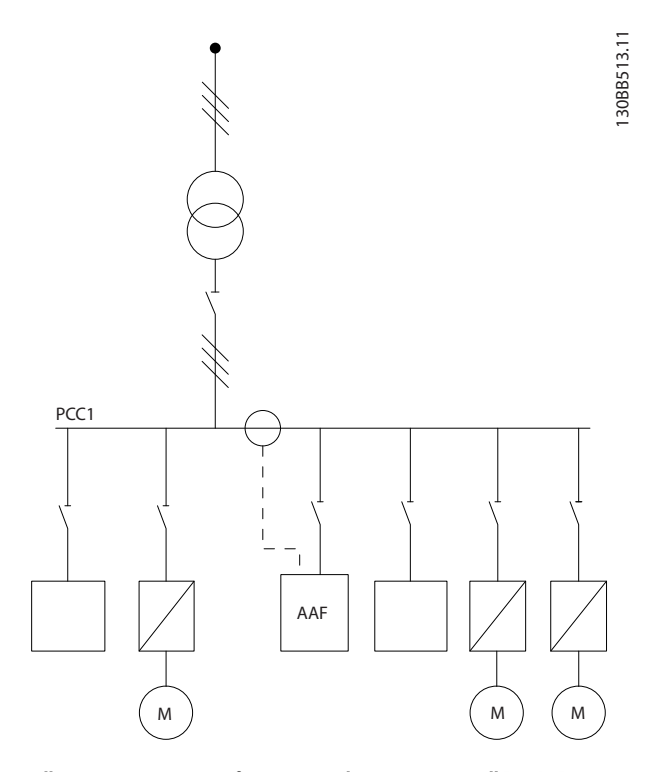

Illustration 4.32 Transformateurs du courant installés côté source (PCC) pour une compensation en groupe

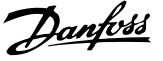

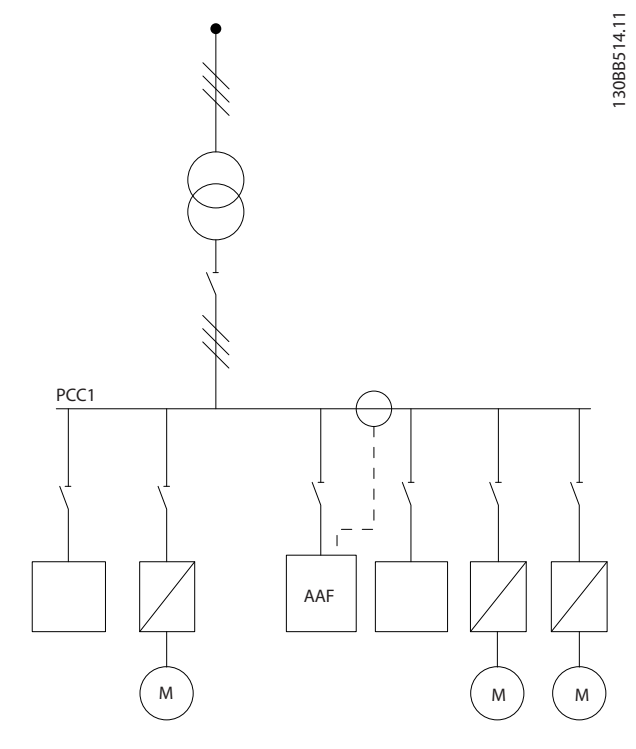

Illustration 4.33 Transformateurs de courant installés côté charge pour une compensation en groupe

Si les transformateurs de courant sont installés côté source (PCC), le filtre attend un signal de retour sinusoïdal (corrigé) en provenance des trois capteurs. Si les capteurs sont installés côté charge, le signal reçu est soustrait de la sinusoïdale idéale afin de calculer le courant corrigé nécessaire.

## REMARQUE!

Le fonctionnement irrégulier du filtre peut résulter d'une programmation incorrecte du point de connexion des transformateurs de courant (*300-26 CT Placement*).

## 4.5.8 Détection TC auto

Le filtre actif VLT est en mesure de réaliser une détection TC auto. La détection TC auto peut être conduite pendant le fonctionnement du système, sans conditions de charge. Le filtre injecte un courant prédéfini d'une amplitude et d'un angle de phase connus et mesure l'entrée TC en retour. La performance est mesurée sur chaque phase et pour plusieurs fréquences, et ce, afin de garantir le réglage correct de la séquence de phase et RMS.

La détection TC automatique est suspendue dans les conditions suivantes :

- Filtre actif plus grand que 10 % du RMS nominal des TC
- TC installés côté source (PCC) (auto TC impossible pour une installation des TC côté charge)
- Un seul TC par phase (impossible pour des TC sommateurs)
- Les TC font partie d'une gamme standard inférieure :

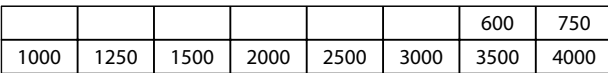

#### Tableau 4.6 Caractéristiques nominales du primaire [A]

La plupart des restrictions applicables aux transformateurs de courant sont inhérentes à l'installation, telle une longueur de câble requise, des conditions de température, la section carrée des conduits, la configuration standard ou à circuit magnétique ouvrant, etc. Une gamme étendue de transformateurs de courant différents peut être utilisée, quelle que soit la marque et le modèle.

Pour toute exigence spécifique en matière de TC, contacter le fournisseur local ou visiter le site

*http://www.deif.com/Download\_Centre/Search.aspx? searchstring=dct:*

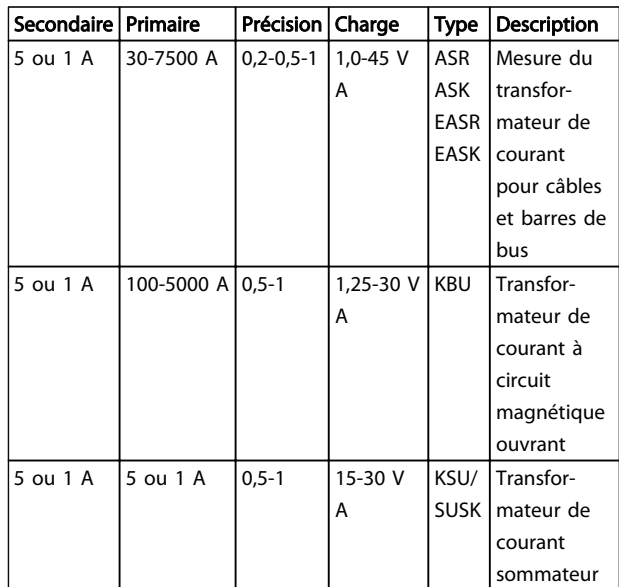

#### Tableau 4.7 Gamme standard de TC de Deif - convient à la plupart des applicatio

## 4.5.9 Transformateurs sommateurs

Sources de courant multiples :

Si le filtre est destiné à compenser le courant provenant de plusieurs sources, il est nécessaire d'installer des TC sommateurs. C'est souvent le cas si le filtre est installé sur des systèmes dotés de générateur de sauvegarde ou lorsque le filtre est uniquement destiné à compenser un nombre limité de charges.

Installation **Active Filter AAF00x VLT** 

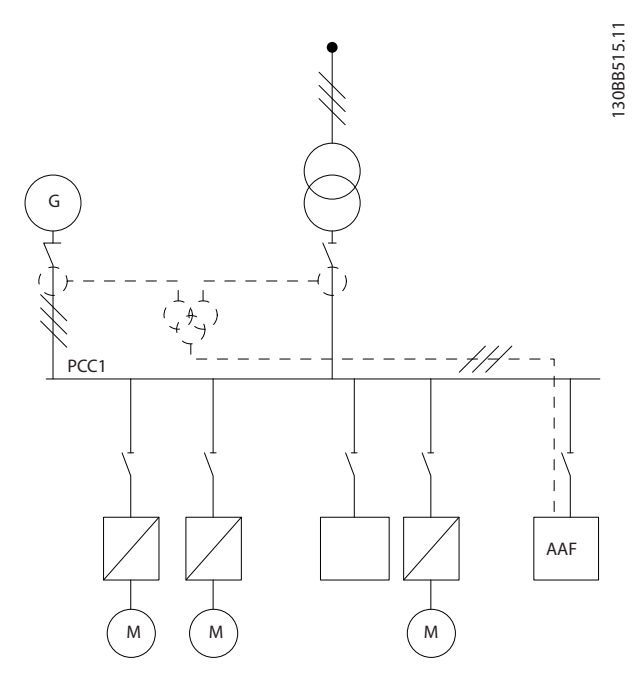

Illustration 4.34 TC sommateurs sur des applications de sauvegarde de générateur (côté PCC) Le filtre compense le courant total du transformateur et du générateur.

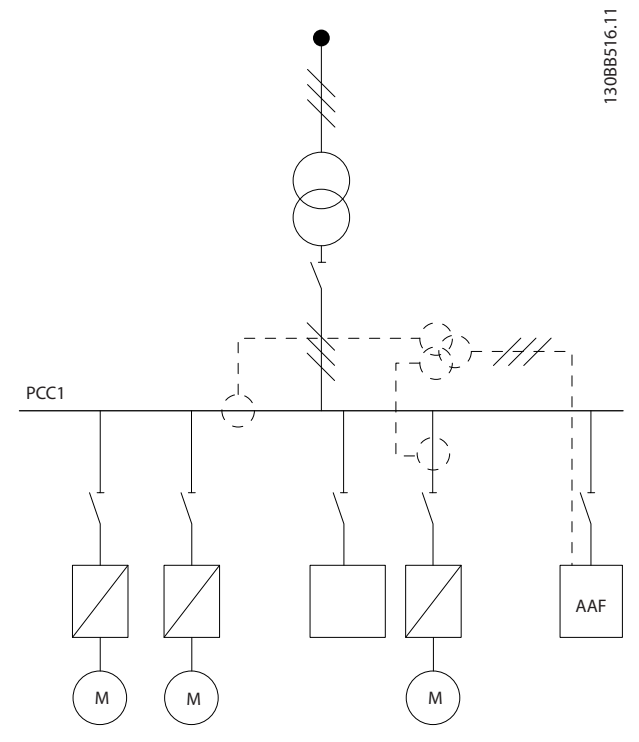

#### Illustration 4.35 Exemple de TC sommateurs pour la compensation harmonique individuelle (côté charge)

Les transformateurs de courant sommateurs sont disponibles avec plusieurs entrées (2-5) et une sortie commune. Pour les applications avec TC sommateurs destinées à faire la somme du courant provenant de plusieurs sources, veiller à ce que tous les TC raccordés au dispositif sommateur proviennent bien du même fabricant et que les TC possèdent :

- une polarité identique
- un rapport primaire identique
- une valeur RMS identique
- une précision identique (classe 0,5)
- un emplacement identique (PCC ou côté charge)
- une séquence de phase identique

## REMARQUE!

L'installation de TC sommateurs exige d'infinies précautions, car il faut toujours veiller à disposer d'une séquence de phase, d'un sens de courant, d'un rapport primaire et secondaire corrects. En cas d'installation défectueuse, le filtre ne fonctionne pas selon les attentes.

Le calcul de la charge des transformateurs de courant doit porter sur l'ensemble des fils de l'installation et porter sur la plus longue chaîne de fil lors de l'utilisation de TC sommateurs.

## 4.5.10 Fonctionnement du filtre actif avec batteries de condensateur

Le filtre actif VLT est en mesure de fonctionner avec des batteries de condensateur aussi longtemps que la fréquence de résonance de la batterie du condensateur ne se trouve pas dans la plage de fonctionnement du filtre actif.

## REMARQUE!

Utiliser toujours des batteries de condensateur bridées sur les installations avec variateur de fréquence et filtres actifs afin d'éviter tout phénomène de résonance, déclenchement involontaire, voire la panne d'un composant.

En cas d'utilisation de condensateurs bridés, la fréquence de résonance des condensateurs doit être réglée selon un numéro inter-harmonique inférieur à la 3e harmonique. Le filtre actif VLT doit fonctionner en mode de compensation sélectif, quel que soit le type de batteries de condensateur installé.

Idéalement, la batterie de condensateur doit être installée en amont du filtre/vers le transformateur. Si cela s'avère impossible, les transformateurs de courant doivent être installés de sorte à ne pas mesurer à la fois la compensation de courant requise et le courant corrigé du condensateur.

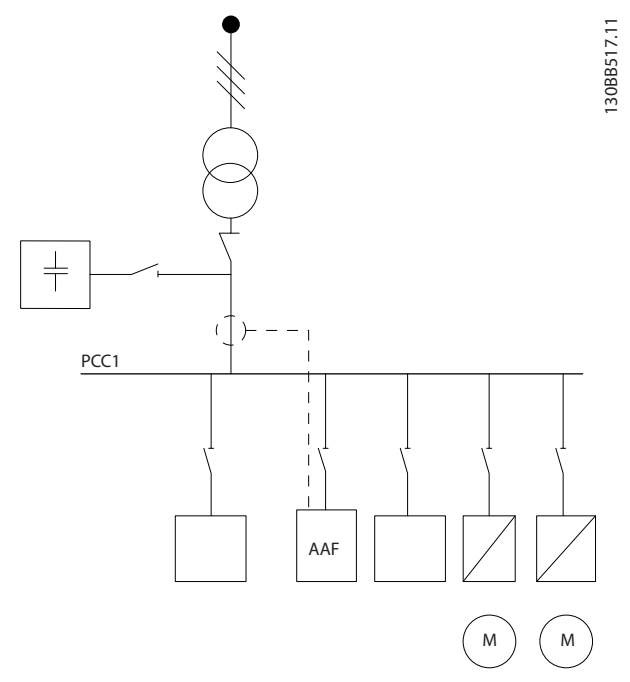

Illustration 4.36 La batterie de condensateur installée en amont et l'installation des TC ne permet pas de mesurer le courant du condensateur.

L'*Illustration 4.36* indique une installation recommandée du filtre actif et la disposition des TC dans des installations dotées de batteries de condensateurs.

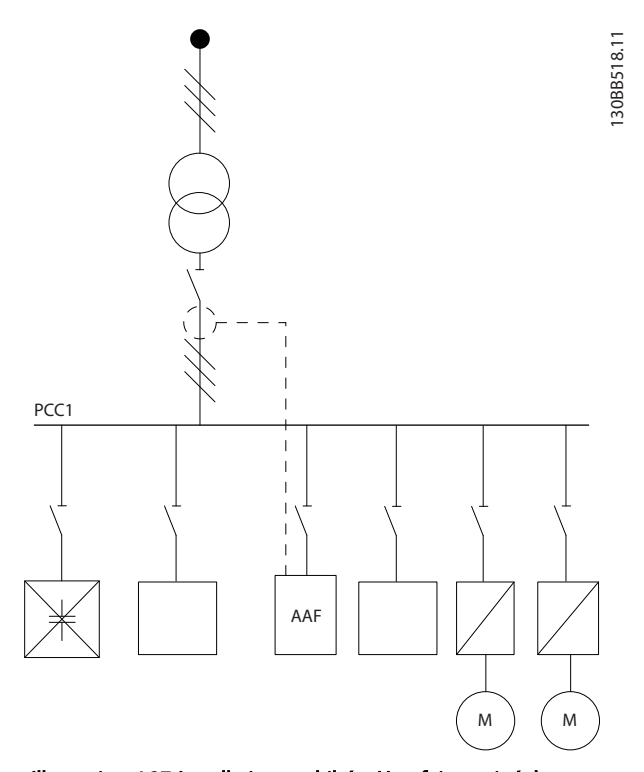

Illustration 4.37 Installation prohibée. Une fois corrigé, le courant du condensateur entre en interaction avec la mesure des TC.

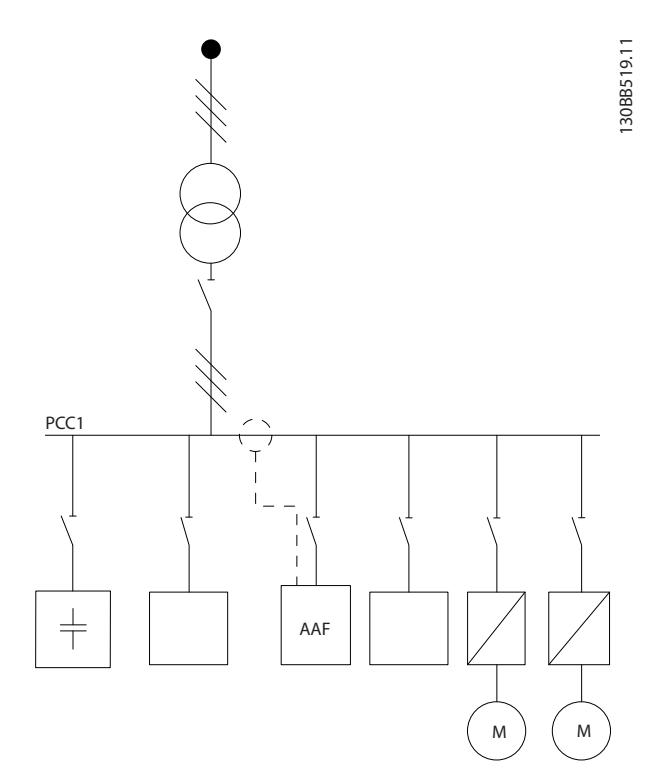

Illustration 4.38 L'installation des TC ne permet pas de mesurer le courant du condensateur.

Pour les installations dont le point de connexion TC peut être retiré, l'*Illustration 4.38* est également possible. Sur certaines applications rénovées, un TC sommateur est nécessaire pour garantir que le courant du condensateur n'est pas mesuré.

Un TC sommateur peut également servir à soustraire deux signaux l'un de l'autre et ainsi soustraire le courant corrigé de la batterie de condensateur du courant total.

Danfoss

4 4

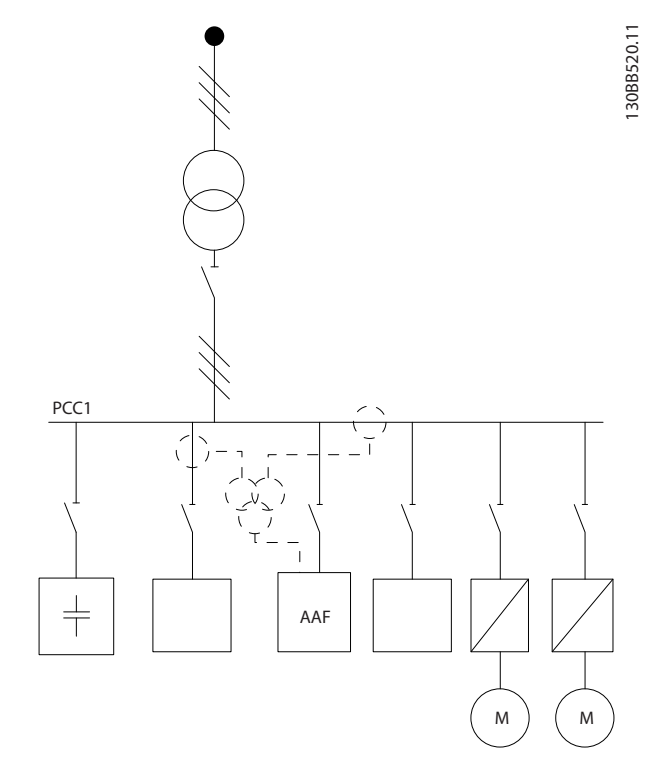

Illustration 4.39 Batterie du condensateur installée sur PCC, les TC étant toutefois installés afin que le courant corrigé du condensateur ne soit pas mesuré.

## 4.5.11 Fusibles

#### Protection du circuit de dérivation :

Afin de protéger l'installation contre les risques électriques et d'incendie, tous les circuits de dérivation d'une installation, d'un appareillage de connexion, de machines, etc. doivent être protégées contre les courts-circuits et les surcourants, conformément aux règlements nationaux et internationaux.

#### Protection contre les courts-circuits :

Le filtre actif doit être protégé contre un court-circuit pour éviter un danger électrique ou d'incendie. Danfoss recommande d'utiliser les fusibles mentionnés ci-dessous afin de protéger le personnel d'entretien et l'équipement en cas de défaillance interne du dispositif.

#### Protection contre les surcourants

Le filtre actif est équipé d'une protection interne contre les surcourants destinée à éviter toute surcharge en condition d'exploitation normale. Cependant, le recours à une protection contre la surcharge s'avère nécessaire en cas de défaillance interne pour éviter un danger d'incendie suite à l'échauffement des câbles dans l'installation. Des fusibles ou des disjoncteurs peuvent être utilisés pour fournir la protection nécessaire dans l'installation. Une protection contre les surcourants doit toujours être exécutée selon les règlements nationaux.

#### Fusibles supplémentaires

Fusible SMPS

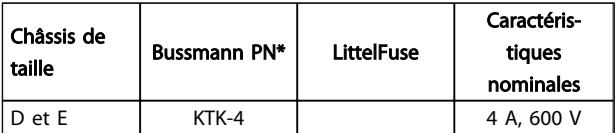

#### Fusibles de ventilateur

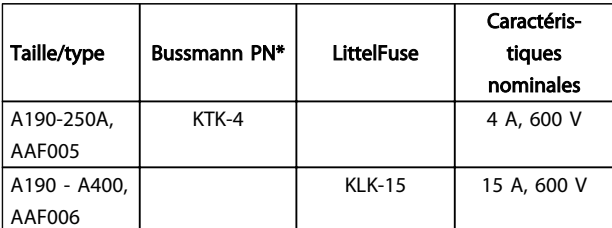

#### Fusibles de résistance de faible charge

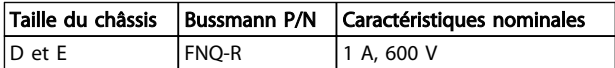

#### Fusible du transformateur de contrôle

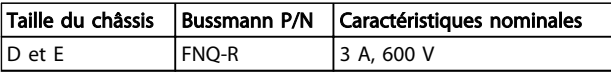

## 4.5.12 Sectionneurs secteur

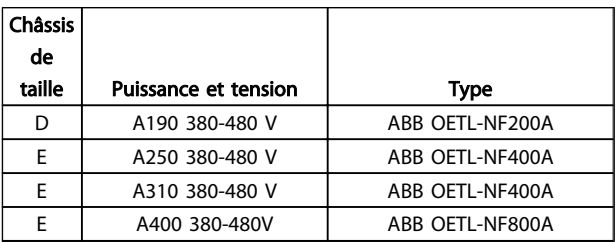

## 4.5.13 Passage des câbles de commande et  $TC$

Fixer tous les fils de commande au passage de câbles prévus comme indiqué sur le schéma. Ne pas oublier de connecter les blindages correctement pour assurer une immunité électrique optimale.

#### Connexion TC

Les connexions s'effectuent au bornier sous la carte de filtre actif. Le câble doit être placé dans le passage fourni dans le filtre et fixé avec les autres fils de commande (voir *Illustration 4.40* ).

4 4
$\overline{\mathcal{A}}$ 

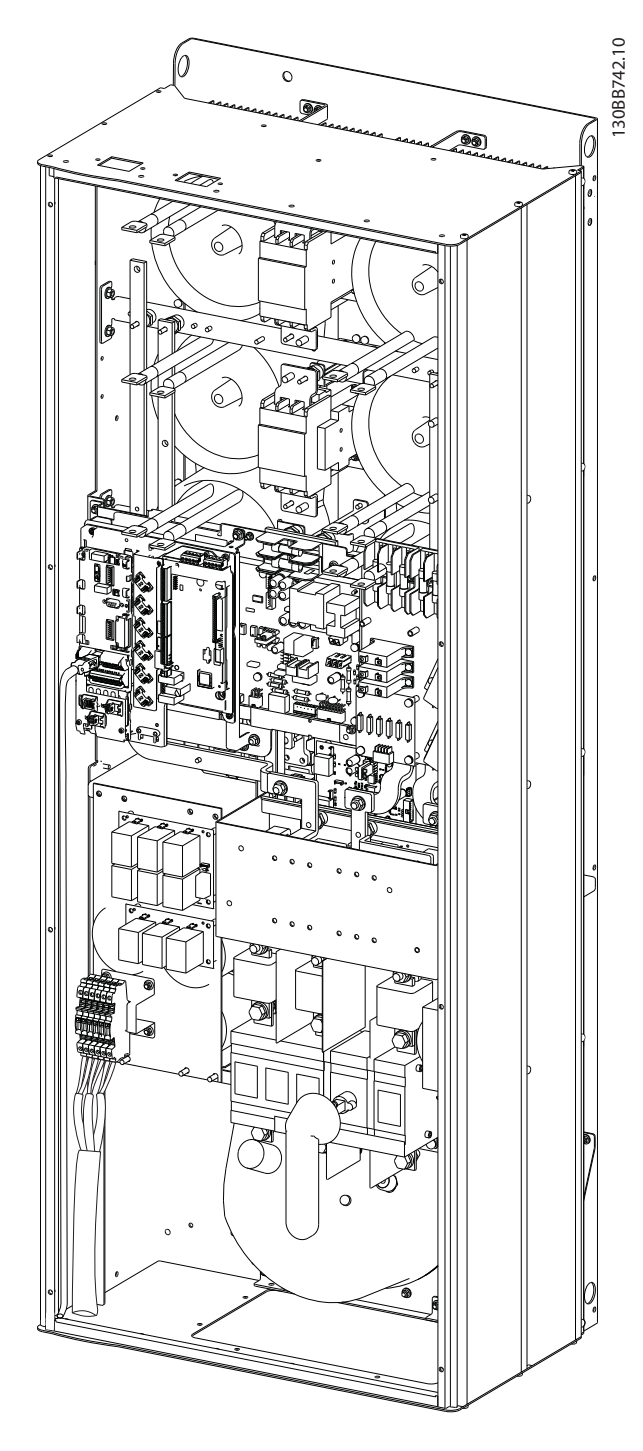

Illustration 4.40 Exemple de passage des câbles de la carte de commande, D13

## 4.5.14 Installation du fil de commande

Toutes les bornes vers les câbles de commande sont localisées sur la carte AFC.

## Pour raccorder le câble à la borne :

1. Dénuder l'isolant sur environ 9 à 10 mm.

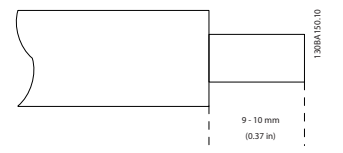

2. Insérer un tournevis<sup>1)</sup> dans le trou carré.

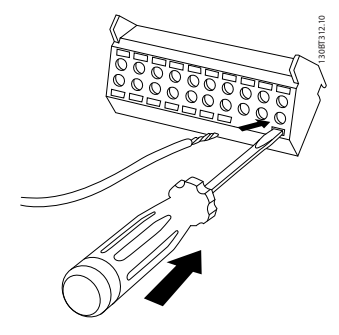

3. Insérer le câble dans le trou circulaire adjacent.

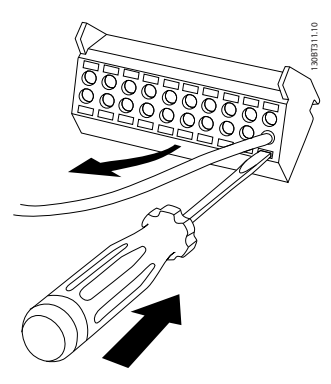

4. Enlever le tournevis. Le câble est maintenant fixé à la borne.

#### Pour retirer le câble de la borne :

- 1. Insérer un tournevis<sup>1)</sup> dans le trou carré.
- 2. Retirer le câble.
- 1) Max. 0,4 x 2,5 mm

4 4

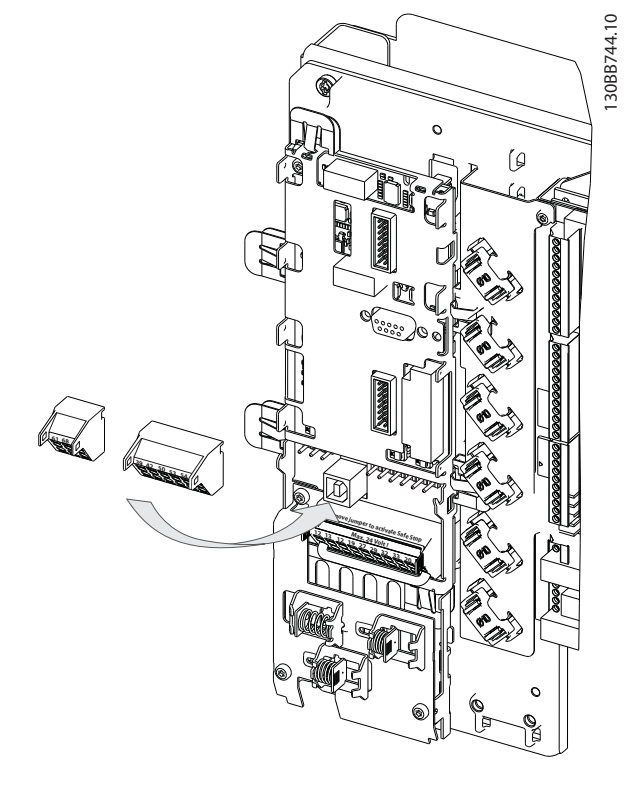

## 4.5.15 Fils de commande non blindés

# **AATTENTION**

#### Tension induite !

Acheminer les câbles d'alimentation d'entrée et de commande dans des conduits métalliques ou chemins de câbles séparés pour une bonne isolation du bruit haute fréquence. Toute mauvaise isolation des câblages de l'alimentation et de commande risque de provoquer une baisse de la performance du contrôleur et de l'équipement correspondant par rapport aux conditions optimales.

Le câblage de commande, y compris les fils TC, doit toujours être isolé de l'alimentation haute tension. En cas d'absence de câble blindé, veiller à ce que les fils de commande soient des paires torsadées et conserver la distance maximale possible entre le fil secteur et les câbles de commande.

## 4.5.16 Alimentation du ventilateur en externe

Dans les cas où le filtre actif est alimenté par un courant continu ou lorsque le ventilateur doit fonctionner indépendamment de l'alimentation secteur, une alimentation externe peut être appliquée.

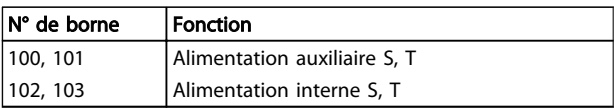

Danfoss

Le connecteur situé sur la carte de puissance permet la connexion de la tension secteur des ventilateurs de refroidissement. Les ventilateurs sont connectés à l'usine pour recevoir une alimentation CA commune (cavaliers entre 100-102 et 101-103). Si une alimentation externe est nécessaire, les cavaliers sont enlevés et l'alimentation est raccordée aux bornes 100 et 101. Un fusible de 5 A doit servir à la protection. Dans les applications UL, il doit s'agir d'un fusible KLK-5 de LittelFuse ou équivalent.

Danfoss

Installation **Active Filter AAF00x VLT** 

## 4.6.1 Installation électrique, câbles de commande

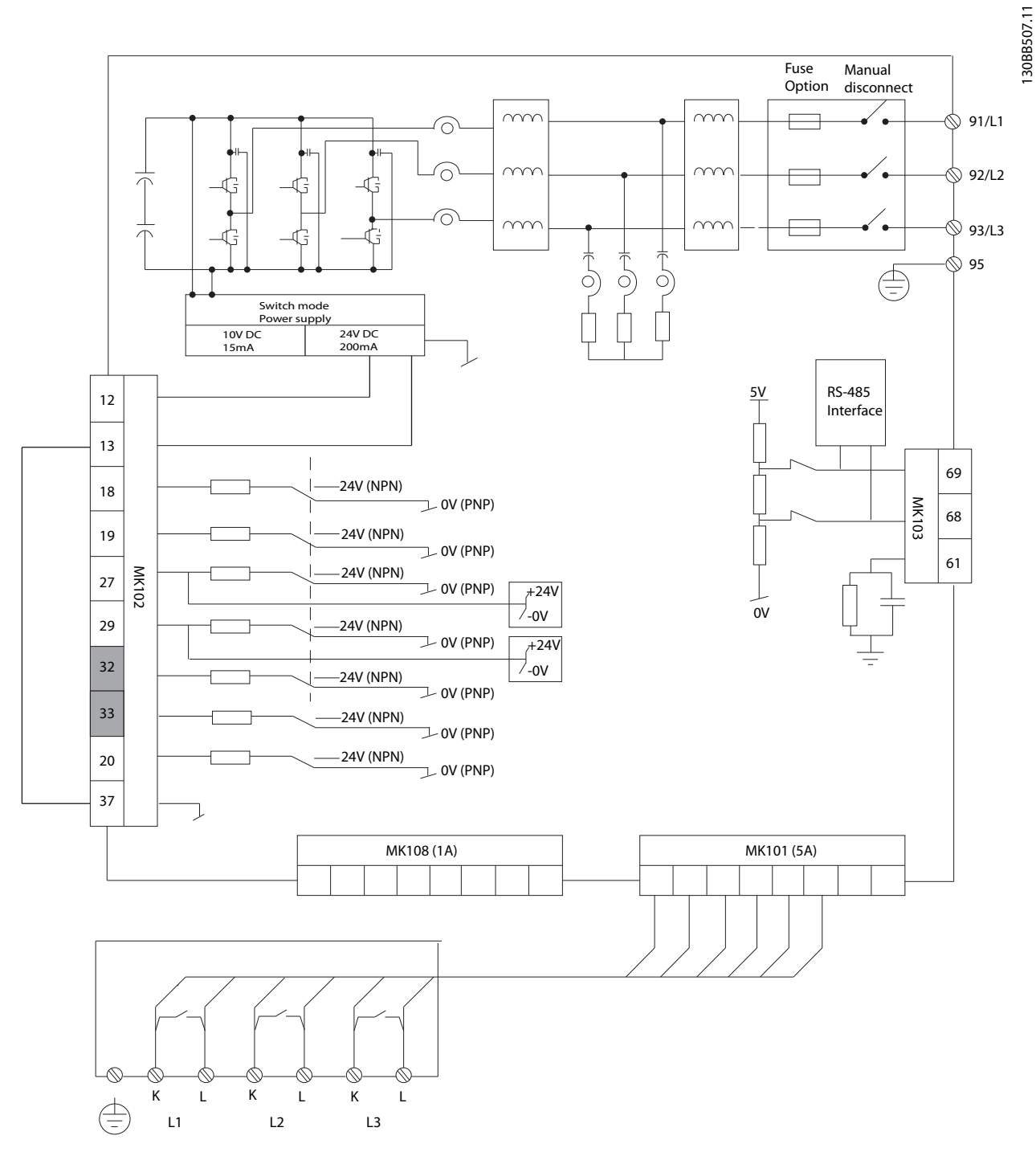

Illustration 4.41 Schéma représentant toutes les bornes sans options.

Les bornes L1, L2 et L3 (91, 92, 93 et 95) sont destinées à la connexion de la grille. La borne 37 est l'entrée à utiliser pour l'arrêt de sécurité. Les bornes grisées sont déjà utilisées pour un fonctionnement interne ou ne sont pas configurables par l'intermédiaire du filtre actif.

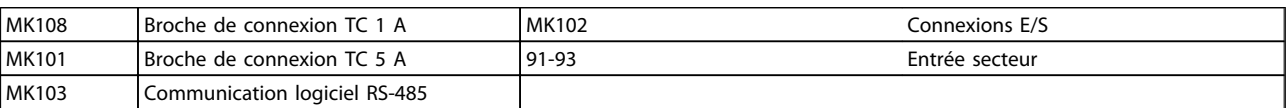

Danfoss

## REMARQUE!

Les bornes ne sont pas toutes localisées sur la même carte de circuits imprimés.

Les câbles de commande très longs et les signaux analogiques peuvent, dans des cas rares et en fonction de l'installation, provoquer des boucles de mise à la terre de 50/60 Hz, en raison du bruit provenant des câbles de l'alimentation secteur.

Dans ce cas, il peut être nécessaire de rompre le blindage ou d'insérer un condensateur de 100 nF entre le blindage et le châssis.

#### Polarité d'entrée des bornes de commande

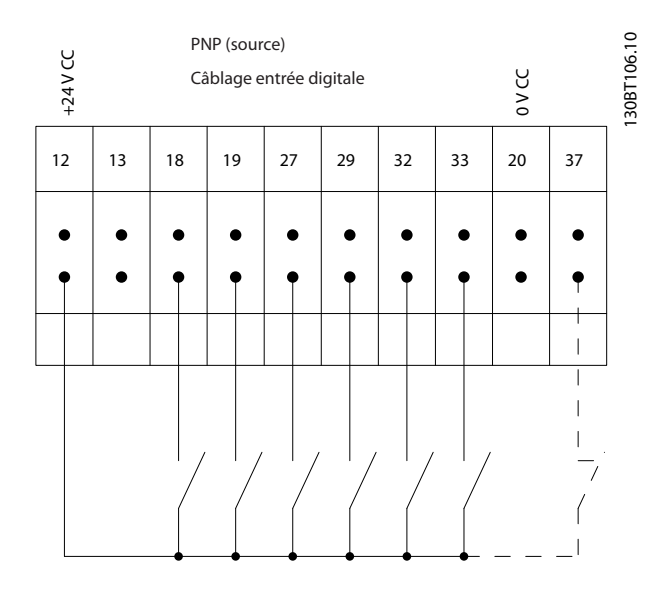

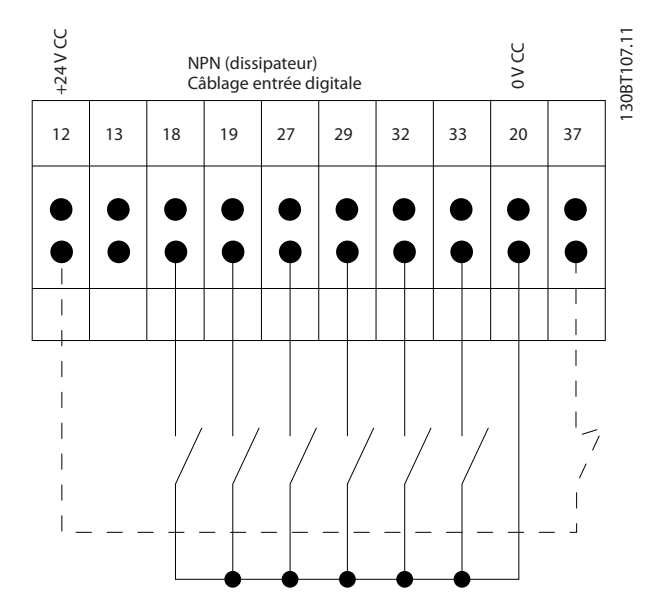

## REMARQUE!

Pour se conformer aux prescriptions d'émissions CEM, l'utilisation de câbles blindés est recommandée. En cas d'utilisation d'un câble non blindé, voir *4.5.15 Fils de commande non blindés*. En cas d'utilisation de câbles de commande non blindés, il est recommandé de recourir à des noyaux de ferrite pour améliorer les performances CEM.

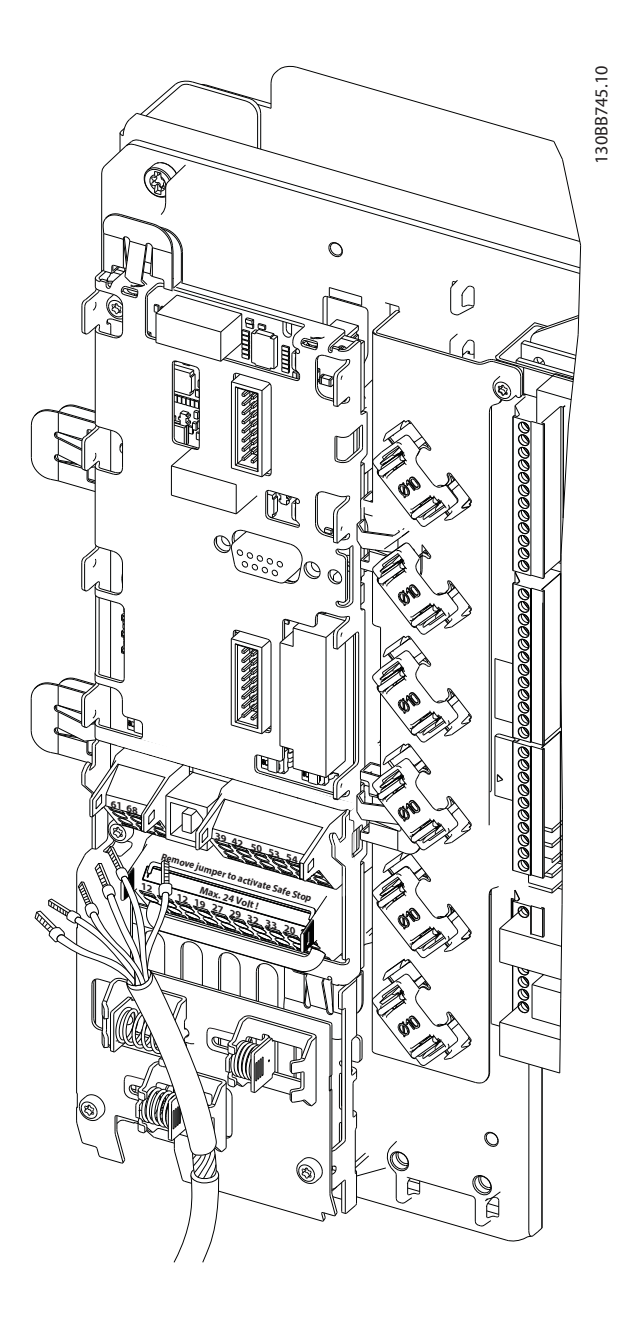

Ne pas oublier de connecter les blindages correctement pour assurer une immunité électrique optimale.

4 4

## 4.7 Mise en parallèle des unités de filtre actif

Le filtre actif VLT est conçu pour être installé dans des réseaux intégrant d'autres fournisseurs de courant d'entrée actifs, ce qui permet un fonctionnement parallèle avec d'autres filtres actifs, UPS et variateurs AFE. Aucune limite d'unités max. autorisées à installer ne s'applique dans ce cas. La connexion de quatre filtres sur la même entrée TC est autorisée ainsi qu'une configuration de type maître/ suiveur. L'unité maître active chacun des suiveurs en fonction de l'exigence d'atténuation dans un réseau en cascade. Ce principe permet de limiter le plus possible les pertes de commutation, améliorant ainsi l'efficacité du système. L'unité maître affecte automatiquement un nouveau suiveur en cas d'absence d'une unité pour des raisons d'entretien ou de déclenchement accidentel.

## 4.7.1 Câblage TC pour raccordement des filtres en parallèle

Le filtre actif VLT est conçu pour permettre le fonctionnement en parallèle de 4 unités max., ce qui permet un élargissement de la compensation harmonique et réactive jusqu'à quatre fois la valeur nominale de chaque filtre. Les filtres installés en parallèle utilisant la même entrée de courant, l'installation d'un seul ensemble de TC externe est suffisante. Si d'autres dispositifs de filtration sont nécessaires, les filtres supplémentaires doivent utiliser des transformateurs de courant distincts installés en amont ou en aval du signal TC et du point d'injection de l'installation mise en parallèle.

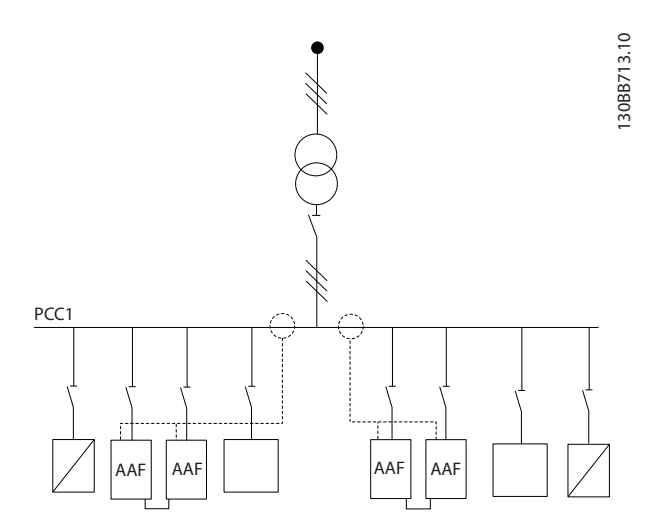

#### Illustration 4.42 Deux ensembles d'AAF en maître/suiveur

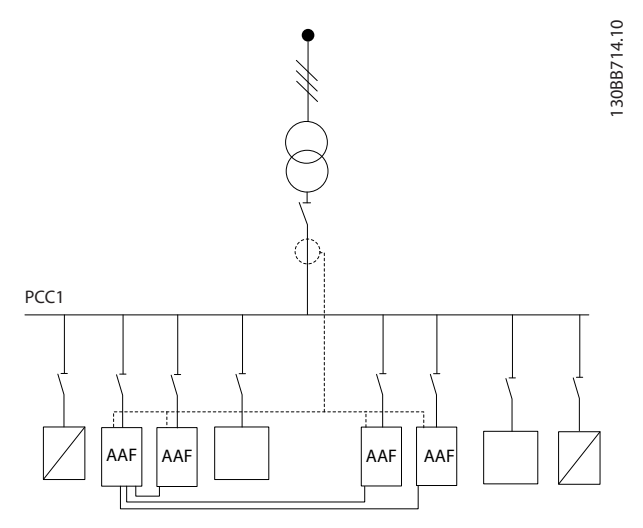

Illustration 4.43 Quatre AAF en maître/suiveur

Les filtres raccordés en parallèle doivent disposer d'un signal d'entrée TC raccordé en série selon le par. *Illustration 4.44* :

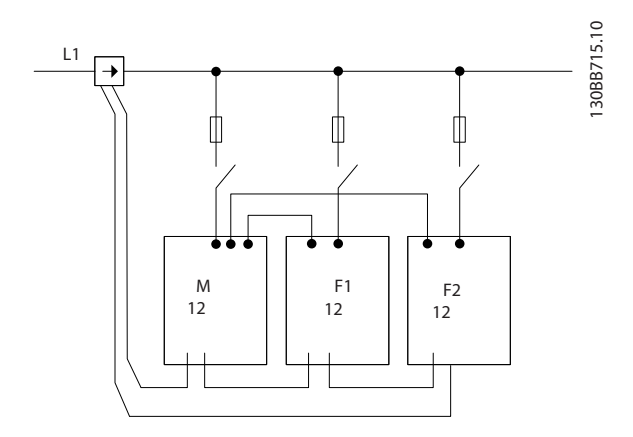

Illustration 4.44 Schéma de connexion TC monophase pour maître et suiveur

## **AATTENTION**

Tous les fils TC doivent être blindés pour une installation conforme à la CEM. Les câbles non blindés peuvent générer du bruit sur le fil TC, entraînant ainsi une filtration harmonique incorrecte.

La limite VA des transformateurs de courant doit encore être maintenue pour les filtres installés en parallèle, de sorte qu'il convient de limiter la longueur totale des fils selon le type de fil et le VA nominal TC.  $[M] = ([VA]-1,25) / (25*[Ohm/M])$ 

Voir la section *4.5.1 Connexions de l'alimentation* pour en savoir plus.

## 4.7.2 Connexion du câble de commande pour un fonctionnement de filtre en parallèle

Outre le câblage TC, toutes les unités de suiveur doivent être raccordées au maître via des entrées digitales ou analogiques. L'illustration suivante indique les connexions de fil de commande requises :

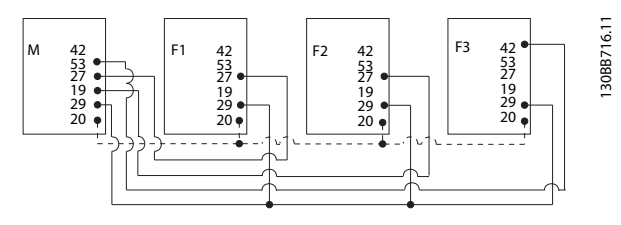

Illustration 4.45 Connexion des fils de commande des unités de suiveur F1-F3 (AAF2-4) à l'unité maître M (AAF1)

Le tableau suivant indique les connexions nécessaires lorsque moins de quatre unités sont mises en parallèle. La configuration logicielle d'une entrée/sortie digitale et analogique s'effectue automatiquement selon le tableau suivant, en fonction de la programmation logicielle des par. *300-40 Master Follower Selection* et *300-41 Follower ID*.

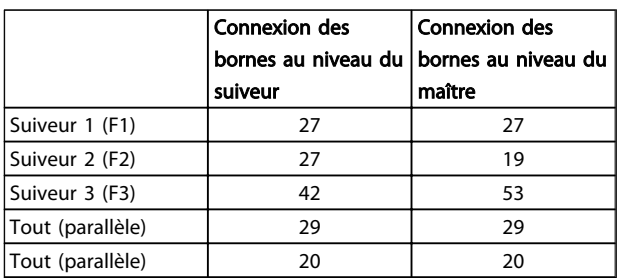

# **AAVERTISSEMENT**

Les unités de suiveur ne fonctionnent pas si les fils de commande ne sont pas correctement raccordés.

## REMARQUE!

Il est recommandé d'utiliser des fils de commande blindés pour une installation conforme à la CEM.

## 4.7.3 Configuration logicielle d'un fonctionnement de filtre en parallèle

Il s'avère peu pratique de disposer de suiveurs fonctionnant dans différents modes d'atténuation ou avec des priorités modifiées, la performance souhaitée ne pouvant être garantie. Les filtres raccordés en parallèle doivent toujours être programmés selon la même compensation et le même mode de priorité. Veiller également à ce que tous les réglages TC aient été paramétrés de manière

identique sur toutes les unités mises en parallèle, tous devant posséder la même configuration matérielle TC secondaire.

La détection TC auto reste efficace pour les filtres configurés en maître/suiveur. Il est toutefois recommandé de régler manuellement les unités suiveur. Il est recommandé d'utiliser la procédure suivante pour régler les valeurs TC :

- 1. Programmer le par. *300-10 Active Filter Nominal Voltage* de l'unité maître.
- 2. Programmer le par. *300-26 CT Placement* de l'unité maître.
- 3. Réaliser une détection auto TC sur le par. *300-29 Start Auto CT Detection* de l'unité maître.
- 4. Noter le résultat auto TC et programmer manuellement chacune des unités suiveur.
- 5. Veiller à ce que les réglages des par. *300-10 Active Filter Nominal Voltage*, *300-26 CT Placement* et soient identiques pour chaque unité.

Chaque unité suiveur peut tour à tour lancer une détection TC auto après mise hors tension de l'unité maître.- N'exécuter qu'une seul détection TC auto à la fois. Outre le réglage TC ci-dessus évoqué, il s'avère également nécessaire de régler chaque unité pour que chacune joue son rôle dans un réseau en cascade. Le par. *300-40 Master Follower Selection* est réglé sur maître ou suiveur pour chaque unité.

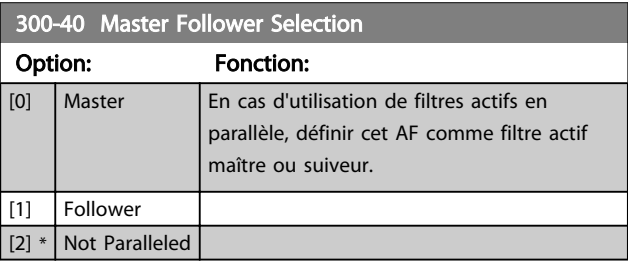

# ${\bf\small A}$ AVERTISSEMEN

Veiller à ce qu'un seul maître soit installé dans chaque groupe de filtres raccordés en parallèle. Vérifier qu'aucune autre unité n'est maître.

Après modification de ce par., d'autres par. sont accessibles. Pour les unités maître, le par. *300-42 Num. of Follower AFs* doit être programmé en fonction des quantités de suiveurs (suiveurs) raccordés.

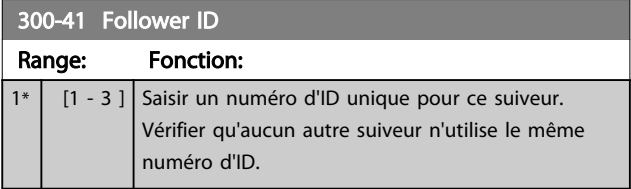

Danfoss

## REMARQUE!

Le par. *300-41 Follower ID* n'est accessible que lorsque le par. *300-40 Master Follower Selection* est réglé sur suiveur.

# AVERTISSEMENT

Chaque suiveur doit posséder son propre numéro d'ID suiveur. Vérifier qu'aucun autre suiveur n'est doté du même numéro d'ID suiveur.

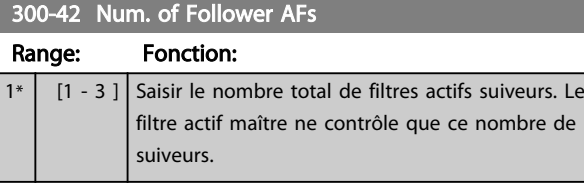

## REMARQUE!

Le par. *300-42 Num. of Follower AFs* n'est accessible que lorsque le par. *300-40 Master Follower Selection* est réglé sur maître.

Chaque unité suiveur doit être programmée dans le par. *300-41 Follower ID*. Les ID des suiveurs doivent être différents les uns des autres.

Avant de démarrer les unités (en appuyant sur la touche auto-on) il est recommandé de vérifier que les paramètres suivants ont tous été correctement programmés et possèdent des valeurs identiques pour toutes les unités qui partagent un ensemble de TC : *300-00 Harmonic Cancellation Mode 300-20 CT Primary Rating*

*300-22 CT Nominal Voltage 300-24 CT Sequence 300-25 CT Polarity 300-26 CT Placement 300-30 Compensation Points 300-35 Cosphi Reference*

## 4.8 Programmation finale et test

Les réglages des TC externes sont programmés dans le groupe de paramètres 300-2\*. Il est conseillé d'effectuer une détection automatique des TC pour les filtres autonomes à l'aide du par. *300-29 Start Auto CT Detection*.. Le filtre prend en charge tous les TC standard avec un secondaire de 1 A ou 5 A nominal.

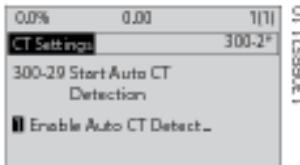

## REMARQUE!

La détection TC automatique n'est possible qu'avec les TC installés sur le côté source.

Les TC doivent avoir une précision de 0,5 % ou supérieure pour garantir une précision suffisante.

Pour tester la configuration et s'assurer que le filtre actif fonctionne, suivre les étapes suivantes :

# ATTENTION

Le raccordement, l'installation ou la configuration inappropriés du transformateur entraînent un comportement imprévu et incontrôlable du filtre.

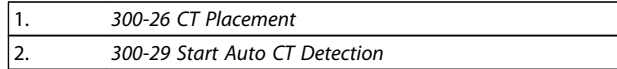

Se conformer aux étapes suivantes pour garantir l'installation correcte des transformateurs :

- 1. Localiser le TC.
- 2. Noter la position dans l'installation ainsi que le niveau de courant secondaire et primaire.
- 3. S'assurer que la connexion mécanique par broche TC MK108 ou MK101 est conforme au secondaire TC nominal.
- 4. Saisir l'emplacement TC au par. *300-26 CT Placement*.
- 5. Saisir le courant primaire figurant sur la plaque signalétique au par. *300-20 CT Primary Rating*.

#### Réalisation d'un TC auto :

La détection automatique du transformateur de courant définit la polarité TC, la séquence de phase et le rapport des courants.

#### Arrêter la détection du TC en cours de fonctionnement :

Appuyer sur la touche [OFF] - le filtre se met en mode alarme et l'écran indique que l'utilisateur a mis fin au TC auto.

#### Détection TC réussie :

L'écran indique les rapports, les paramètres et la séquence de phase trouvés. Appuyer sur [OK] pour accepter les réglages trouvés. Après la détection TC, le filtre est prêt à fonctionner.

#### Détection TC échouée :

La détection TC auto Danfoss prend en charge la plupart des TC standard. La détection TC auto échoue dans les cas suivants :

- Les TC ne sont pas correctement câblés
- Les TC sont installés du côté charge
- Le rapport primaire ne correspond pas à une taille standard
- Le rapport secondaire et l'emplacement des TC ne sont pas configurés
- Le rapport de courant primaire TC est supérieur à 10 fois le courant nominal du filtre

Pour régler les TC, une configuration manuelle est nécessaire en cas d'échec de la détection auto des TC. Dans ce cas, il convient de régler les paramètres suivants en fonction de la plaque signalétique des TC et de l'installation :

- 6. 300-20 Val. primaire TC
- 7. 300-24 Séquence de phase

8. 300-25 Polarité TC

Le filtre actif permet une polarité TC différente des trois transformateurs de courant. Cela signifie que *300-25 CT Polarity* doit être réglé pour chacun des trois TC.

La configuration des transformateurs de courant est alors effective. Le filtre est prêt à fonctionner. Pour régler le mode de compensation et la priorité du filtre, il convient de consulter le chapitre Programmation.

Danfoss

Installation **Active Filter AAF00x VLT** 

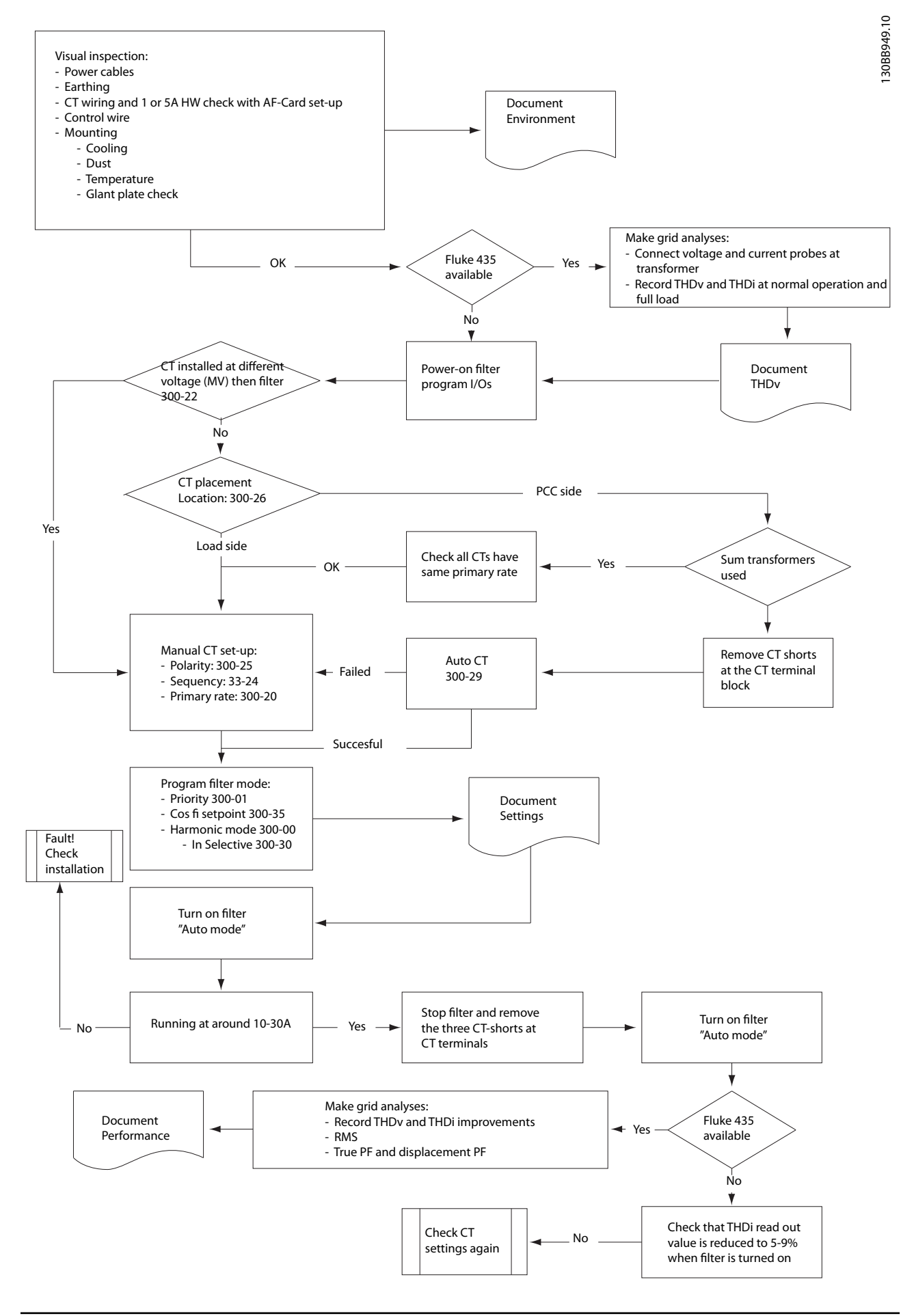

Danfoss

# 5 Comment utiliser le filtre actif

## 5.1 Méthodes de commande

#### Le filtre actif peut être commandé de 2 manières :

- 1. Panneau de commande local graphique (GLCP)
- 2. Communication série RS-485 ou USB, tous deux pour connexion PC

## 5.1.1 Fonctionnement du LCP graphique (GLCP)

#### Le GLCP est divisé en quatre groupes fonctionnels :

- 1. Affichage graphique avec lignes d'état.
- 2. Touches de menu et voyants (LED) sélection du mode, changement des paramètres et basculement entre fonctions d'affichage.
- 3. Touches de navigation et voyants (LED).
- 4. Touches d'exploitation et voyants (LED).

#### Affichage graphique :

L'écran LCD est rétroéclairé et dispose d'un total de 6 lignes alphanumériques. Toutes les données sont affichées sur le LCP qui peut indiquer jusqu'à cinq variables d'exploitation en mode [Status].

#### Lignes d'affichage :

- a. Ligne d'état : messages d'état affichant les icônes et les graphiques.
- b. Lignes 1-2 : lignes de données de l'opérateur présentant des données et variables définies ou choisies par l'utilisateur. En appuyant sur la touche [Status], on peut ajouter une ligne supplémentaire.
- c. Ligne d'état : messages d'état montrant du texte.

L'affichage est divisé en 3 sections :

#### La partie supérieure (a)

affiche l'état en mode état ou jusqu'à 2 variables dans un autre mode et en cas d'alarme/avertissement.

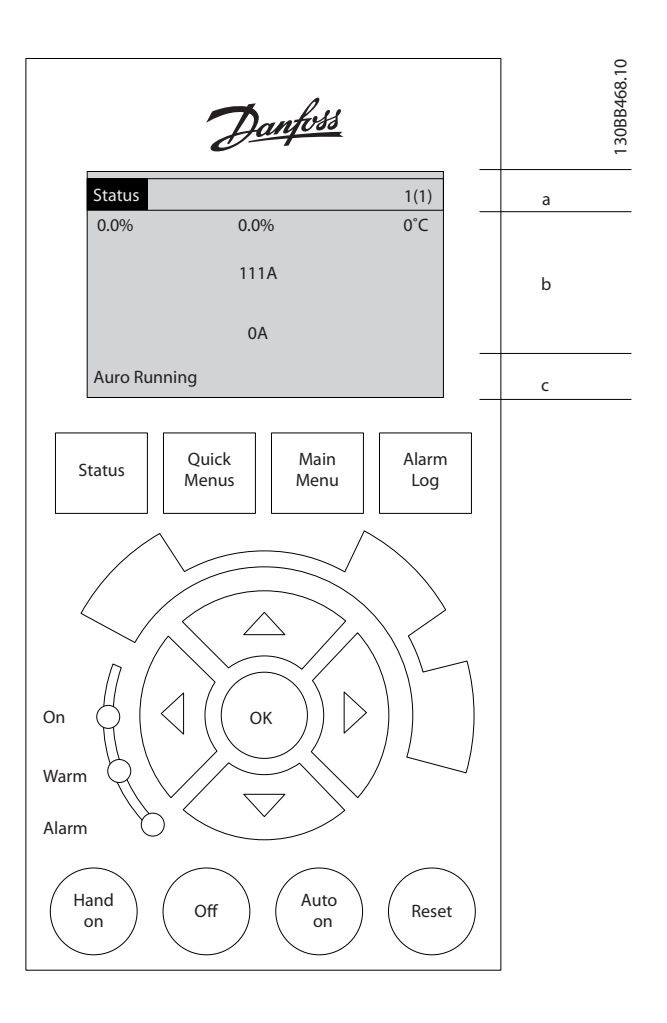

Le numéro du process actif (sélectionné comme Process actuel au par. *0-10 Active Set-up*) est indiqué. Lors de la programmation d'un process autre que le process actif, le numéro du process programmé apparaît à droite entre crochets.

#### La partie centrale (b)

affiche jusqu'à 5 variables avec l'unité correspondante, indépendamment de l'état. En cas d'alarme/avertissement, le message d'avertissement apparaît à la place des variables.

On peut faire défiler les trois écrans de lecture d'état à l'aide de la touche [Status].

Les variables d'exploitation dont la mise en forme est différente sont indiquées dans chaque écran d'état (voir cidessous).

Plusieurs valeurs ou mesures peuvent être reliées à chacune des variables d'exploitation affichées. Les valeurs/ mesures affichées peuvent être définies aux par. *0-20 Display Line 1.1 Small* à *0-24 Display Line 3 Large*,

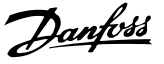

auxquels on peut accéder via [QUICK MENU], Q3 "Régl. fonction", "Q3-1 Régl. généraux", "Q3-11 Régl. affichage".

Chaque paramètre de valeur/mesure sélectionné aux par. *0-20 Display Line 1.1 Small* à *0-24 Display Line 3 Large* dispose de sa propre échelle et de ses propres chiffres après l'éventuelle virgule décimale. Plus la valeur numérique d'un paramètre est élevée, moins il y a de chiffres après la virgule décimale.

Ex. : affichage actuel 5,25 A ; 15,2 A 105 A.

#### Écran d'état I

État d'indication par défaut après démarrage ou initialisation.

Utiliser [INFO] pour obtenir des informations sur la valeur/ mesure liée aux variables d'exploitation affichées (1.1, 1.2, 1.3, 2 et 3).

Consulter les variables d'exploitation indiquées à l'écran dans cette illustration. 1.1, 1.2 et 1.3 sont affichées en petite taille, 2 et 3 en taille moyenne.

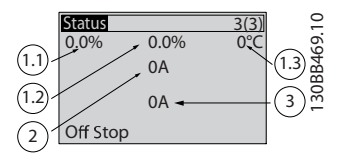

#### Écran d'état II

Consulter les variables d'exploitation (1.1, 1.2, 1.3 et 2) indiquées à l'écran dans cette illustration.

Dans cet exemple, l'affichage de petite taille est : le facteur de puissance dans l'angle en haut à gauche (position 1.1), le THiD du courant en haut au milieu (position 1.2), le courant secteur affiché dans l'angle en haut à droite (1.3). Les grands affichages sont le courant de sortie (position 2) et enfin, sous la fréquence du secteur, le courant réactif en position 3.

1.1, 1.2 et 1.3 apparaissent en petite taille, et 2 en grande taille.

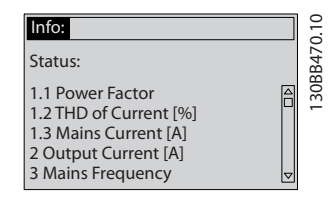

#### La partie inférieure

indique en permanence l'état de l'unité en mode État.

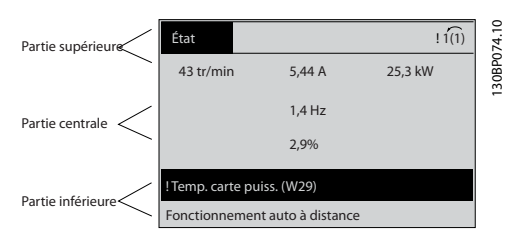

#### Réglage du contraste de l'affichage

Appuyer sur [Status] et [▲] pour assombrir l'affichage. Appuyer sur [Status] et [▼] pour éclaircir l'affichage.

#### Voyants (LED) :

En cas de dépassement de certaines valeurs limites, le voyant d'alarme et/ou d'avertissement s'allume et un texte d'état et d'alarme s'affiche sur le panneau de commande. Le voyant de tension est activé lorsque l'unité est alimentée par la tension secteur, par la connexion du circuit intermédiaire ou par l'alimentation 24 V externe. Le rétroéclairage est également allumé.

- LED vert/On : indique que la section de contrôle fonctionne.
- LED jaune/Warn. : indique un avertissement.
- LED rouge clignotante/Alarm : indique une alarme.

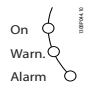

#### Touches du LCP Touches de menu

Les touches de menu sont réparties selon leurs fonctions. Les touches situées sous l'écran d'affichage et les voyants sont utilisées pour la configuration des paramètres, notamment le choix des indications de l'affichage en fonctionnement normal.

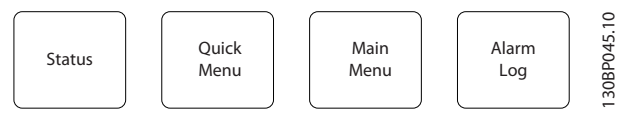

#### [Status]

indique l'état du filtre. Utiliser la touche [Status] pour passer en mode affichage simple ou double (5 lignes d'affichage, 4 lignes d'affichage).

Utiliser la touche [Status] pour choisir le mode d'affichage ou pour passer au mode d'affichage à partir des modes menu rapide, menu principal ou alarme.

#### [Quick Menu]

permet la configuration rapide de l'unité. Les fonctions les plus courantes peuvent être programmées dans le menu rapide.

Les paramètres de [Quick Menu] sont :

- Q1 : Mon menu personnel
- Q2 : Configuration rapide
- Q5 : Modifications effectuées
- Q6 : Enregistrements

Les paramètres du menu rapide sont accessibles immédiatement, à moins qu'un mot de passe n'ait été créé via les par. *0-60 Main Menu Password*, *0-61 Access to Main Menu*

Danfoss

*w/o Password*, *0-65 Quick Menu Password* ou *0-66 Access to Quick Menu w/o Password*.

Il est possible de basculer directement entre le mode menu rapide et le mode menu principal.

#### [Main Menu]

permet de programmer l'ensemble des paramètres. Les paramètres du menu principal sont accessibles immédiatement, à moins qu'un mot de passe n'ait été créé via les par. *0-60 Main Menu Password*, *0-61 Access to Main Menu w/o Password*, *0-65 Quick Menu Password* ou *0-66 Access to Quick Menu w/o Password*.

Il est possible de basculer directement entre le mode menu principal et le mode menu rapide.

Pour établir un raccourci de paramètre, appuyer sur la touche [Main Menu] pendant 3 secondes. Ce raccourci permet d'accéder directement à n'importe quel paramètre.

#### [Alarm Log]

affiche une liste des cinq dernières alarmes (numérotées de A1 à A5). Pour obtenir des détails supplémentaires au sujet d'une alarme, utiliser les touches fléchées pour se positionner sur le n° de l'alarme, puis appuyer sur [OK]. S'affichent alors des informations concernant l'état de l'unité juste avant qu'elle ne passe en mode alarme.

#### [Back]

renvoie à l'étape ou au niveau précédent de la structure de navigation.

#### [Cancel]

annule la dernière modification ou commande tant que l'affichage n'a pas été modifié.

#### [Info]

affiche des informations au sujet d'une commande, d'un paramètre ou d'une fonction dans n'importe quelle fenêtre d'affichage. [Info] fournit des informations détaillées si nécessaire.

Pour quitter le mode info, appuyer sur la touche [Info], [Back] ou [Cancel].

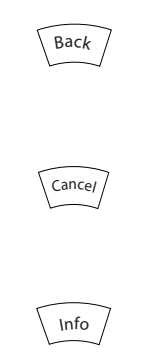

### Touches de navigation

Utiliser ces quatre flèches de navigation pour faire défiler les différents choix disponibles dans [Quick Menu], [Main Menu] et [Alarm Log]. Utiliser les touches pour déplacer le curseur.

#### [OK]

sert à choisir un paramètre indiqué par le curseur ou à valider la modification d'un paramètre.

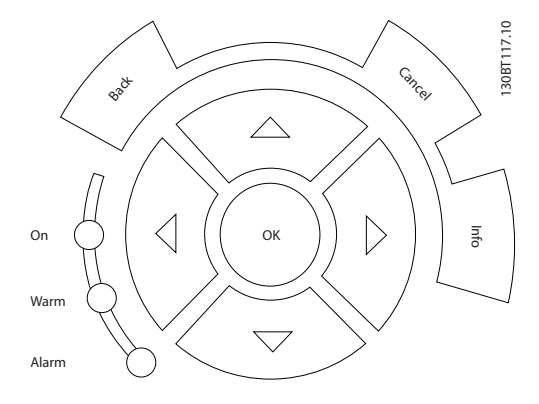

#### Touches d'exploitation

Ces touches de commande locale se trouvent en bas du panneau de commande.

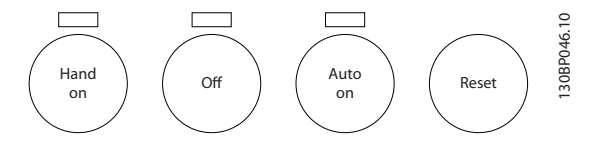

#### [Hand on]

permet de commander le filtre via le LCP. La touche peut être *Activé* [1] ou *Désactivé* [0] via le par. *0-40 [Hand on] Key on LCP*.

#### Les signaux de commande suivants restent toujours actifs lorsque [Hand on] est activé :

- [Hand on] [Off] [Auto on]
- Reset
- Ordre d'arrêt de la communication série

## REMARQUE!

Les signaux d'arrêt externes activés à l'aide de signaux de commande ou d'un bus série annulent un ordre de "démarrage" donné via le LCP.

#### [Off]

arrête l'unité. La touche peut être *Activé* [1] ou *Désactivé* [0] via le par. *0-41 [Off] Key on LCP*. Si aucune fonction d'arrêt externe n'est sélectionnée et que la touche [Off] est inactive, l'unité ne peut être arrêtée qu'en coupant l'alimentation secteur.

#### [Auto on]

permet de commander l'unité à partir des bornes de commande et/ou de la communication série. Lorsqu'un signal de démarrage est appliqué aux bornes de commande et/ou au bus, l'unité démarre. La touche peut être *Activé* [1] ou *Désactivé* [0] via le par. *0-42 [Auto on] Key on LCP*.

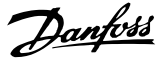

## REMARQUE!

Un signal HAND-OFF-AUTO actif via les entrées digitales a une priorité supérieure aux touches de commande [Hand on] – [Auto on].

#### [Reset]

permet de réinitialiser le filtre après une alarme (déclenchement). La touche peut être *Activé* [1] ou *Désactivé* [0] via le par. *0-43 [Reset] Key on LCP*.

#### Pour établir un raccourci de paramètre,

appuyer sur la touche [Main Menu] pendant 3 secondes. Ce raccourci permet d'accéder directement à n'importe quel paramètre.

## 5.1.2 Modification de données

La procédure de modification des données est identique, que l'on sélectionne un paramètre en mode menu rapide ou menu principal. Appuyer sur [OK] pour modifier le paramètre sélectionné. La procédure de modification de la valeur du paramètre sélectionné dépend du fait que celuici représente une valeur numérique ou un texte.

## 5.1.3 Changement de texte

Dans le cas où le paramètre sélectionné correspond à du texte, sa modification s'effectue à l'aide des touches de navigation haut et bas.

La touche haut augmente la valeur, la touche bas la diminue. Placer le curseur sur la valeur à enregistrer puis appuyer sur [OK].

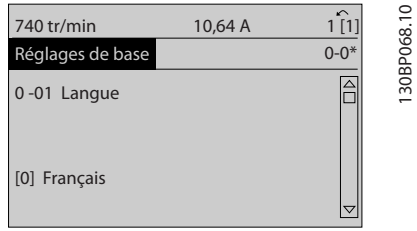

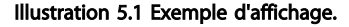

## 5.1.4 Modification d'un groupe de valeurs de données numériques

Dans le cas où la valeur du paramètre sélectionné est numérique, sa modification s'effectue à l'aide des touches de navigation [◄] et [►] ainsi que haut et bas [▲] [▼]. Utiliser les touches de navigation [◄] et [►] pour déplacer le curseur horizontalement.

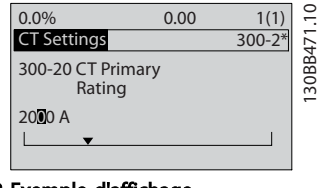

Illustration 5.2 Exemple d'affichage.

Utiliser les touches de navigation haut et bas pour modifier la valeur de données. La touche haut augmente la valeur, la touche bas la réduit. Placer le curseur sur la valeur à enregistrer puis appuyer sur [OK].

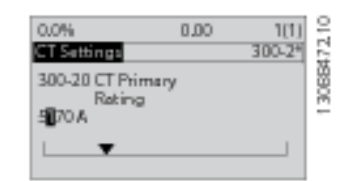

Illustration 5.3 Exemple d'affichage.

## 5.1.5 Lecture et programmation des paramètres indexés

Les paramètres sont indexés en cas de placement dans une pile roulante. Les par.

*15-30 Journal alarme : code* à *15-32 Journal alarme : heure* contiennent un journal d'erreurs pouvant être lu. Choisir un paramètre, appuyer sur [OK] et utiliser les touches de navigation haut et bas pour faire défiler le journal des valeurs.

Utiliser le par. *3-10 Réf.prédéfinie* comme autre exemple : Choisir le paramètre, appuyer sur [OK] et utiliser les touches de navigation haut et bas pour faire défiler les valeurs indexées. Pour modifier la valeur du paramètre, sélectionner la valeur indexée et appuyer sur [OK]. Changer la valeur à l'aide des touches haut et bas. Pour accepter la nouvelle valeur, appuyer sur [OK]. Appuyer sur [Cancel] pour annuler. Appuyer sur [Back] pour quitter le paramètre.

## 5.1.6 Trucs et astuces

- L'AAF contient des paramètres standard pour limiter au maximum la nécessité de les modifier. Pour la plupart des applications, le menu rapide et la configuration rapide fournissent un accès simple et rapide à tous les paramètres typiques requis.
- Exécuter la fonction TC auto pour tous les filtres autonomes permet de régler correctement le capteur de courant. Le réglage TC auto n'est possible que si les TC sont installés au point de couplage commun PCC (vers le transformateur). Le réglage TC des unités LHD est prédéfini en usine.

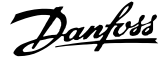

- Dans [Quick Menu] et [Changes Made], tous les paramètres modifiés par rapport aux réglages d'usine sont affichés.
- Appuyer sur la touche [Main Menu] pendant 3 secondes pour accéder à n'importe quel paramètre.
- À des fins de maintenance, il est recommandé de copier tous les paramètres vers le LCP, voir le par. *0-50 LCP Copy* pour plus d'informations.

### 5.1.7 Transfert rapide du réglage des paramètres entre plusieurs filtres actifs

Une fois l'installation d'un filtre terminée, il est recommandé de mémoriser les données dans le LCP ou sur un PC via le Logiciel de programmation MCT 10.

#### Stockage de données dans le LCP :

- 1. Aller à *0-50 Copie LCP*
- 2. Appuyer sur la touche [OK]
- 3. Sélectionner Lect.PAR.LCP
- 4. Appuyer sur la touche [OK]

Tous les réglages de paramètres sont maintenant stockés dans le LCP, comme la barre de progression l'indique. Quand 100 % sont atteints, appuyer sur [OK].

Il est possible de connecter le LCP à un autre filtre et de copier aussi les réglages des paramètres vers cette unité.

#### Transfert des données du LCP au filtre :

- 1. Aller à *0-50 Copie LCP*
- 2. Appuyer sur la touche [OK]
- 3. Sélectionner Ecrit.PAR. LCP
- 4. Appuyer sur la touche [OK]

Les réglages des paramètres stockés dans le LCP sont alors transférés vers le filtre, comme la barre de progression l'indique. Quand 100 % sont atteints, appuyer sur [OK].

#### 5.1.8 Initialisation aux réglages par défaut

Il existe deux moyens pour initialiser le filtre aux réglages par défaut : initialisation recommandée et initialisation manuelle.

Garder à l'esprit qu'elles ont un impact différent, comme l'indique la description ci-dessous.

#### Initialisation recommandée (via *14-22 Mod. exploitation*)

- 1. Sélectionner *14-22 Mod. exploitation*.
- 2. Appuyer sur [OK].
- 3. Sélectionner Initialisation (pour le NLCP choisir "2")
- 4. Appuyer sur [OK].
- 5. Mettre l'unité hors tension et attendre que l'affichage s'éteigne.
- 6. Remettre sous tension ; l'unité est réinitialisée. Noter que le premier démarrage prend quelques minutes de plus.
- 7. Appuyer sur [Reset].

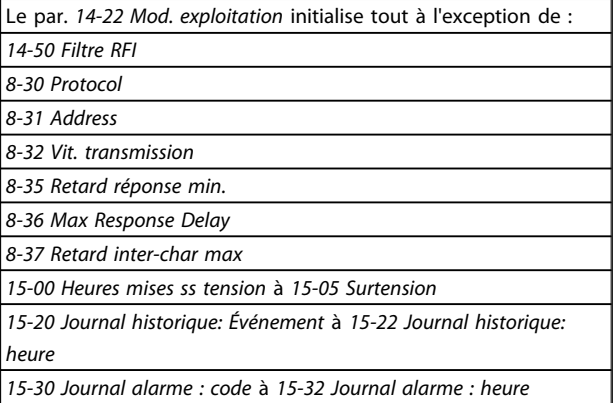

## REMARQUE!

Les paramètres sélectionnés dans *0-25 Mon menu personnel* restent présents avec les réglages d'usine par défaut.

Initialisation manuelle

## REMARQUE!

Lorsqu'on effectue une initialisation manuelle, on réinitialise aussi les réglages de la communication série et de la mémoire des défauts.

> 1. Mettre hors tension et attendre que l'écran s'éteigne.

2a. Appuyer en même temps sur [Status] - [Main Menu] - [OK] tout en mettant sous tension le LCP.

2b. Appuyer sur [Menu] tout en mettant sous tension l'affichage numérique du LCP 101.

3. Relâcher les touches au bout de 5 s.

4. Le filtre actif est maintenant programmé selon les réglages par défaut.

#### Ce paramètre initialise tous les paramètres à l'exception de :

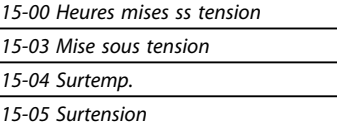

Comment utiliser le filtre ... Active Filter AAF00x VLT

Danfoss

## 5.1.9 Raccordement du bus RS-485

Le filtre peut être raccordé à un contrôleur (ou maître) avec d'autres charges à l'aide de l'interface standard RS-485. La borne 68 est raccordée au signal P (TX+, RX+) tandis que la borne 69 est raccordée au signal N (TX-, RX-).

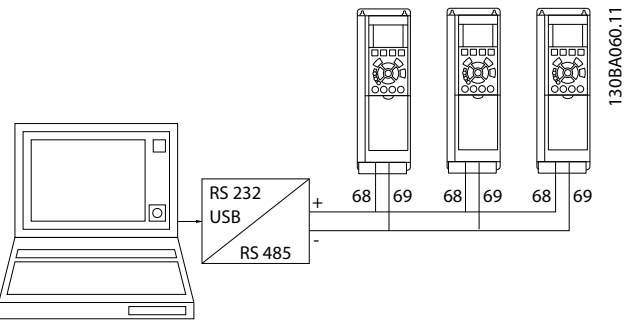

Illustration 5.4 Exemple de raccordement

Afin d'éviter des courants d'égalisation de potentiel dans le blindage, relier celui-ci à la terre via la borne 61 reliée au châssis par une liaison RC.

#### Terminaison du bus

Le bus RS-485 doit être terminé par un réseau de résistances à chaque extrémité. Si l'unité est le premier ou le dernier dispositif de la boucle RS-485, régler le commutateur S801 de la carte de commande sur ON.

## 5.1.10 Connexion d'un PC au filtre actif

Pour contrôler ou programmer le filtre à partir d'un PC, installer l'outil de configuration pour PC Logiciel de programmation MCT 10. Le PC est connecté via un câble USB standard (hôte/dispositif) ou via l'interface RS-485.

## REMARQUE!

La connexion USB est isolée de façon galvanique de la tension d'alimentation (PELV) et d'autres bornes sous haute tension. La connexion USB est reliée à la terre de protection du filtre actif. Utiliser uniquement un ordinateur portable isolé en tant que connexion PC au connecteur USB sur le filtre actif.

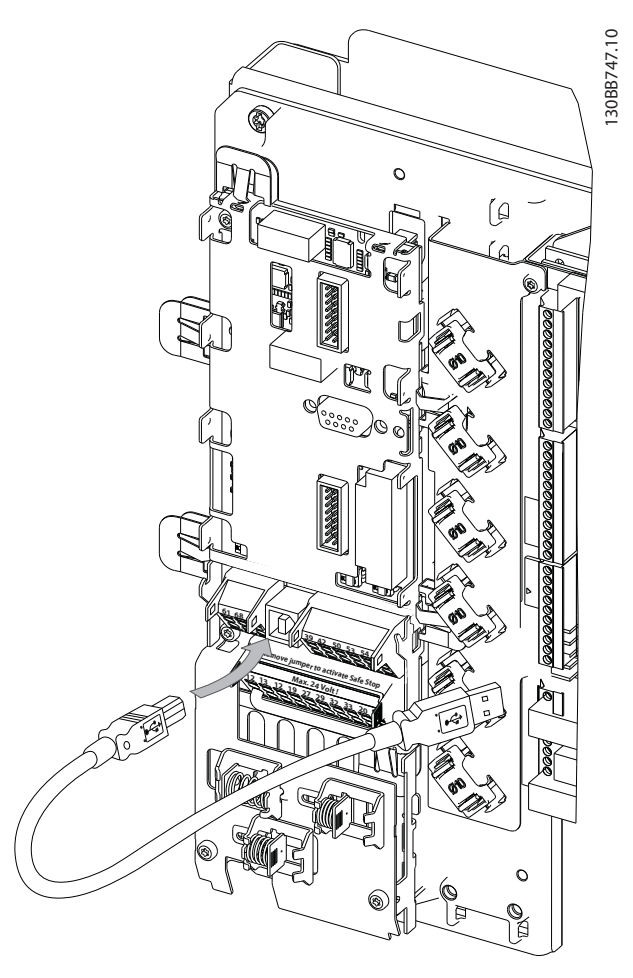

Illustration 5.5 Pour les connexions des câbles de commande, se reporter au chapitre *Bornes de commande*.

## 5.1.11 Outils de logiciel PC

#### Outil de configuration Logiciel de programmation MCT 10 pour PC

Le filtre actif est équipé d'un port de communication série. Danfoss propose un outil PC pour la communication entre le PC et le filtre : l'outil de configuration pour PC Logiciel de programmation MCT 10. Consulter le logiciel Logiciel de programmation MCT 10 qui contient la documentation pouvant révéler des informations plus utiles.

#### Logiciel de programmation MCT 10

Logiciel de programmation MCT 10 est un outil interactif simple qui permet de configurer les paramètres de nos filtres actifs. Le logiciel peut être téléchargé depuis le site Internet Danfoss, http://www.Danfoss.com/BusinessAreas/ DrivesSolutions/Softwaredownload/DDPC+Software +Program.htm.

Le Logiciel de programmation MCT 10 permet de :

- Planifier un réseau de communication hors ligne. Le Logiciel de programmation MCT 10 contient une base de données complète du filtre actif.
- Mettre en service des filtres actifs en ligne.
- Enregistrer les réglages de tous les filtres actifs.
- Remplacer un filtre actif sur un réseau.
- Obtenir une documentation simple et précise des réglages du filtre actif après la mise en service.
- Élargir un réseau existant.
- Les filtres actifs développés à l'avenir seront pris en charge.

#### Sauvegarde des réglages du filtre :

- 1. Connecter un PC à l'unité à l'aide du port USB. (Remarque : utiliser un PC isolé du secteur conjointement au port USB. Le non-respect de cette consigne risque d'endommager l'équipement.)
- 2. Ouvrir le Logiciel de programmation MCT 10.
- 3. Choisir Lire à partir du variateur.
- 4. Choisir Enregistrer sous.

Tous les paramètres sont maintenant enregistrés dans le PC.

#### Chargement des réglages du filtre :

- 1. Connecter un PC à l'unité via le port de communication USB.
- 2. Ouvrir le Logiciel de programmation MCT 10.
- 3. Choisir Ouvrir les fichiers archivés seront présentés.
- 4. Ouvrir le fichier approprié.
- 5. Choisir Écrire au variateur.

Tous les réglages des paramètres sont maintenant transférés au filtre.

Un manuel distinct pour le Logiciel de programmation MCT 10 est disponible *: MG.10.Rx.yy*.

### Les modules Logiciel de programmation MCT 10

Les modules suivants sont inclus dans le logiciel :

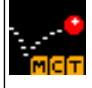

## Logiciel de programmation MCT 10

Danfoss

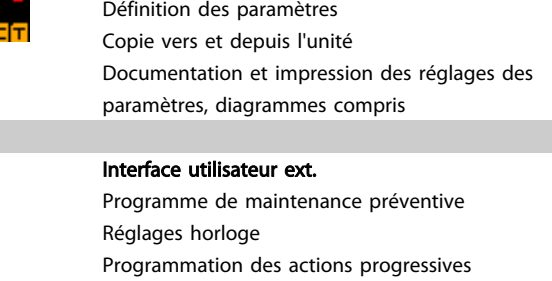

Configuration du contrôleur logique avancé

#### Numéro de code :

Pour commander le CD du Logiciel de programmation MCT 10, utiliser le numéro de code 130B1000.

Le Logiciel de programmation MCT 10 peut également être téléchargé sur le site de Danfoss : *WWW.DANFOSS.COM, Domaine d'activité : Motion Controls*.

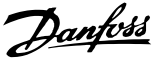

## 6 Programmation

## 6.1.1 Configuration des paramètres

Les réglages d'usine du filtre actif visent une exploitation optimale pour la plupart des applications, avec un minimum de programmation supplémentaire. Le filtre est réglé sur le mode de compensation global des harmoniques avec priorité sur les harmoniques de courant. La sélection des lectures et des informations à afficher sur les lignes d'état du LCP peut être adaptée aux préférences personnelles. Seulement dans quelques cas, il faut régler le filtre spécifiquement pour une grille et des conditions de charge définis.

Les étapes suivantes s'avèrent souvent suffisantes pour régler le filtre et obtenir une exploitation appropriée :

- Programmation des TC externes :
	- Vérifier que l'emplacement TC est correct au par. *300-26 CT Placement*.
	- Activer détect<sup>°</sup> TC auto au par. *300-29 Start Auto CT Detection*.
	- Confirmer le rapport TC, la polarité et la séquence trouvés.
- S'assurer que le filtre est en mode automatique (appuyer sur la touche [Auto On] du LCP).

Les descriptions et sélections des paramètres sont affichées sur l'écran du (LCP). (Voir *5 Comment utiliser le filtre actif* pour plus de détails.) Pour accéder aux paramètres, appuyer sur la touche [Quick Menu] ou [Main Menu] du panneau de commande. Le menu rapide est principalement utilisé pour mettre en service l'unité au démarrage en offrant l'accès aux paramètres nécessaires à la mise en fonctionnement. Le menu principal offre l'accès à tous les paramètres pour une programmation détaillée des applications. Toutes les bornes d'entrée et de sortie digitales sont multifonctionnelles. Elles ont toutes des fonctions réglées en usine, adaptées à la plupart des applications. Cependant, si des fonctions spéciales sont nécessaires, les bornes doivent être programmées au groupe de paramètres 5-\*\*.

## 6.1.2 Mode Menu rapide

Le GLCP offre l'accès à tous les paramètres énumérés dans le menu rapide. Pour définir les paramètres à l'aide de la touche [Quick Menu] :

Si l'on appuie sur [Quick Menu], la liste indique les différentes zones du menu.

### Configuration efficace des paramètres de la plupart des applications

Les paramètres sont aisément configurables pour la plupart des applications en utilisant simplement la touche [Quick Menu].

La configuration des paramètres via [Quick Menu] est optimale en observant les étapes suivantes :

- 1. Appuyer sur [Quick Setup] pour choisir la langue, le mode de compensation, le réglage TC, etc.
- 2. Appuyer sur [My personal Menu] pour régler les paramètres de lecture du LCP. Si l'affichage préréglé est admissible, cette opération peut être laissée de côté.

Il est recommandé de procéder à la configuration dans l'ordre indiqué.

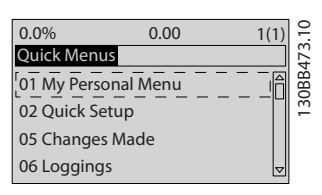

Illustration 6.1 Affichage du menu rapide.

Si *Inactif* est sélectionné à la borne 27, aucune connexion à +24 V n'est nécessaire sur cette borne pour autoriser le démarrage.

Si *Lâchage* est sélectionné à la borne 27, une connexion +24 V est nécessaire pour permettre le démarrage.

## 6.1.3 Q1 Mon menu personnel

Les paramètres définis par l'utilisateur peuvent être stockés dans Q1 Mon menu personnel. Sélectionner Mon menu personnel pour afficher uniquement les paramètres qui ont été pré-sélectionnés et programmés en tant que paramètres personnels. Un utilisateur de filtre actif à grande échelle peut avoir pré-programmé d'importantes valeurs de process pour figurer dans Mon menu personnel afin de simplifier la mise en service sur site/le réglage précis. Ces paramètres sont sélectionnés au par. *0-25 My Personal Menu*. On peut définir jusqu'à 20 paramètres différents dans ce menu.

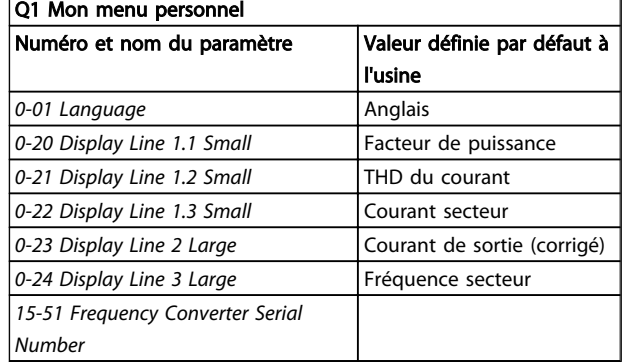

## 6.1.4 Q2 Config. rapide

Les paramètres dans Q2 Config. rapide sont des paramètres de base indispensables pour configurer le filtre actif et son fonctionnement.

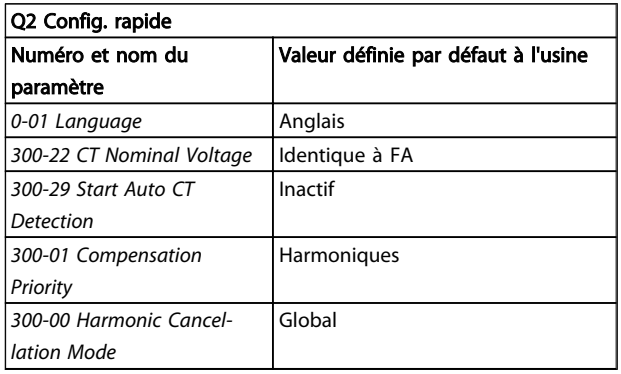

## REMARQUE!

Il est nécessaire de régler la tension nominale et le secondaire des TC, et de modifier le par. *300-26 CT Placement* sur le PCC avant lancement d'une détection TC automatique. La détection TC automatique n'est possible que si les TC sont installés au point de couplage commun.

## 6.1.5 Q5 Modif. effectuées

Q5 Modif. effectuées peut être utilisé pour rechercher une erreur.

#### Sélectionner Modif. effectuées pour obtenir des informations concernant :

- les dix dernières modifications. Utiliser les touches de navigation haut/bas pour faire défiler les dix derniers paramètres modifiés.
- les modifications apportées depuis le réglage par défaut.

## 6.1.6 Q6 Enregistrements

Q6 Enregistrements peut être utilisé pour rechercher une erreur.

Sélectionner Enregistrements pour obtenir des informations concernant les lignes d'affichage. Les informations apparaissent sous forme graphique. Seuls les paramètres d'affichage sélectionnés aux par. *0-20 Display Line 1.1 Small* et *0-24 Display Line 3 Large* peuvent être visualisés. Il est possible de mémoriser jusqu'à 120 exemples à des fins de référence ultérieure. Merci de noter que les paramètres énumérés dans le tableau ci-dessous pour Q6 ne sont donnés qu'à titre d'exemple, car ils peuvent varier en fonction de la programmation de chaque filtre actif.

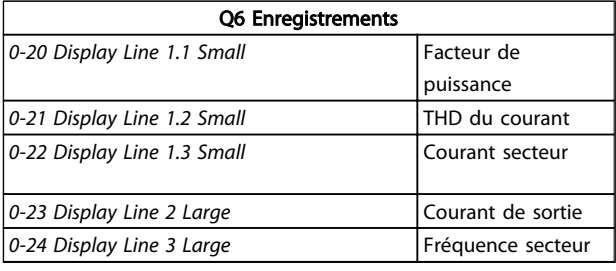

## 6.1.7 Mode menu principal

Le LCP offre l'accès au mode menu principal. Sélectionner le menu principal grâce à la touche [Main Menu]. montre l'affichage correspondant qui apparaît sur l'écran du GLCP. Les lignes 2 à 5 de l'écran répertorient une liste de groupes de paramètres qui peuvent être sélectionnés à l'aide des touches haut et bas.

Chaque paramètre a un nom et un numéro qui restent les mêmes quel que soit le mode de programmation. En mode menu principal, les paramètres sont répartis en groupes. Le premier chiffre du numéro de paramètre (en partant de la gauche) indique le numéro de groupe du paramètre. Tous les paramètres peuvent être modifiés dans le menu principal. Les cartes en option ajoutées sur l'unité activent des paramètres complémentaires associés au dispositif optionnel.

## 6.1.8 Sélection des paramètres

En mode Menu principal, les paramètres sont répartis en groupes. Sélectionner un groupe de paramètres à l'aide des touches de navigation.

Les groupes de paramètres suivants sont accessibles :

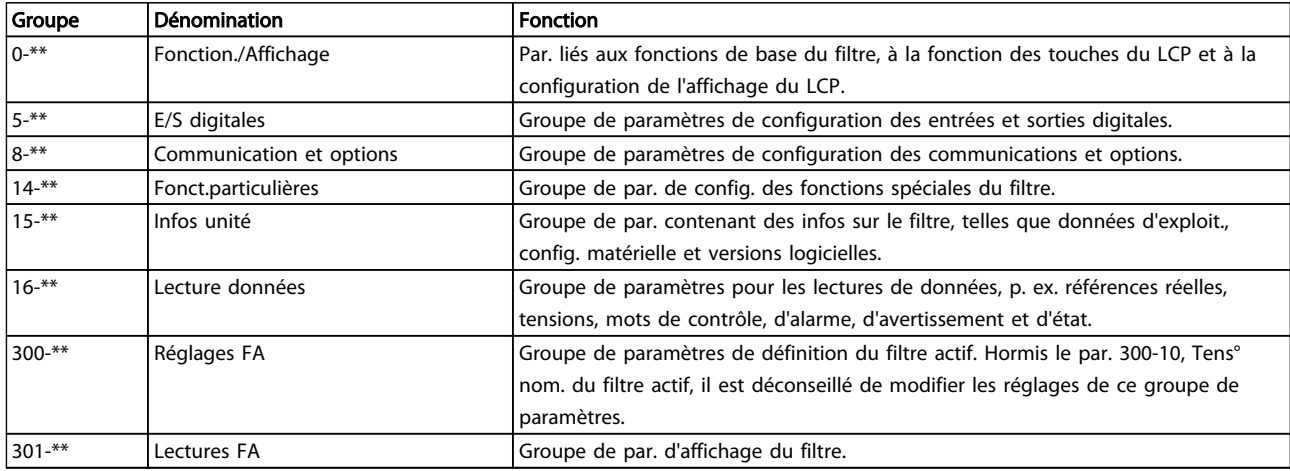

#### Tableau 6.1 Groupes de paramètres

Après avoir choisi un groupe, sélectionner un paramètre à l'aide des touches de navigation. La partie centrale de l'écran du GLCP indique le numéro et le nom du paramètre ainsi que sa valeur. Danfoss

Danfoss

## 6.2 Description des paramètres

### 6.2.1 Menu principal

Le menu principal inclut tous les paramètres disponibles du filtre actif VLT®. Tous les paramètres sont regroupés de façon logique avec un nom de groupe indiquant la fonction du groupe de paramètres. Les paramètres sont répertoriés par nom et numéro dans le chapitre suivant. Un aperçu est présenté dans la liste des paramètres plus loin dans ce manuel.

## 6.3 0-\*\* Fonction./Affichage

Par. liés aux fonctions de base du filtre actif, à la fonction des touches du LCP et à la configuration de l'affichage du LCP.

### 6.3.1 0-0\* Réglages de base

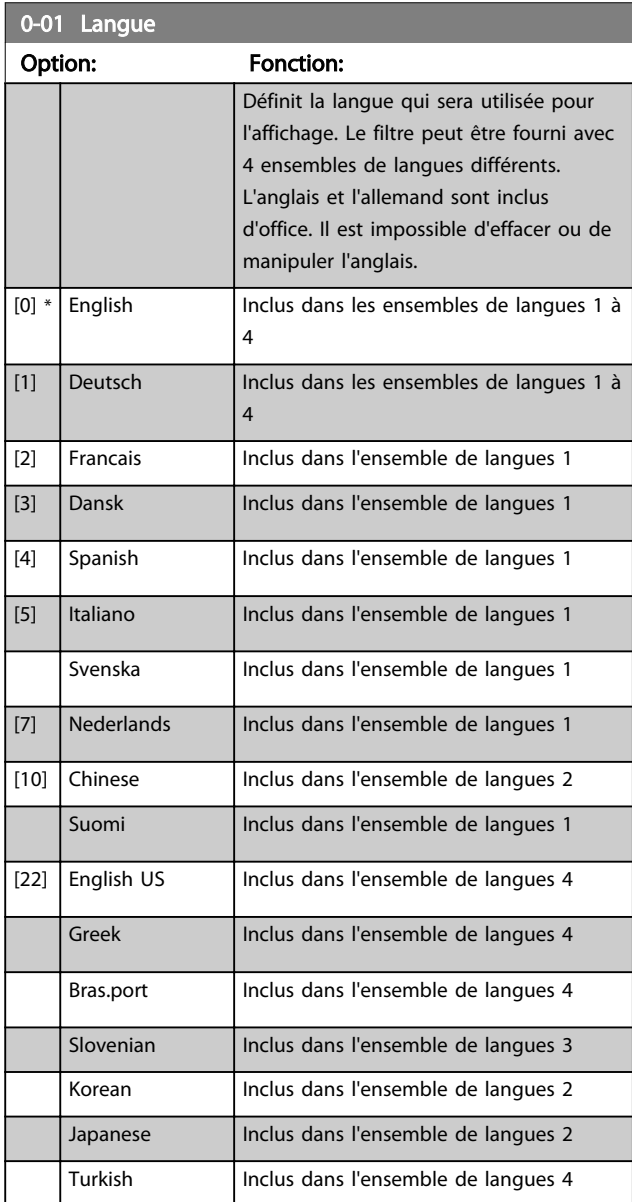

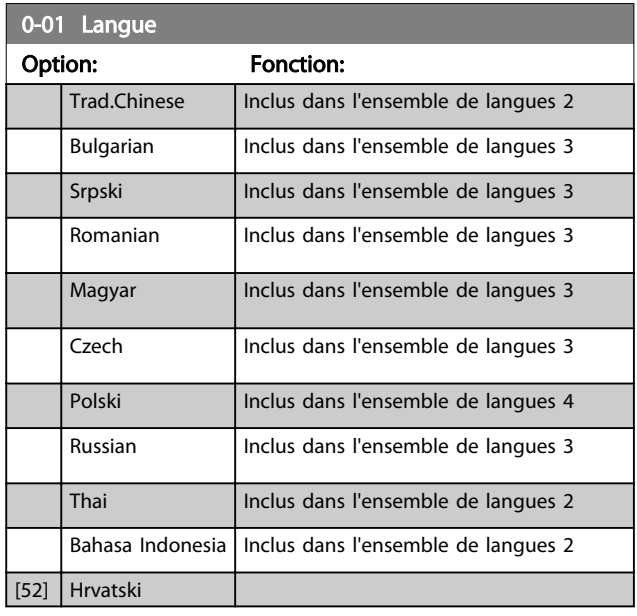

## 6.3.2 0-04 Operating State at Power-up (Hand)

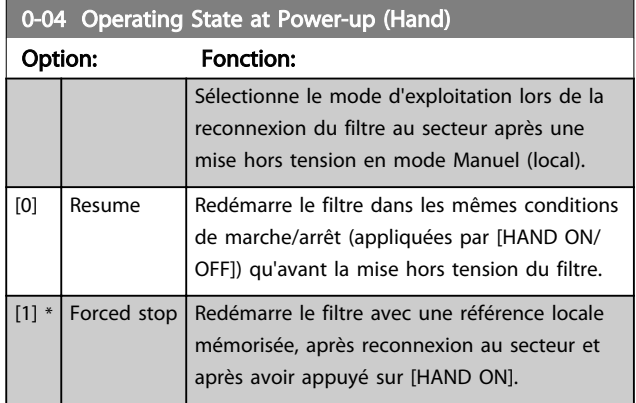

## 6.3.3 0-1\* Gestion process

Définir et contrôler les process de paramètres individuels. Le filtre a quatre configurations de paramètres pouvant être programmées indépendamment, ce qui le rend très flexible.

Le process actif (c'est-à-dire le process de fonctionnement du filtre) peut être sélectionné au par. *0-10 Active Set-up* et affiché sur le LCP. En cas d'utilisation de Multi process, il est possible de passer d'un process à l'autre que le filtre soit en marche ou à l'arrêt, via des commandes d'entrée digitale ou de communication série. S'il est nécessaire de modifier des process en cours de fonctionnement, vérifier que le par. *0-12 This Set-up Linked to* est programmé en conséquence. À l'aide du par. *0-11 Edit Set-up*, il est possible de modifier les paramètres de l'un des process tout en continuant à faire fonctionner le filtre dans son process actif, qui peut être différent de celui en cours de modification. À l'aide du par. *0-51 Copie process*, il est possible de copier les réglages des paramètres entre les

6 6

process pour permettre une mise en service rapide si des réglages des paramètres similaires sont nécessaires dans différents process.

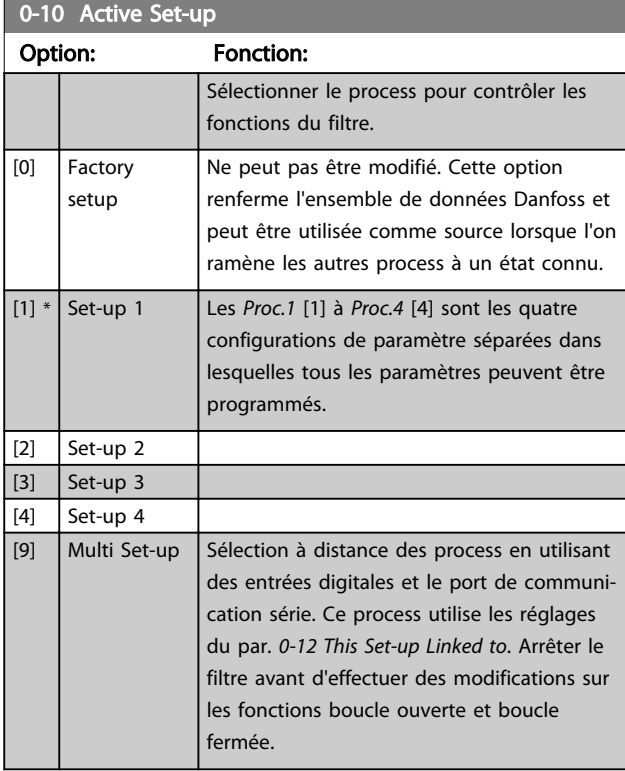

Utiliser le par. *0-51 Copie process* pour copier un process vers un ou vers tous les autres process. Arrêter le filtre avant de passer d'un process à l'autre lorsque les paramètres marqués comme n'étant "pas modifiables en cours de fonctionnement" ont des valeurs différentes. Pour éviter tout conflit de réglages d'un même paramètre dans deux process différents, lier les process ensemble à l'aide du par. *0-12 This Set-up Linked to*. Les paramètres qui ne sont "pas modifiables en cours de fonctionnement" sont notés FALSE (FAUX) dans les listes de paramètres du chapitre *Liste des paramètres*.

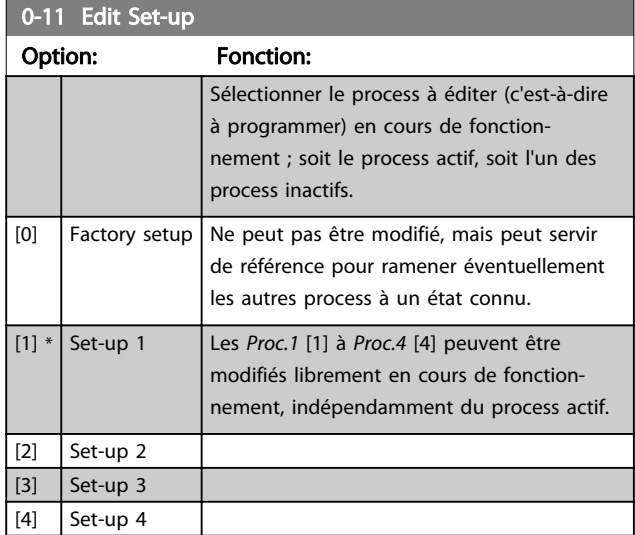

## 0-11 Edit Set-up

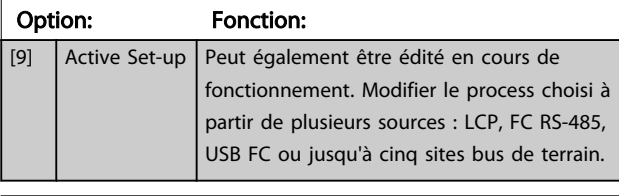

## 0-12 This Set-up Linked to

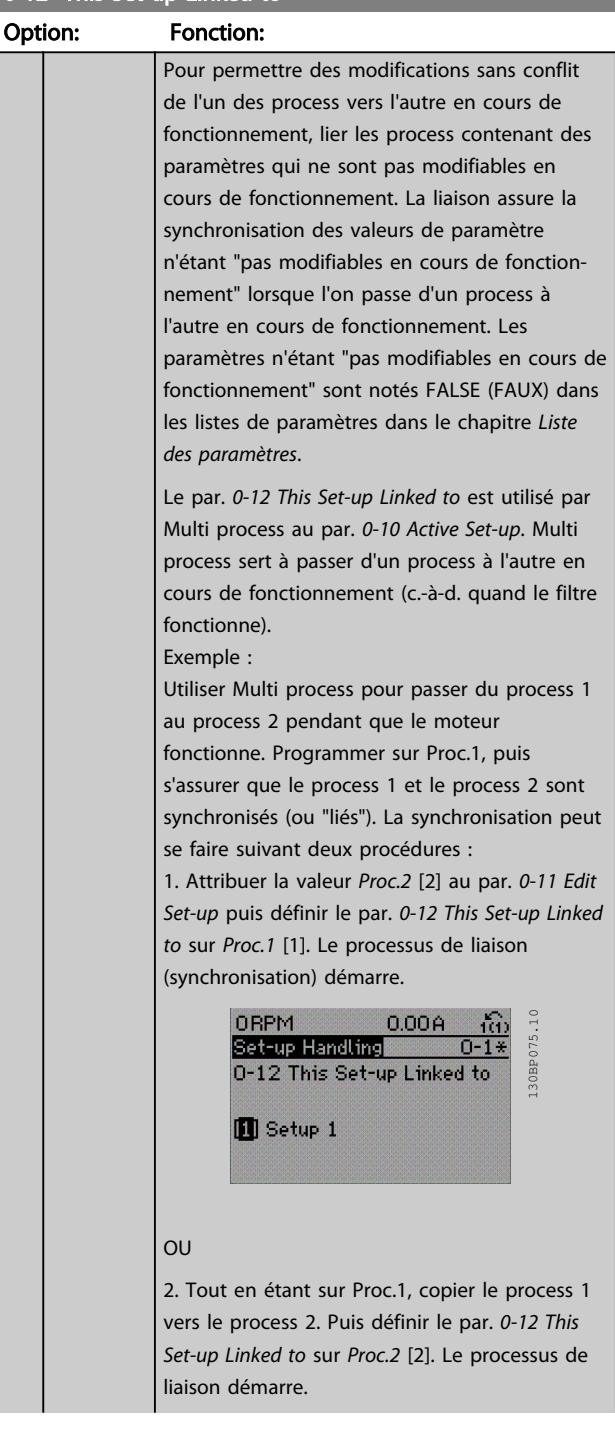

Danfoss

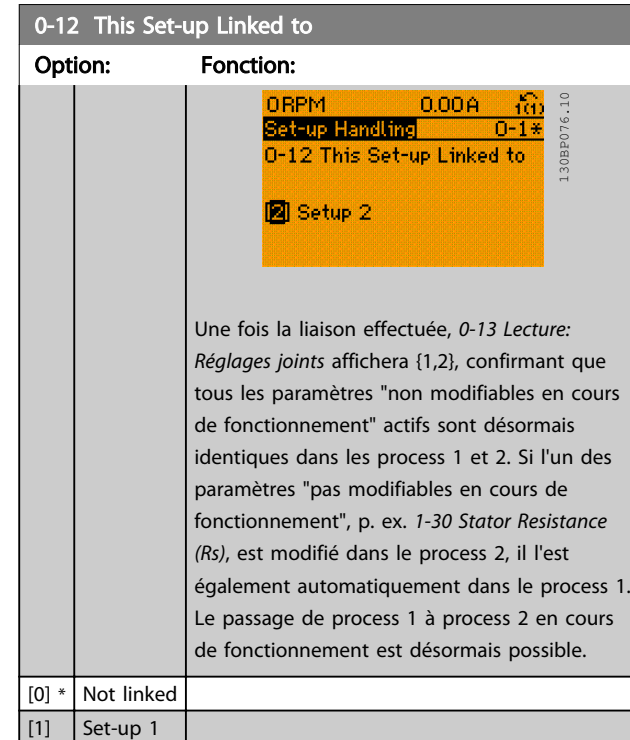

## 0-13 Lecture: Réglages joints

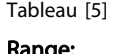

 $\boxed{[2]}$  Set-up 2 [3] Set-up 3 [4] Set-up 4

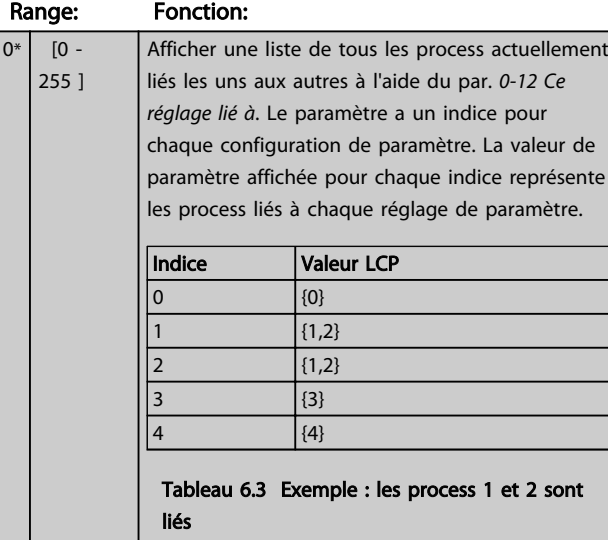

## 0-14 Readout: Edit Set-ups / Channel

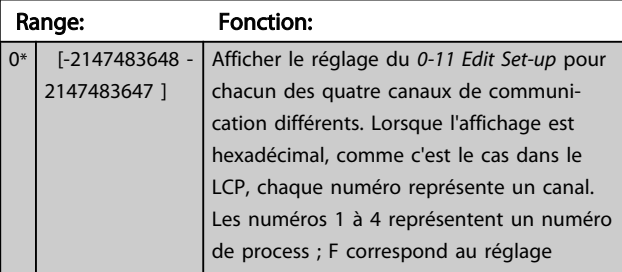

## 0-14 Readout: Edit Set-ups / Channel

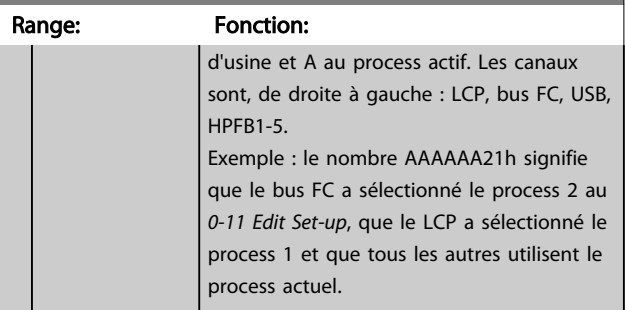

Danfoss

## 6.3.4 0-2\* Ecran LCP

Définir les variables affichées sur le panneau de commande local graphique.

## REMARQUE!

Se reporter aux paramètres *0-37 Affich. texte 1*, *0-38 Affich. texte 2* et *0-39 Affich. texte 3* pour des informations sur la manière d'écrire des textes d'affichage.

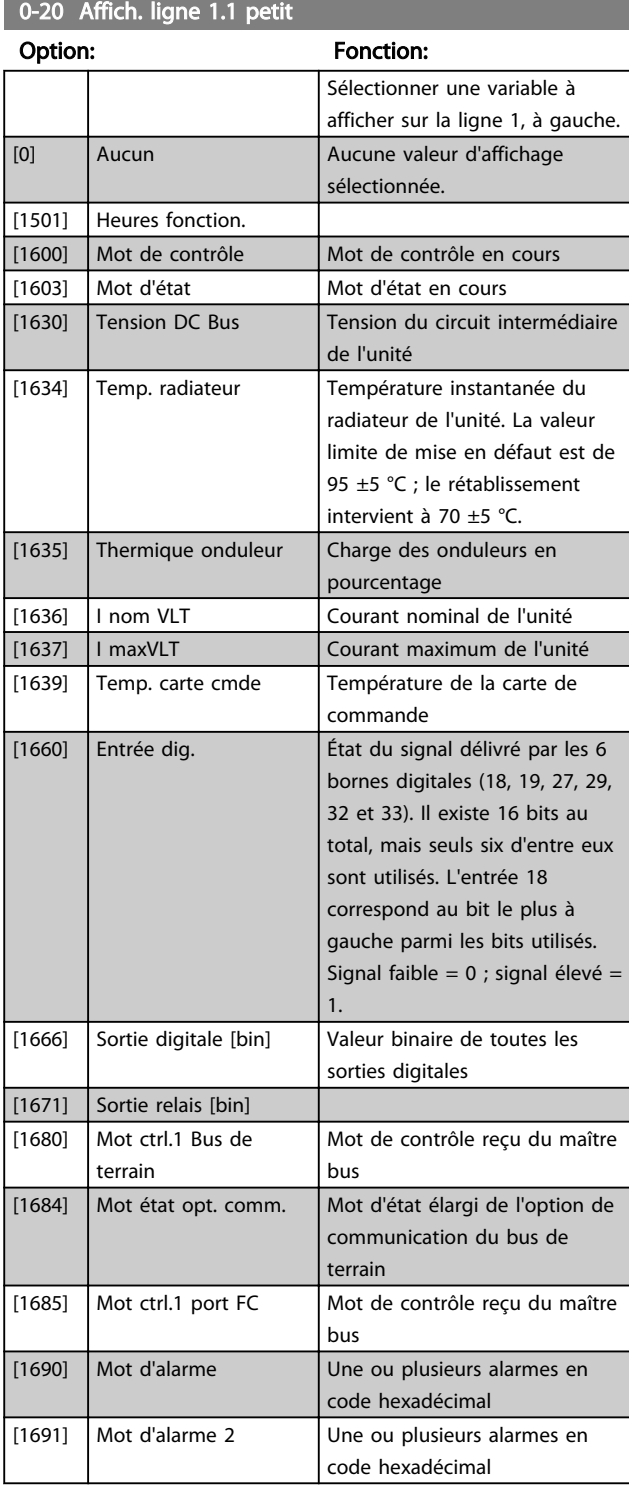

## 0-20 Affich. ligne 1.1 petit

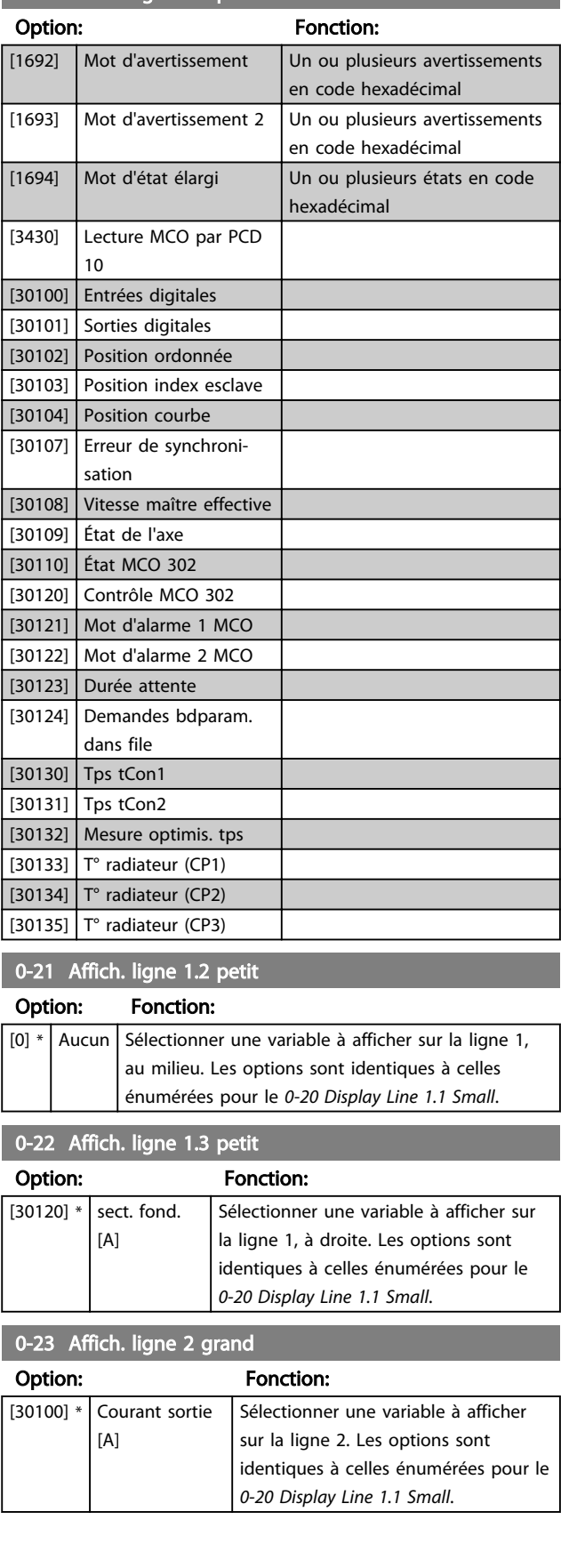

Programmation **Active Filter AAF00x VLT** 

Danfoss

## 0-24 Affich. ligne 3 grand

Sélectionner une variable à afficher sur la ligne 3.

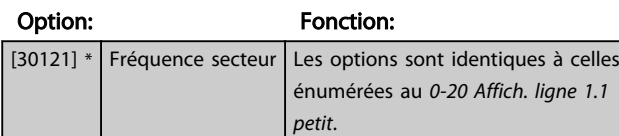

## 0-25 My Personal Menu

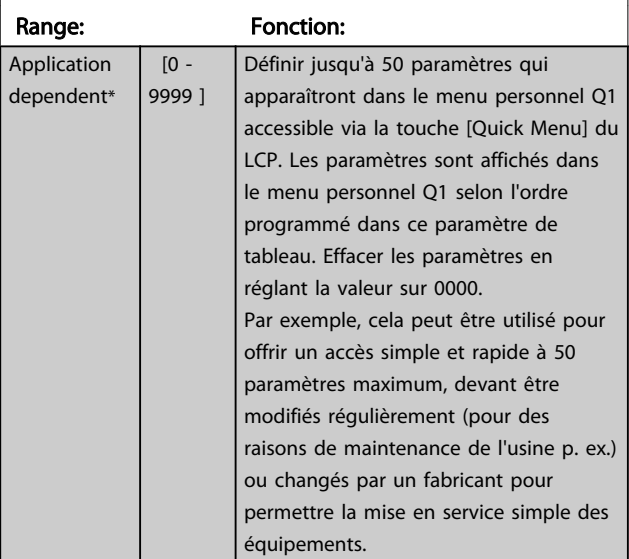

## 6.3.5 0-4\* Clavier LCP

Activer, désactiver et protéger par mot de passe les touches individuelles sur le LCP.

## 6.3.6 0-40 [Hand on] Key on LCP

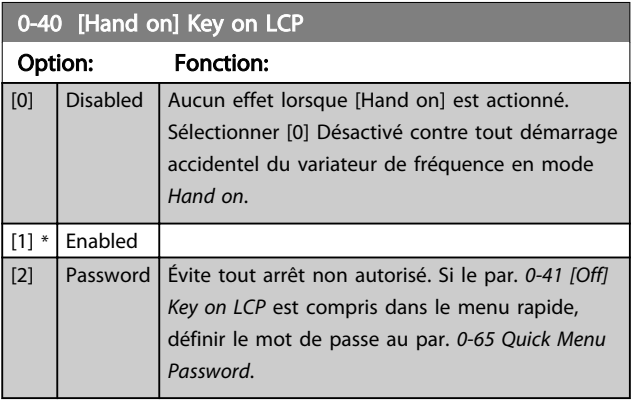

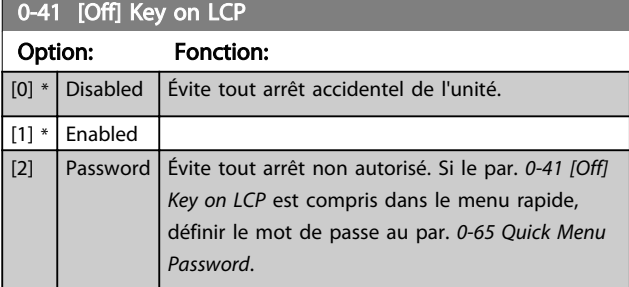

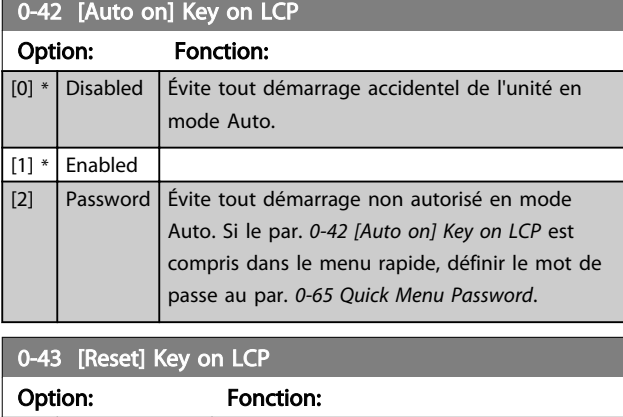

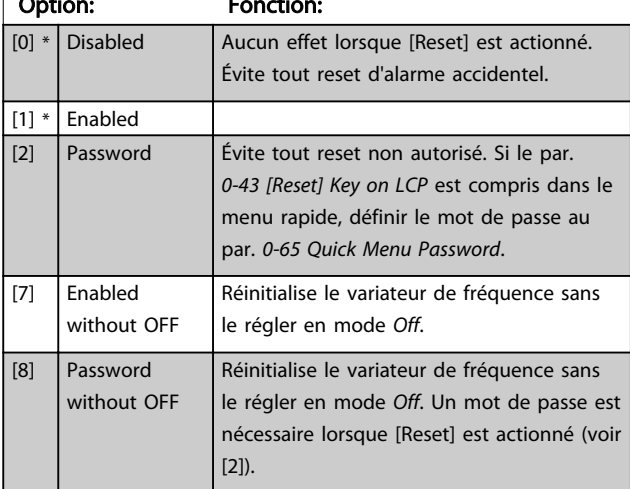

## 6.3.7 0-5\* Copie/Sauvegarde

Copier les réglages des paramètres entre process et vers/ depuis le LCP.

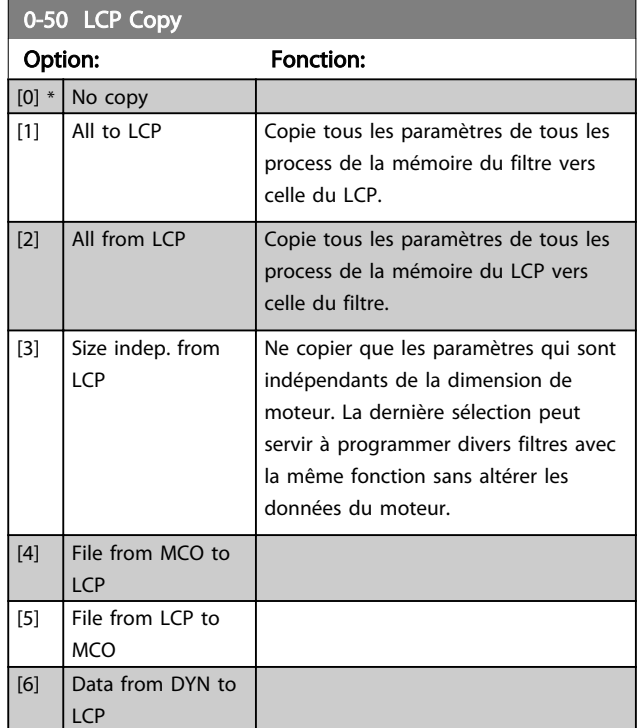

6 6

Danfoss

Programmation **Active Filter AAF00x VLT** 

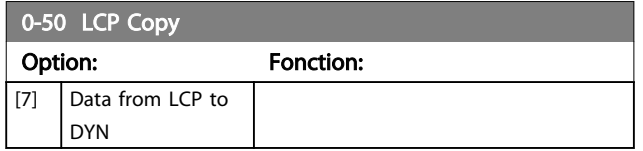

Ce paramètre ne peut pas être réglé lorsque le moteur est en marche.

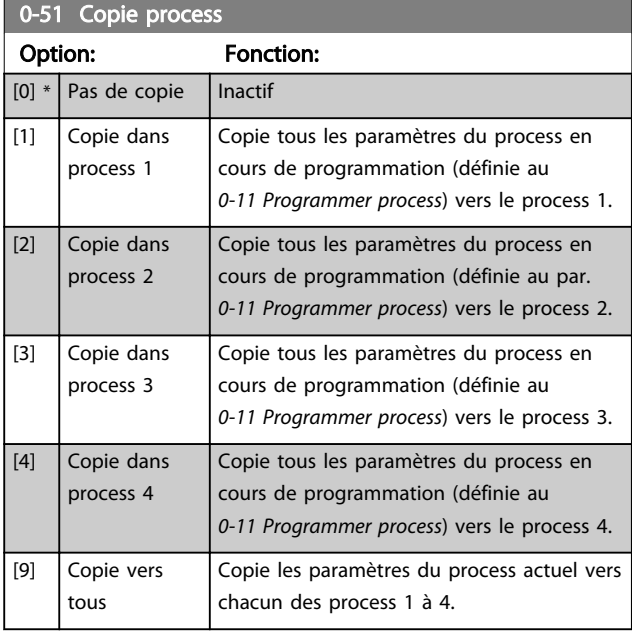

## 6.3.8 0-6\* Mot de passe

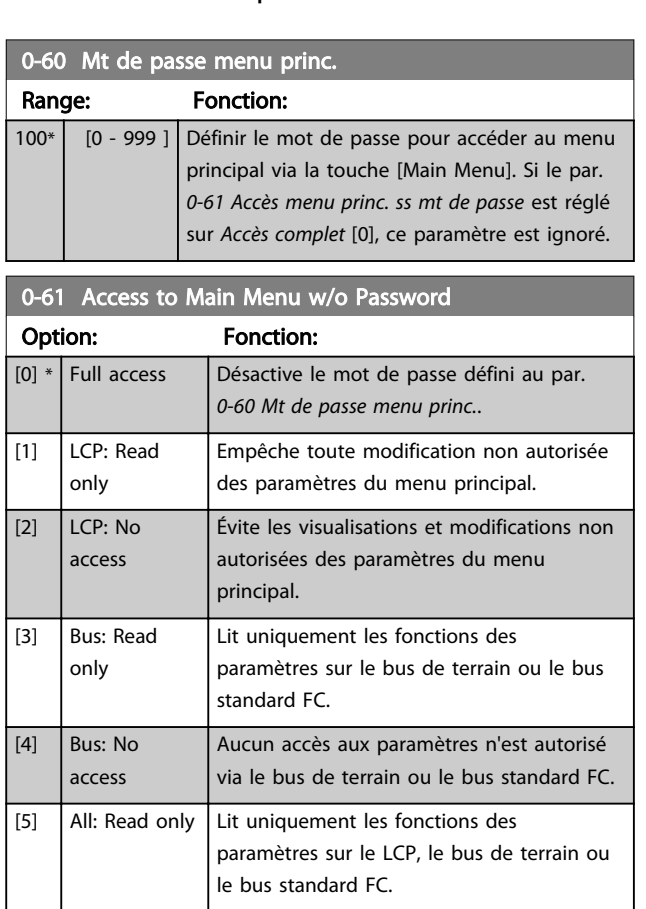

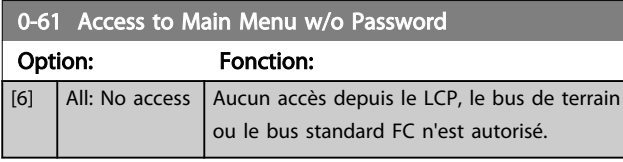

Si *Accès complet* [0] est sélectionné, les par. *0-60 Mt de passe menu princ.*, *0-65 Mot de passe menu personnel* et *0-66 Accès menu personnel ss mt de passe* sont ignorés.

## REMARQUE!

Une protection par mot de passe plus complexe est disponible à la demande pour les OEM.

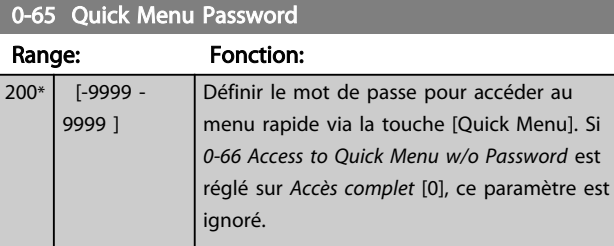

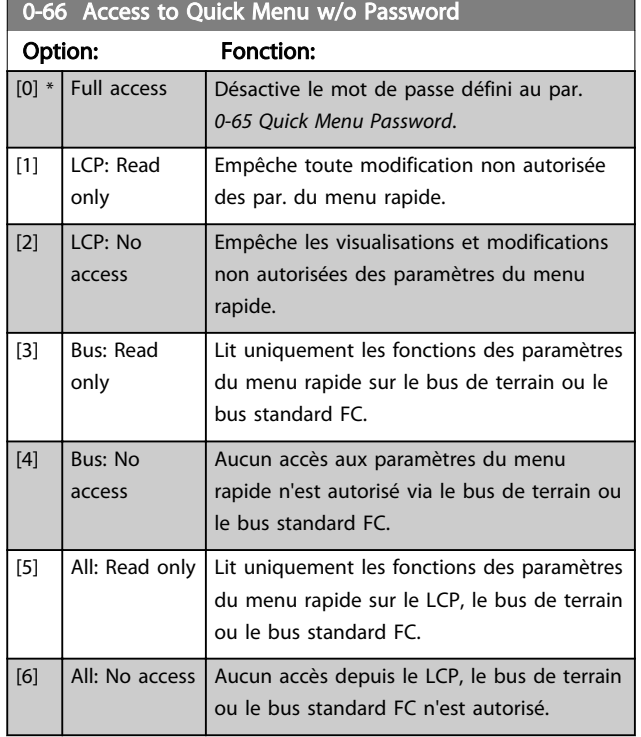

Si le par. *0-61 Accès menu princ. ss mt de passe* est réglé sur *Accès complet* [0], ce paramètre est ignoré.

6 6

Danfoss

## 6.4 5-\*\* Mode E/S digitales

## 6.4.1 5-0\* Mode E/S digitales

Paramètres de configuration de l'entrée et de la sortie à l'aide de NPN et de PNP.

Ces paramètres ne peuvent pas être réglés lorsque le moteur est en marche.

![](_page_61_Picture_443.jpeg)

## REMARQUE!

Une fois que ce paramètre a été modifié, il doit être activé par un cycle de mise hors/sous tension.

Ce paramètre ne peut pas être réglé lorsque le moteur est en marche.

![](_page_61_Picture_444.jpeg)

![](_page_61_Picture_445.jpeg)

## 6.4.2 5-1\* Entrées digitales

Par. de configuration des fonctions d'entrée aux bornes d'entrée.

Les entrées dig. permettent de sélectionner diverses fonct° du filtre. Toutes les entrées digitales peuvent assumer les fonctions suivantes :

![](_page_61_Picture_446.jpeg)

Les fonctions réservées à une seule entrée digitale sont indiquées dans le paramètre correspondant.

![](_page_61_Picture_447.jpeg)

Programmation **Active Filter AAF00x VLT** 

![](_page_62_Picture_474.jpeg)

![](_page_62_Picture_475.jpeg)

Les choix 4 à 9 ne sont disponibles que lorsque la carte thermistance PTC MCB 112 est connectée.

Danfoss

![](_page_63_Picture_530.jpeg)

![](_page_63_Picture_531.jpeg)

![](_page_63_Picture_532.jpeg)

*W signifie avertissement et A alarme. Pour plus d'informations, voir Alarmes et avertissements au chapitre Dépannage du Manuel de configuration ou du Manuel d'utilisation.*

Une panne dangereuse liée à l'arrêt de sécurité génère une alarme : Panne dangereuse [A72].

Se reporter au paragraphe *Description du mot d'alarme, du mot d'avertissement et du mot d'état élargi* dans le chapitre *Dépannage.*

## 6.4.3 5-3\* Sorties digitales

Paramètres de configuration des fonctions de sortie pour les bornes de sortie. Les 2 sorties digitales statiques sont communes aux bornes 27 et 29. Régler la fonction E/S de la borne 27 au par. *5-01 Mode born.27* et la fonction E/S de la borne 29 au par. *5-02 Terminal 29 Mode*. Ces paramètres ne peuvent pas être réglés lorsque l'unité est en marche.

![](_page_63_Picture_533.jpeg)

![](_page_63_Picture_534.jpeg)

## 6.4.4 5-4\* Relais

Paramètres de configuration des fonctions de temporisation et de sortie des relais.

![](_page_63_Picture_535.jpeg)

6 6

![](_page_64_Picture_368.jpeg)

![](_page_64_Figure_4.jpeg)

#### 5-42 Relais , retard OFF

Tableau [9], (Relais 1 [0], Relais 2 [1], Relais 3 [2], Relais 4 [3], Relais 5 [4], Relais 6 [5], Relais 7 [6], Relais 8 [7], Relais 9 [8])

Fonction:

![](_page_64_Picture_369.jpeg)

![](_page_64_Picture_370.jpeg)

![](_page_64_Figure_9.jpeg)

Si la condition Événement sélectionné est modifiée avant l'expiration du retard ON ou OFF, la sortie relais n'est pas affectée.

## 6.5 8-\*\* Réglages généraux

## 6.5.1 8-0\* Réglages généraux

![](_page_64_Picture_371.jpeg)

### 8-02 Control Word Source

Sélectionner la source du mot de contrôle : l'une des deux interfaces série ou des quatre options installées. Pendant la mise sous tension initiale, l'unité définit automatiquement ce paramètre sur *Option A* [3] s'il détecte une option installée bus de terrain valide à l'emplacement A. Si l'option est retirée, l'unité détecte une modification de la configuration, elle définit le par. *8-02 Control Word Source* à la valeur par défaut *FC* RS-485, puis s'arrête. Si une option est installée après la mise sous tension initiale, le réglage du par. *8-02 Control Word Source* ne change pas, mais l'unité s'arrête et affiche : Alarme 67 *Modif. option*. Lorsque l'on met à niveau une option de bus dans un variateur de fréquence qui n'avait pas d'option de bus installée au départ, il convient de prendre une décision ACTIVE pour basculer le contrôle sur le bus. Ceci est nécessaire pour des raisons de sécurité afin d'éviter un changement accidentel. Ce paramètre ne peut pas être réglé lorsque le moteur est en

marche.

![](_page_64_Picture_372.jpeg)

## 8-03 Control Word Timeout Time

![](_page_64_Picture_373.jpeg)

Programmation **Active Filter AAF00x VLT** 

![](_page_65_Picture_455.jpeg)

![](_page_65_Picture_456.jpeg)

## REMARQUE!

La configuration suivante est nécessaire pour modifier le process après une temporisation.

Régler le par. *0-10 Active Set-up* sur [9] *Multi process* et sélectionner la liaison correspondante au par. *0-12 This Setup Linked to*.

![](_page_65_Picture_457.jpeg)

#### 8-05 Fonction fin dépass.tps. Option: Fonction: *8-04 Contrôle Fonct.dépas.tps* est réglé sur [Sélect.proc. 1-4]. [0] Maintien proc. Maintient le process sélectionné au par. *8-04 Contrôle Fonct.dépas.tps* et affiche un avertissement, jusqu'au basculement du par. *8-06 Reset dépas. temps*. L'unité reprend ensuite son process initial.  $[1] * |$  Reprise proc. Revient au process actif avant la temporisation. 8-06 Reset Control Word Timeout

Ce paramètre n'est actif que si *Maintien proc.* [0] a été sélectionné au par. *8-05 Fonction fin dépass.tps.*.

![](_page_65_Picture_458.jpeg)

## 6.5.2 8-3\* Réglage Port FC

![](_page_65_Picture_459.jpeg)

Danfoss

![](_page_66_Picture_279.jpeg)

8-36 Max Response Delay

Range: The Contraction: The Contraction: The Contraction: The Contraction: The Contraction: The Contraction: The Contraction: The Contraction: The Contraction: The Contraction: The Contraction: The Contraction: The Contrac Application dependent\* | [Application dependant]

8-37 Max Inter-Char Delay Range: The Contraction of the Contraction of the Contraction:

Application dependent\* | [Application dependant]

# 8-53 Sélect.dém.

![](_page_66_Picture_280.jpeg)

## REMARQUE!

Ce paramètre n'est actif que si le par. *8-01 Type contrôle* est réglé sur [0] *Digital. et mot ctrl*.

![](_page_66_Picture_281.jpeg)

## REMARQUE!

Ce paramètre n'est actif que si le par. *8-01 Type contrôle* est réglé sur [0] *Digital. et mot ctrl*.

## 6.6 14-2\* Reset alarme

Paramètres de configuration de la gestion du reset automatique, du déclenchement spécial et du test automatique ou de l'initialisation de la carte de commande.

![](_page_67_Picture_401.jpeg)

## REMARQUE!

Le filtre peut démarrer sans préavis. Si le nombre spécifié de RESETS AUTOMATIQUES est atteint dans les 10 minutes, l'unité passe en mode Reset manuel [0]. Une fois le reset manuel effectué, le réglage du par. *14-20 Mode reset* revient à la sélection initiale. Si le nombre de réinitialisations automatiques n'est pas atteint dans les 10 minutes, ou si un reset manuel est effectué, le compteur interne de RESETS AUTOMATIQUES est remis à zéro.

![](_page_67_Picture_402.jpeg)

![](_page_67_Picture_403.jpeg)

![](_page_67_Picture_404.jpeg)

Danfoss

Danfoss

![](_page_68_Picture_237.jpeg)

## 6.7 15-0\* Données exploit.

Groupe de par. contenant des infos sur le filtre, telles que données d'exploit., config. matérielle et versions logicielles.

## 6.7.1 15-0\* Données exploit.

![](_page_69_Picture_466.jpeg)

## 6.7.2 15-1\* Réglages journal

Il est possible d'enregistrer 4 sources de données (*15-10 Source d'enregistrement*) à débits distincts (*15-11 Intervalle d'enregistrement*) via le journal de données. Un événement déclencheur (*15-12 Événement déclencheur*) et une fenêtre (*15-14 Échantillons avant déclenchement*) sont utilisés pour démarrer/arrêter l'enregistrement sous conditions.

![](_page_69_Picture_467.jpeg)

15-11 Intervalle d'enregistrement

![](_page_69_Picture_468.jpeg)

15-12 Événement déclencheur Sélectionner l'événement déclencheur. En cas d'événement

déclencheur, une fenêtre s'ouvre pour geler le journal. Le journal conserve alors un pourcentage d'échantillons spécifié avant l'événement déclencheur (*15-14 Samples Before Trigger*).

![](_page_69_Picture_469.jpeg)

#### 15-13 Mode Enregistrement

![](_page_69_Picture_470.jpeg)

6 6

![](_page_70_Picture_407.jpeg)

![](_page_70_Picture_408.jpeg)

## 6.7.3 15-2\* Journal historique

Visualiser jusqu'à 50 journaux de données via les paramètres de type tableau de ce groupe. Pour tous les paramètres de ce groupe, [0] correspond à la donnée la plus récente et [49] à la plus ancienne. Les données sont enregistrées dès la survenue d'un événement (à ne pas confondre avec les événements du SLC). Dans ce contexte, les *événements* sont définis comme étant une modification des zones suivantes :

- 1. Entrée dig.
- 2. Sorties digitales (non surveillées dans cette version logicielle)
- 3. Mot avertis.
- 4. Mot d'alarme
- 5. Mot d'état
- 6. Mot de contrôle
- 7. Mot d'état élargi

Les *événements* sont enregistrées avec la valeur et l'horodatage en ms. Le laps de temps qui sépare deux *événements* dépend de leur fréquence (au maximum une fois à chaque balayage). L'enregistrement de données est continu mais en cas d'alarme, le journal est enregistré et les valeurs peuvent être visualisées à l'écran. Cette caractéristique est utile, par exemple, lors de la réparation après un arrêt. Visualiser le journal historique contenu dans ce paramètre via le port de communication série ou l'écran d'affichage.

![](_page_70_Picture_409.jpeg)

d'événement selon ce tableau :

![](_page_70_Picture_410.jpeg)

#### 15-22 Journal historique: heure

15-21 Journal historique: Valeur

#### Tableau [50]

![](_page_70_Picture_411.jpeg)

## 6.7.4 15-3\* Journal alarme

Par. de type tableau où 10 comptes rendus de panne max. sont visualisables, [0] correspondant aux dernières données consignées et [9] aux plus anciennes. Codes d'erreur, val. et horodatage visualisables pour toutes les données enregistrées.

# Danfoss

15-30 Fault Logic Logic Logic Logic Logic

Programmation **Active Filter AAF00x VLT** 

٦

![](_page_71_Picture_402.jpeg)

## 6.7.5 15-4\* Identification unité

Paramètres contenant des informations en lecture seule sur la configuration matérielle et logicielle du filtre actif

démarrage de l'unité.

![](_page_71_Picture_403.jpeg)

![](_page_71_Picture_404.jpeg)

Ce groupe de par. à lecture seule contient des infos sur la configuration matérielle et logicielle des options installées aux emplacements A, B, C0 et C1.

![](_page_71_Picture_405.jpeg)

- 1
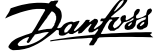

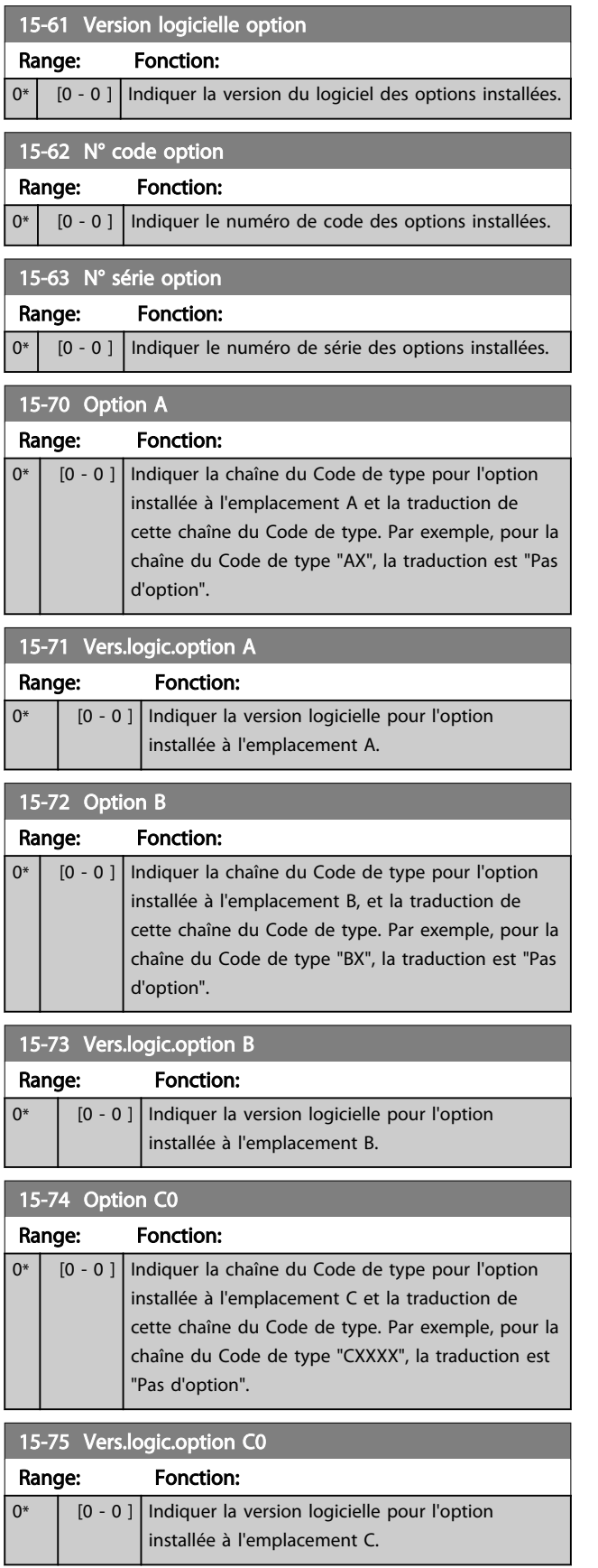

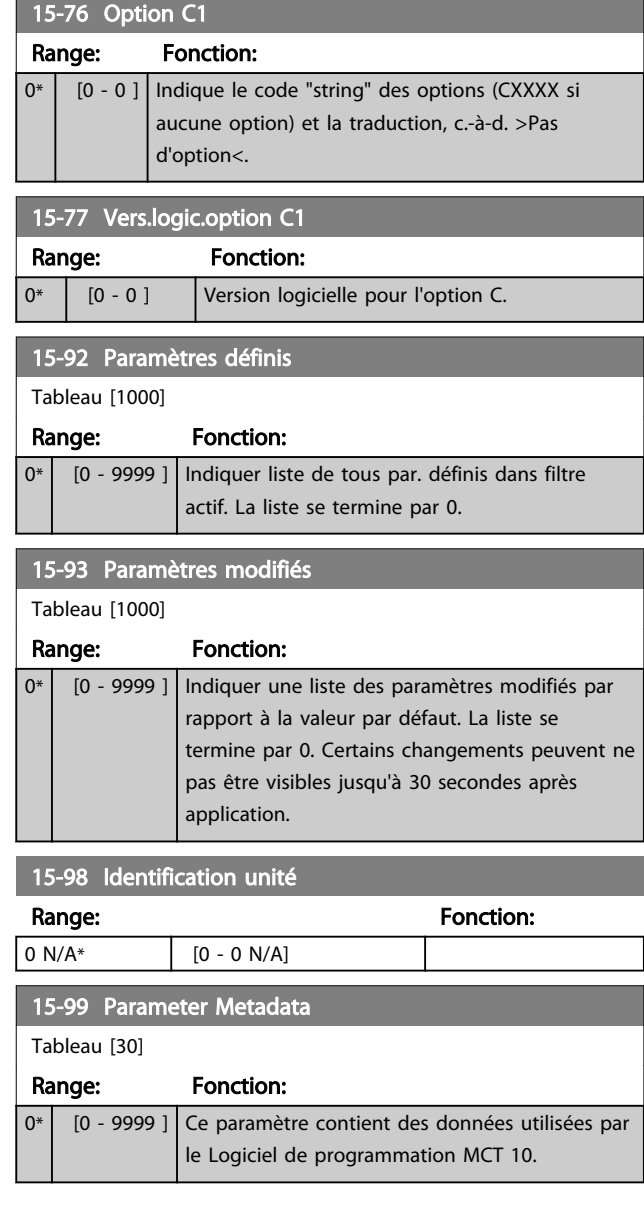

Danfoss

# 6.8 16-0\* État général

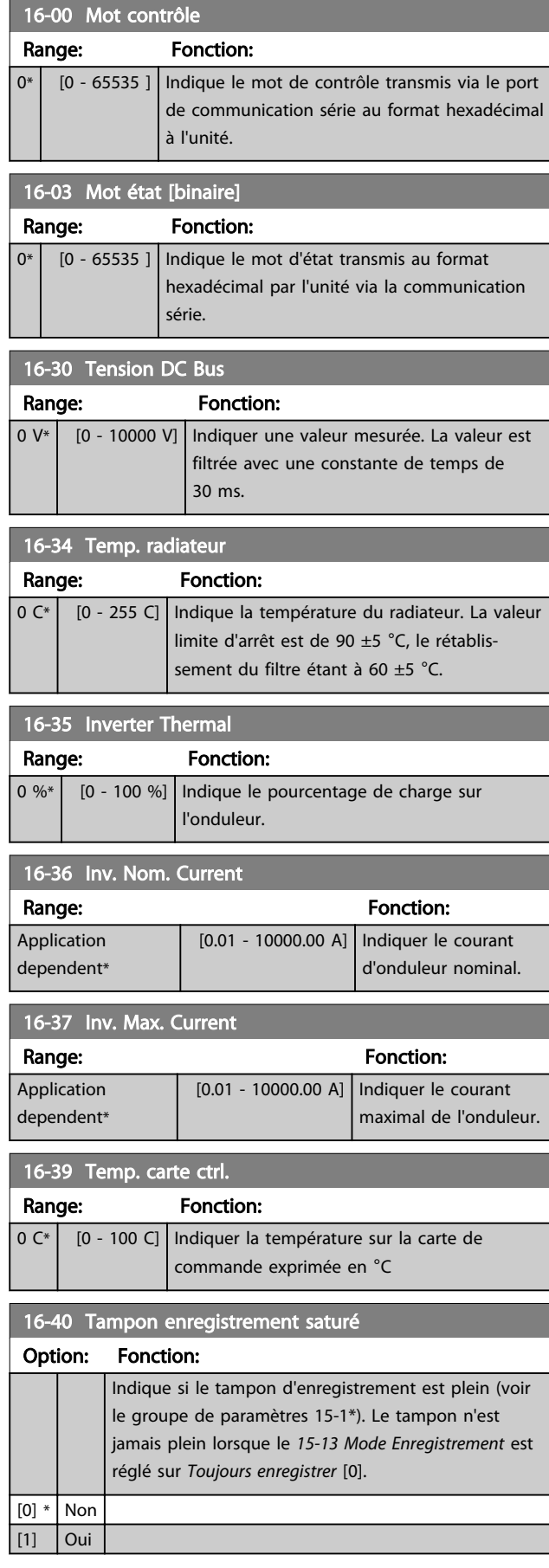

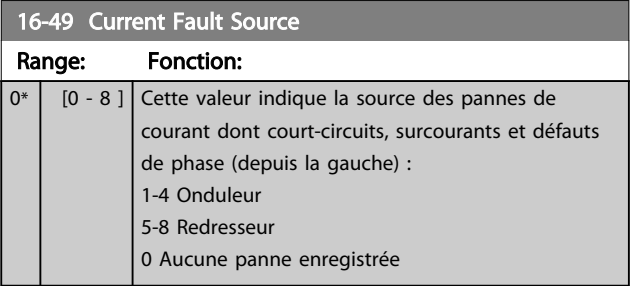

# 6.8.1 16-6\* Entrées et sorties

 $\boxed{0^*}$ 

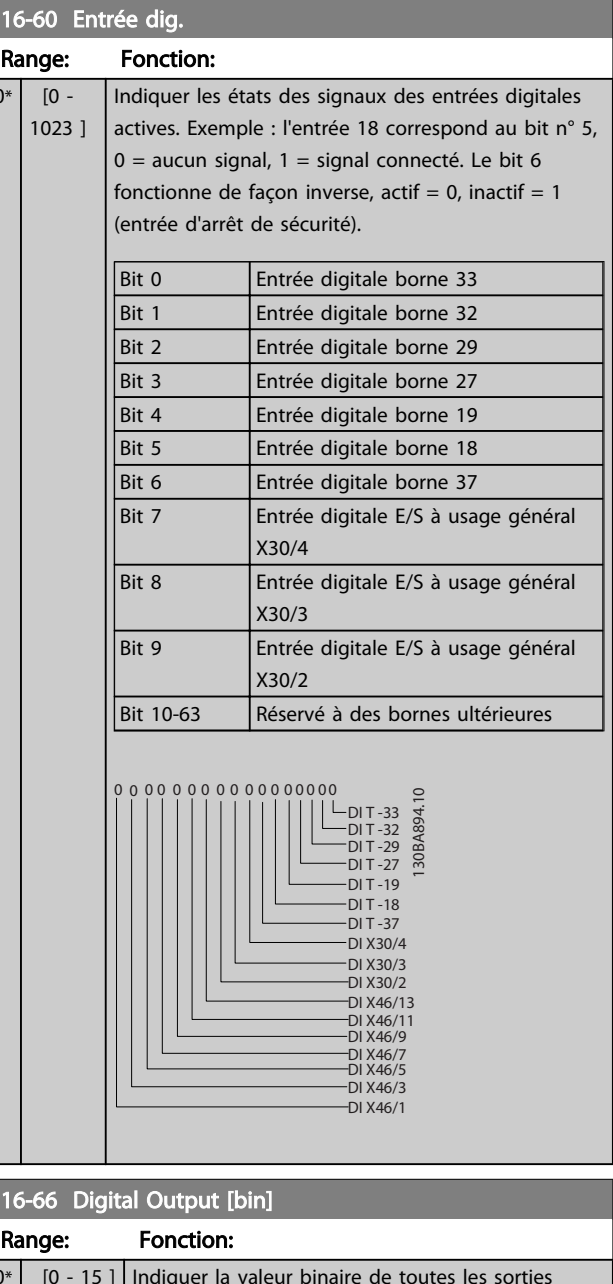

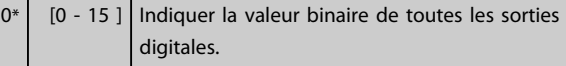

Danfoss

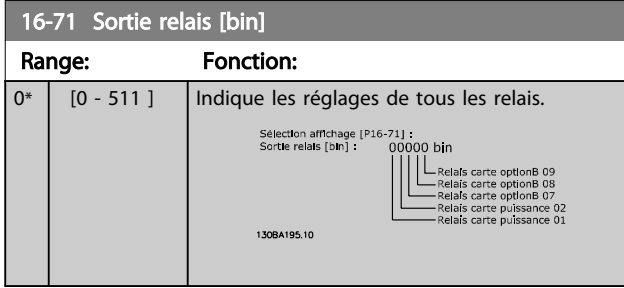

# 6.8.2 16-8\* Port FC et bus de terrain

Paramètres de report des références BUS et des mots de contrôle.

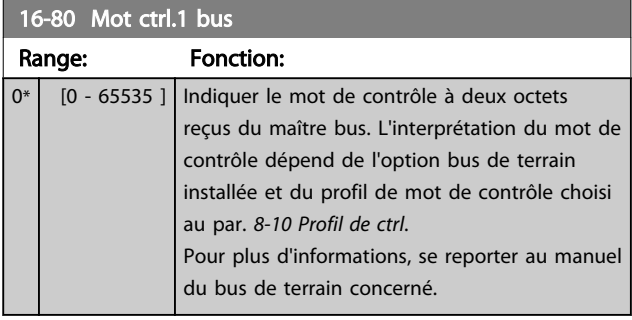

16-84 Impulsion démarrage

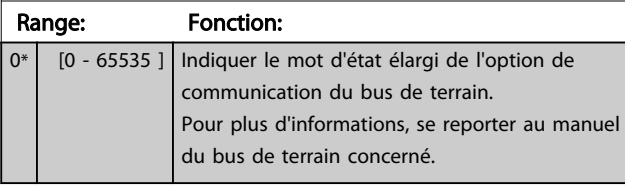

# 16-85 Mot ctrl.1 port FC

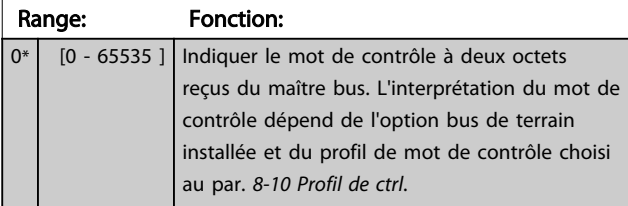

# 6.8.3 16-9\* Affich. diagnostics

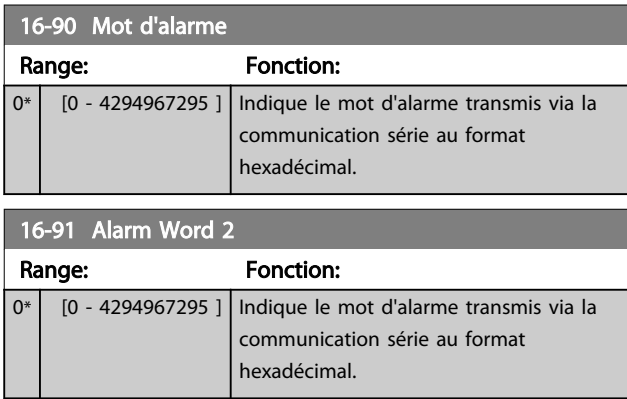

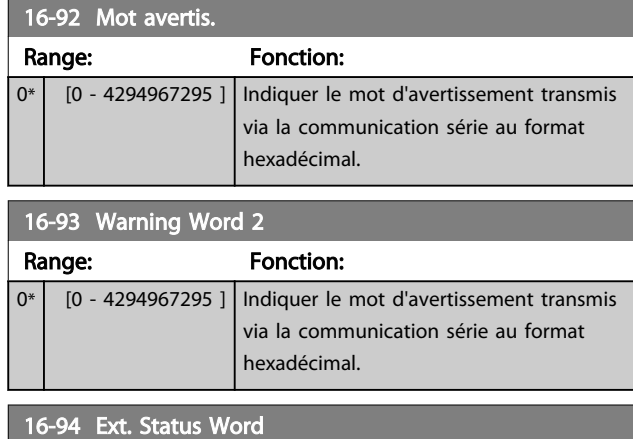

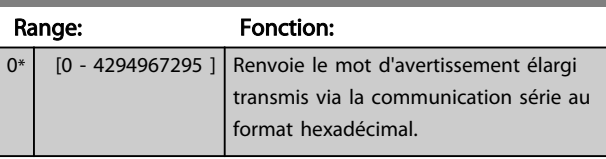

## 6.9 300-\*\*

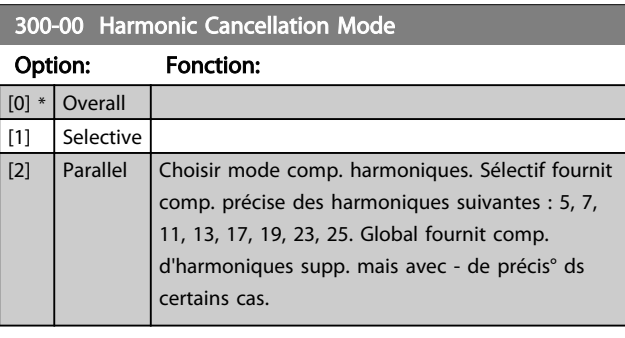

# 300-20 CT Primary Rating

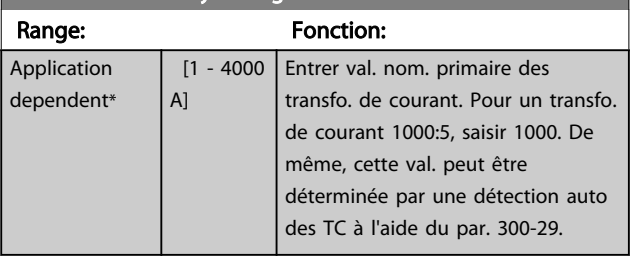

#### 300-22 CT Nominal Voltage Range: Fonction: 342 V\* [342 - 47250 V] Saisir tens° du réseau à l'endroit où les TC sont installés. Cette val. ne sera différente du 300-10 que si transfo. abaisseur utilisé pour raccorder le filtre actif. Entrer tens° primaire du transfo.

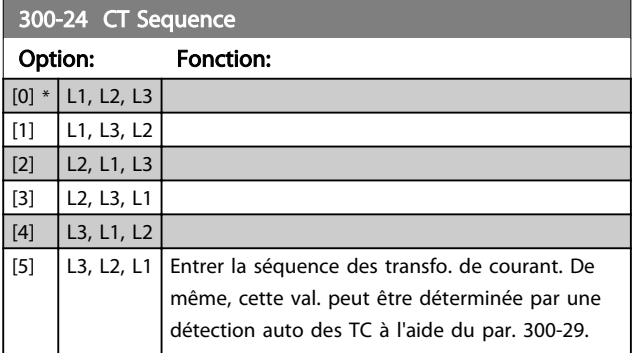

### 300-25 CT Polarity

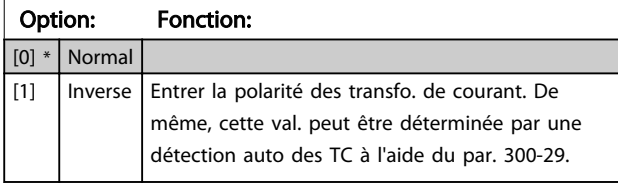

# 300-26 CT Placement Option: Fonction:  $[0]$  PCC  $[1] *$  Load Current Entrer l'emplacement des transfo. de courant. Pour une installation de filtre actif autonome, les TC doivent être placés sur un PCC.

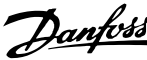

#### 300-29 Start Auto CT Detection

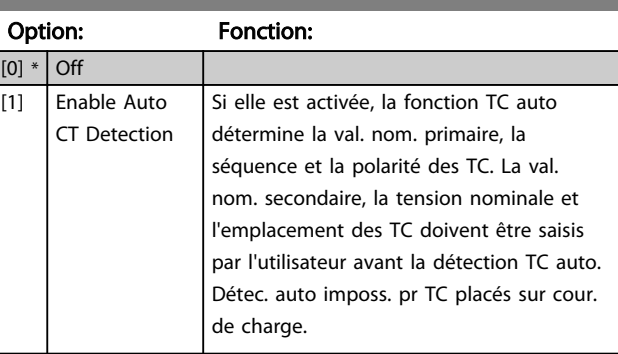

### 300-30 Compensation Points

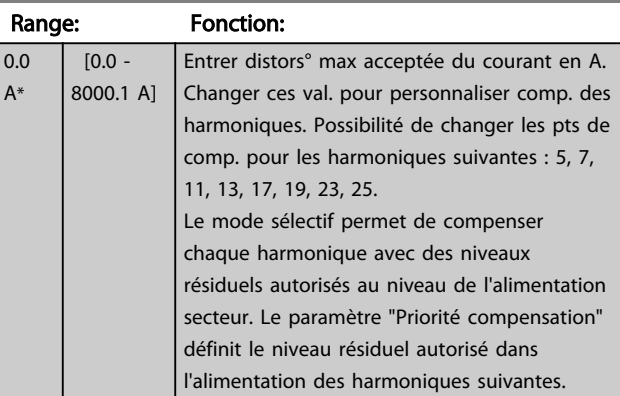

# 300-35 Cosphi Reference

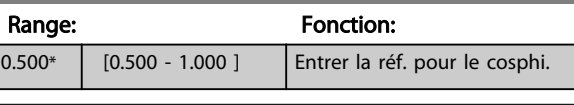

### 300-40 Master Follower Selection

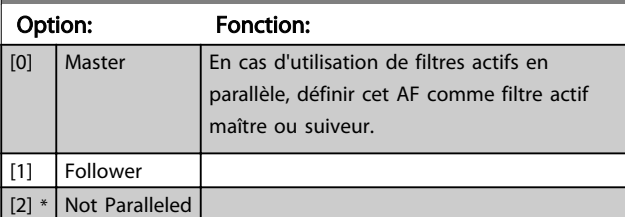

# **AAVERTISSEMENT**

Veiller à ce qu'un seul maître soit installé dans chaque groupe de filtres raccordés en parallèle. Vérifier qu'aucune autre unité n'est maître.

Après modification de ce par., d'autres par. sont accessibles. Pour les unités maître, le par. *300-42 Num. of Follower AFs* doit être programmé en fonction des quantités de suiveurs (suiveurs) raccordés.

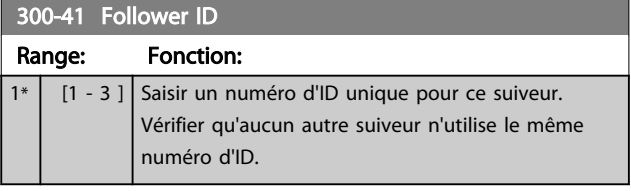

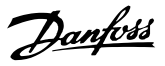

# REMARQUE!

Le par. *300-41 Follower ID* n'est accessible que lorsque le par. *300-40 Master Follower Selection* est réglé sur suiveur.

# **AAVERTISSEMENT**

Chaque suiveur doit posséder son propre numéro d'ID suiveur. Vérifier qu'aucun autre suiveur n'est doté du même numéro d'ID suiveur.

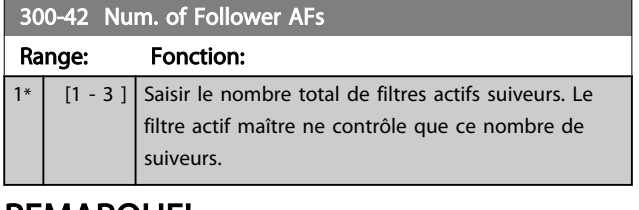

# REMARQUE!

Le par. *300-42 Num. of Follower AFs* n'est accessible que lorsque le par. *300-40 Master Follower Selection* est réglé sur maître.

Chaque unité suiveur doit être programmée dans le par. *300-41 Follower ID*. Les ID des suiveurs doivent être différents les uns des autres.

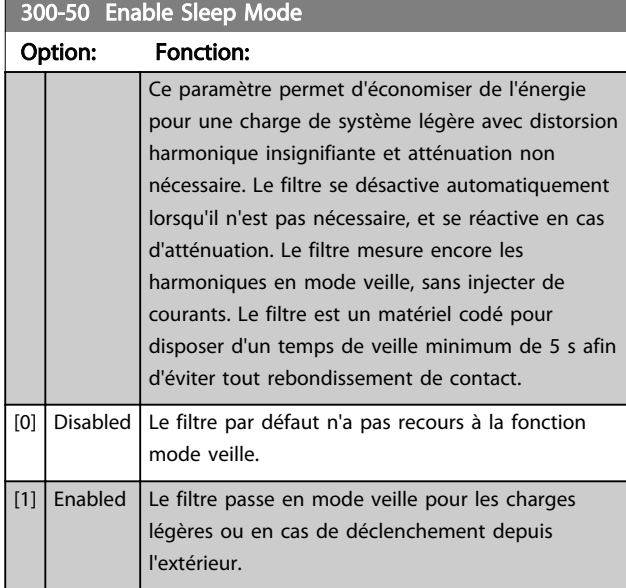

# 300-51 Sleep Mode Trig Source

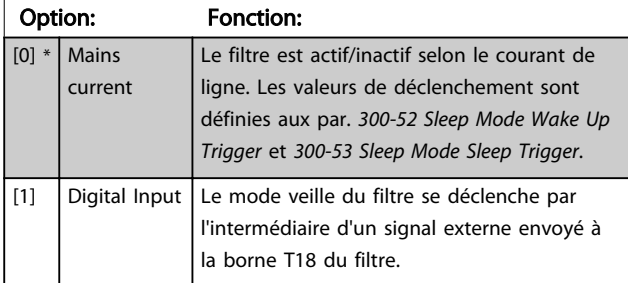

# 300-52 Sleep Mode Wake Up Trigger

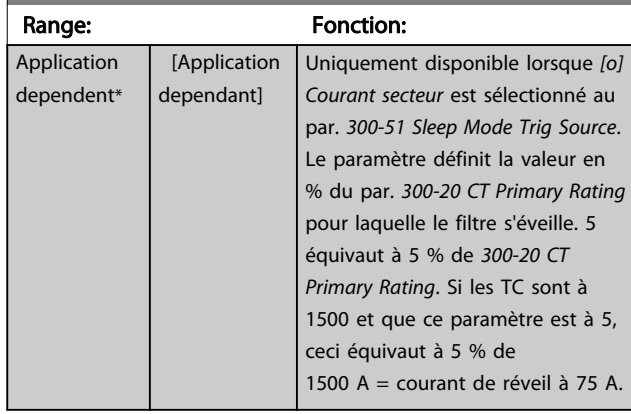

### 300-53 Sleep Mode Sleep Trigger

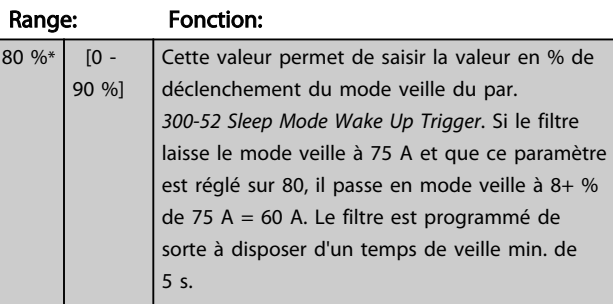

# 6.10 301-\*\*

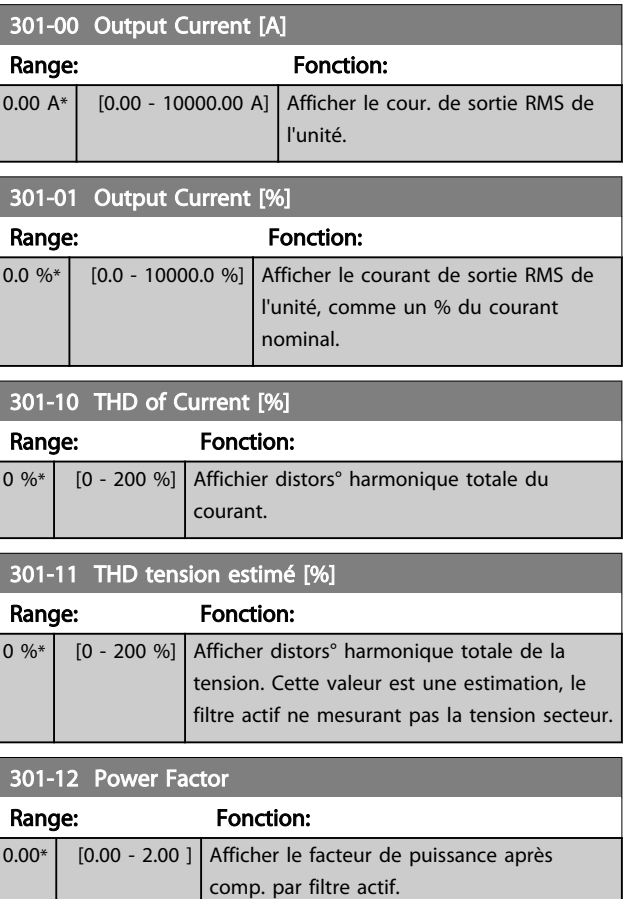

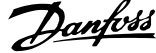

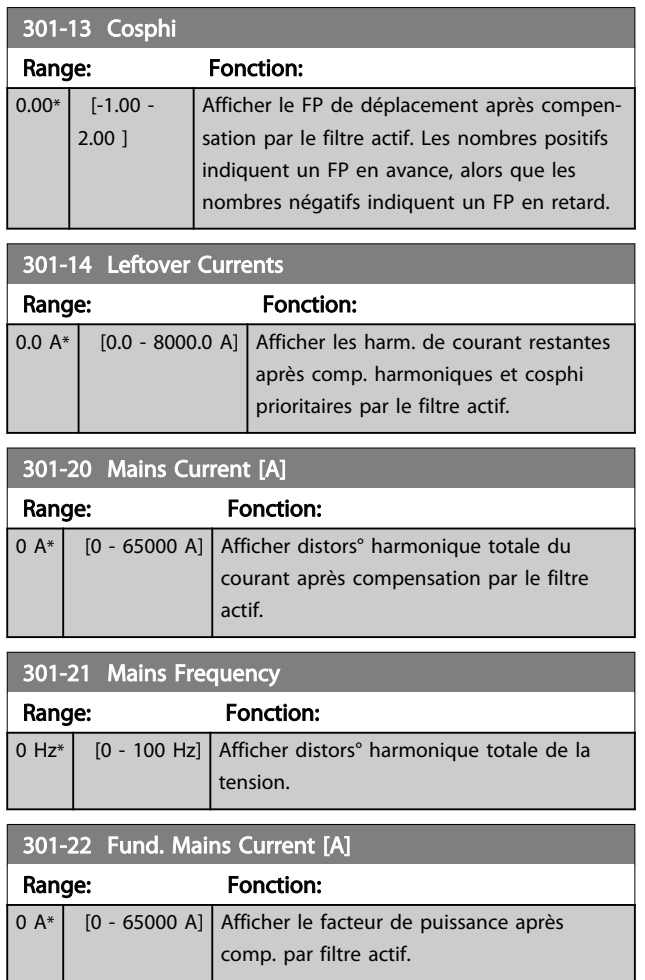

6 6

# 6.11 Listes des paramètres

# 6.11.1 Réglages par défaut

#### Modifications au cours du fonctionnement :

"TRUE" (VRAI) signifie que le paramètre peut être modifié alors que le filtre actif fonctionne et "FALSE" (FAUX) signifie que l'unité doit être arrêtée avant de procéder à une modification.

#### 4 process :

All set-up (tous les process) : chaque paramètre peut être défini séparément dans chacun des quatre process, c'est-à-dire que chaque paramètre peut avoir quatre valeurs différentes.

'1 set-up' (1 process) : la valeur des données sera la même dans tous les process.

SR :

Dépend de la taille

 $N/A$ : Aucune valeur par défaut disponible.

Indice de conversion :

Ce chiffre fait référence à un facteur de conversion à utiliser en cas d'écriture ou de lecture avec un filtre actif.

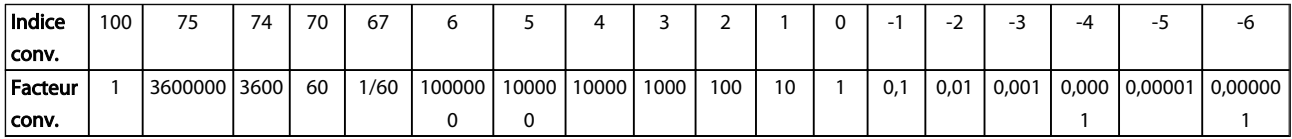

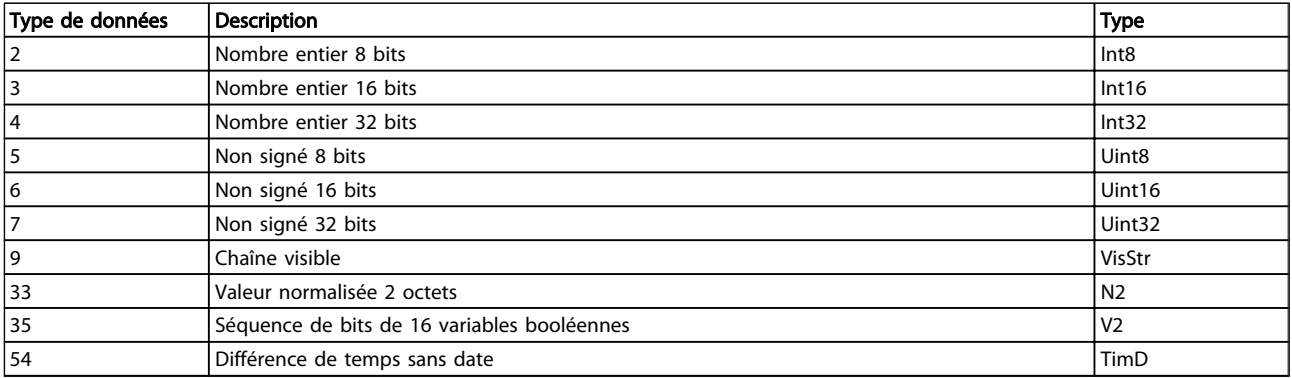

Danfoss

Danfoss

# 6.11.2 Fonction./Affichage 0-\*\*

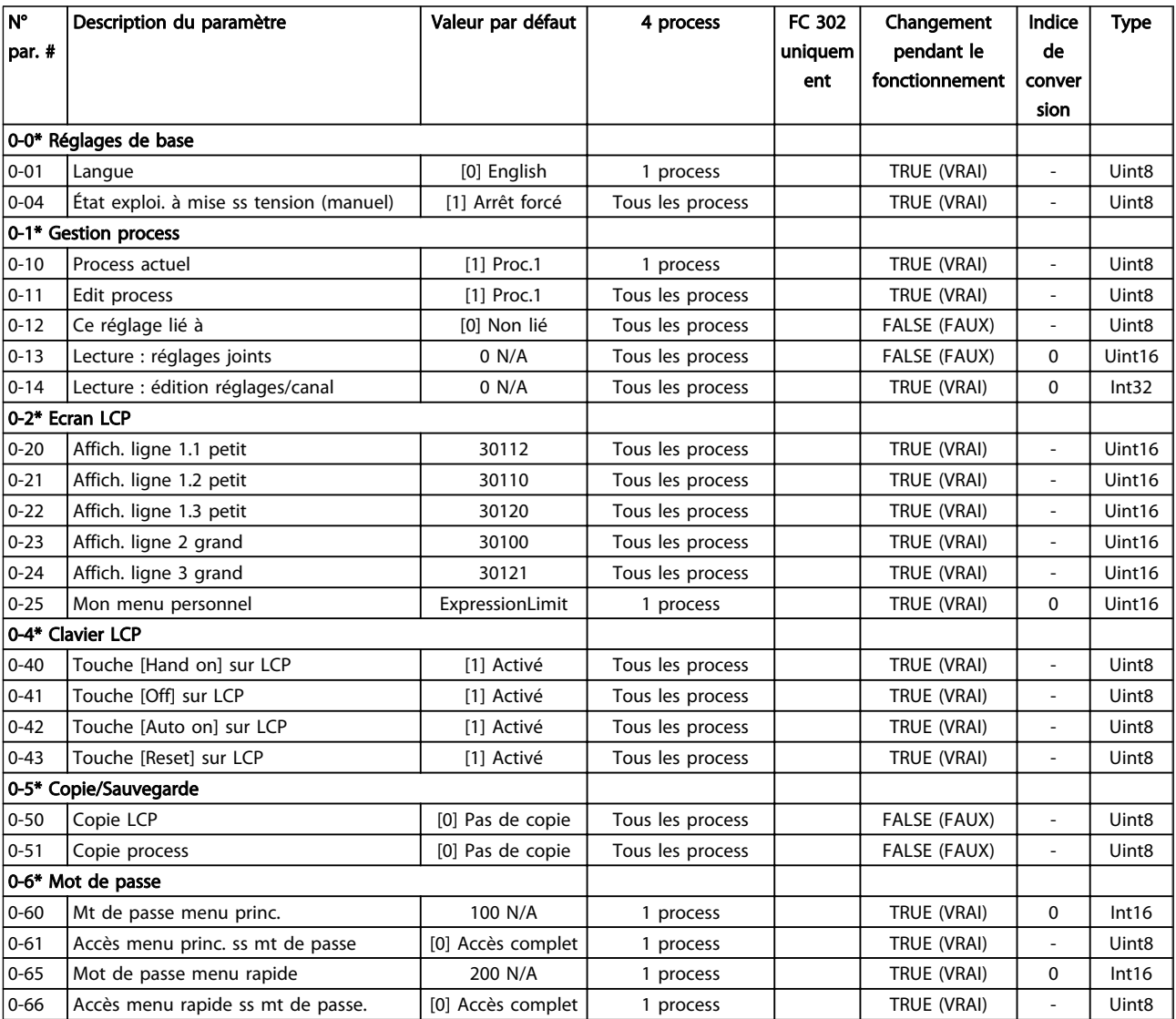

# 6.11.3 E/S Digitale 5-\*\*

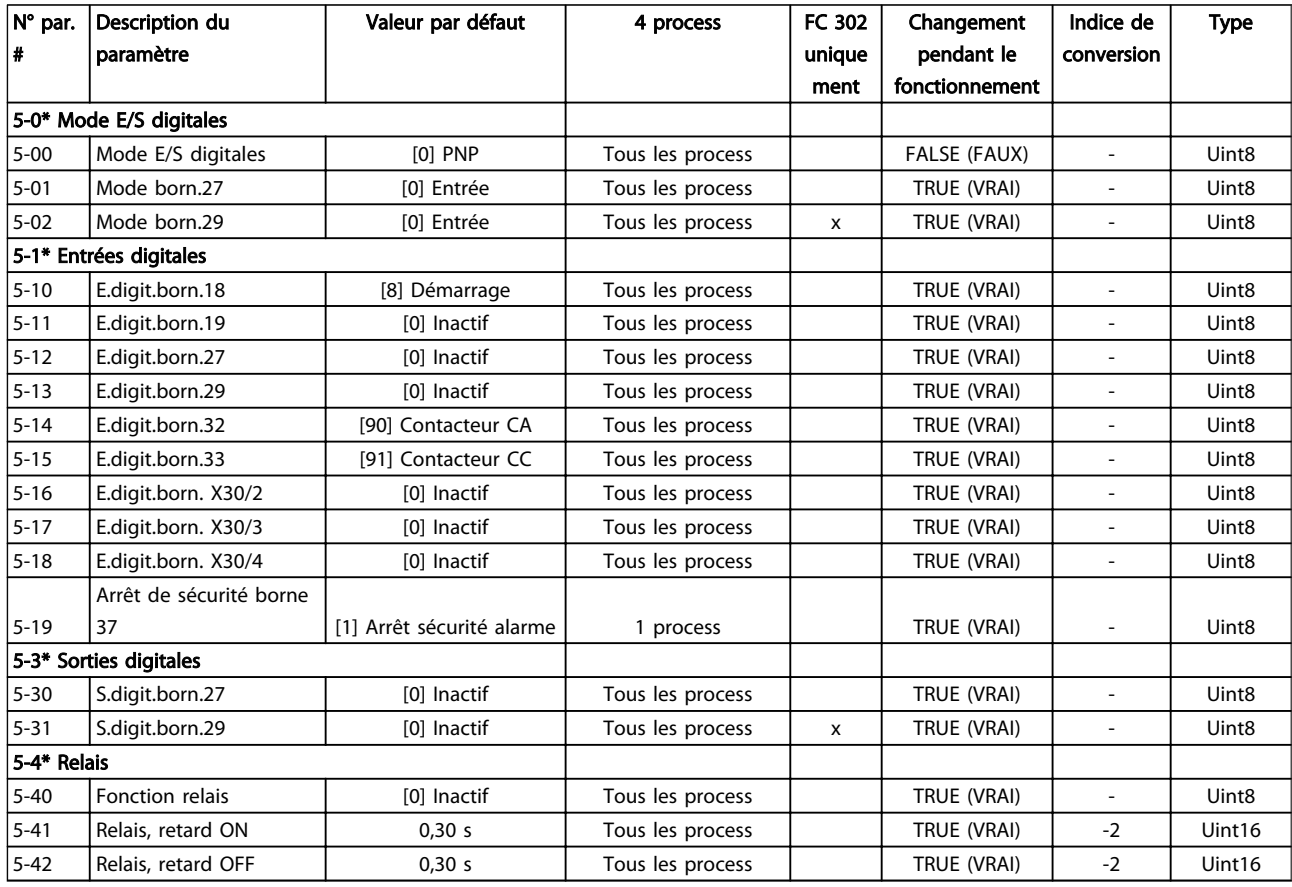

# 6.11.4 Comm. et options 8-\*\*

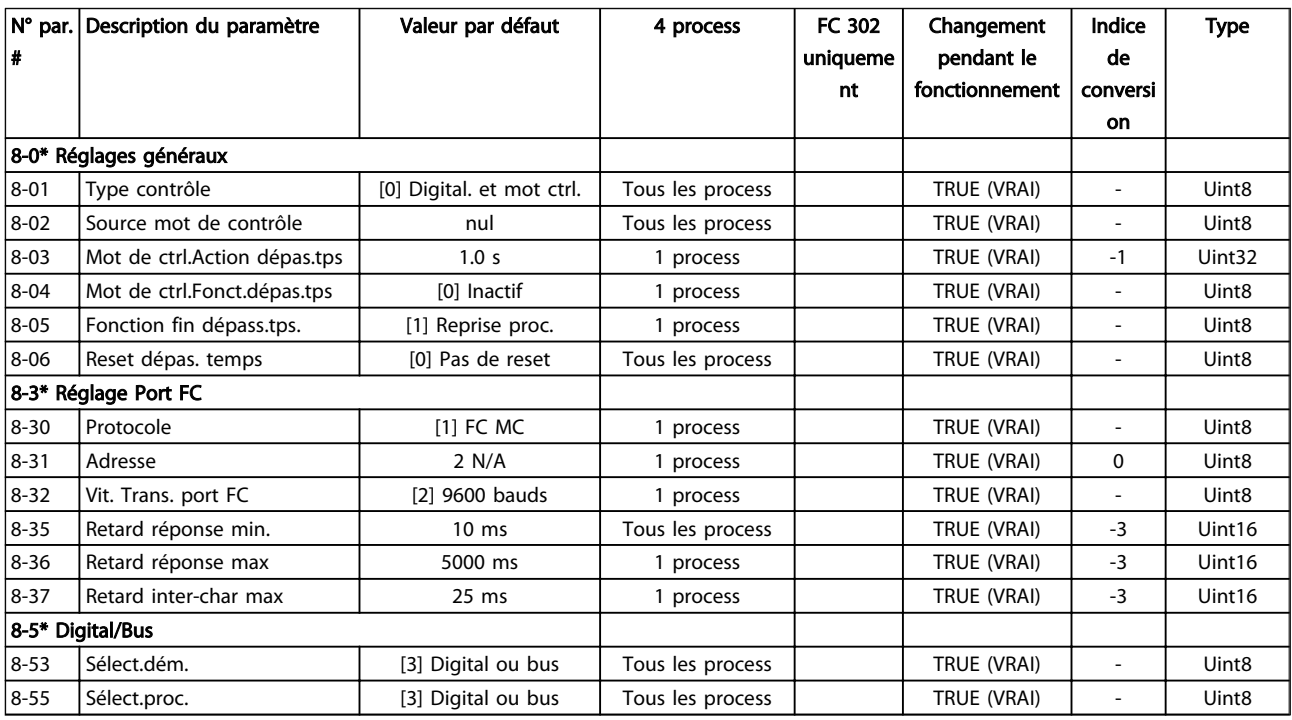

Danfoss

Danfoss

# 6.11.5 Fonct.particulières 14-\*\*

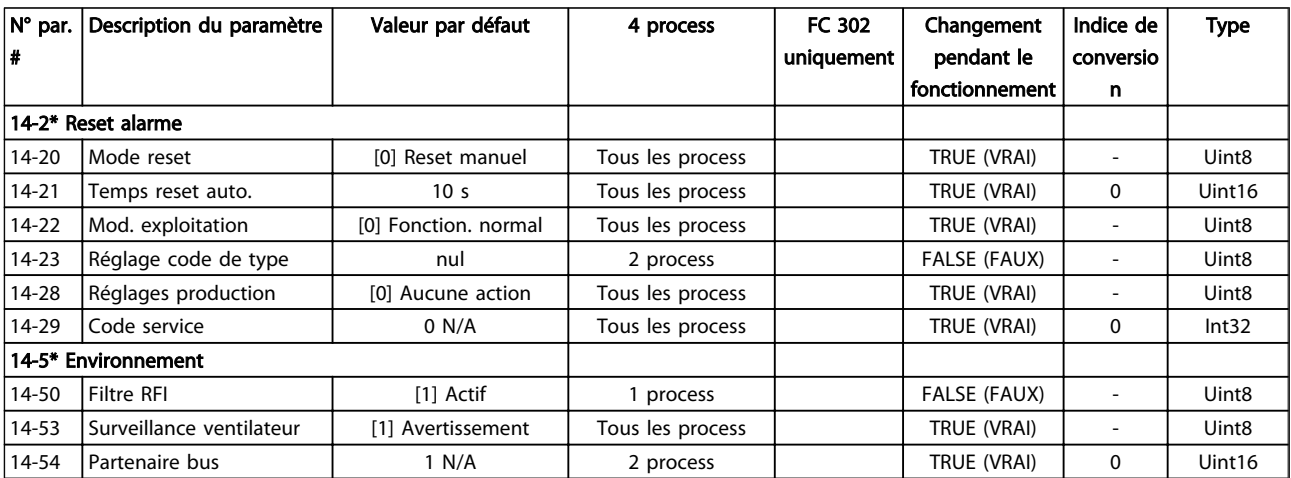

# 6.11.6 Information FC 15-\*\*

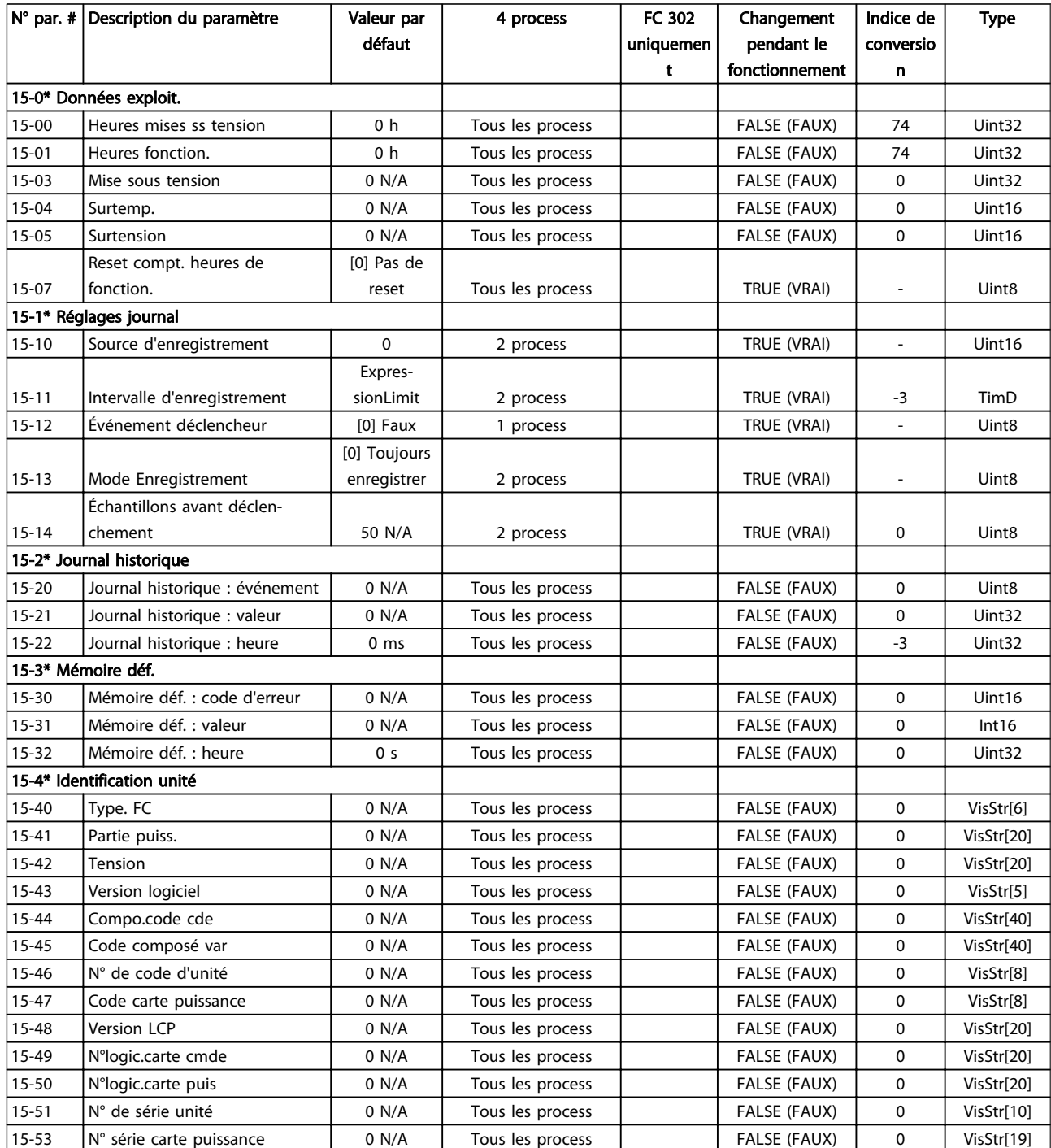

Danfoss

Danfoss

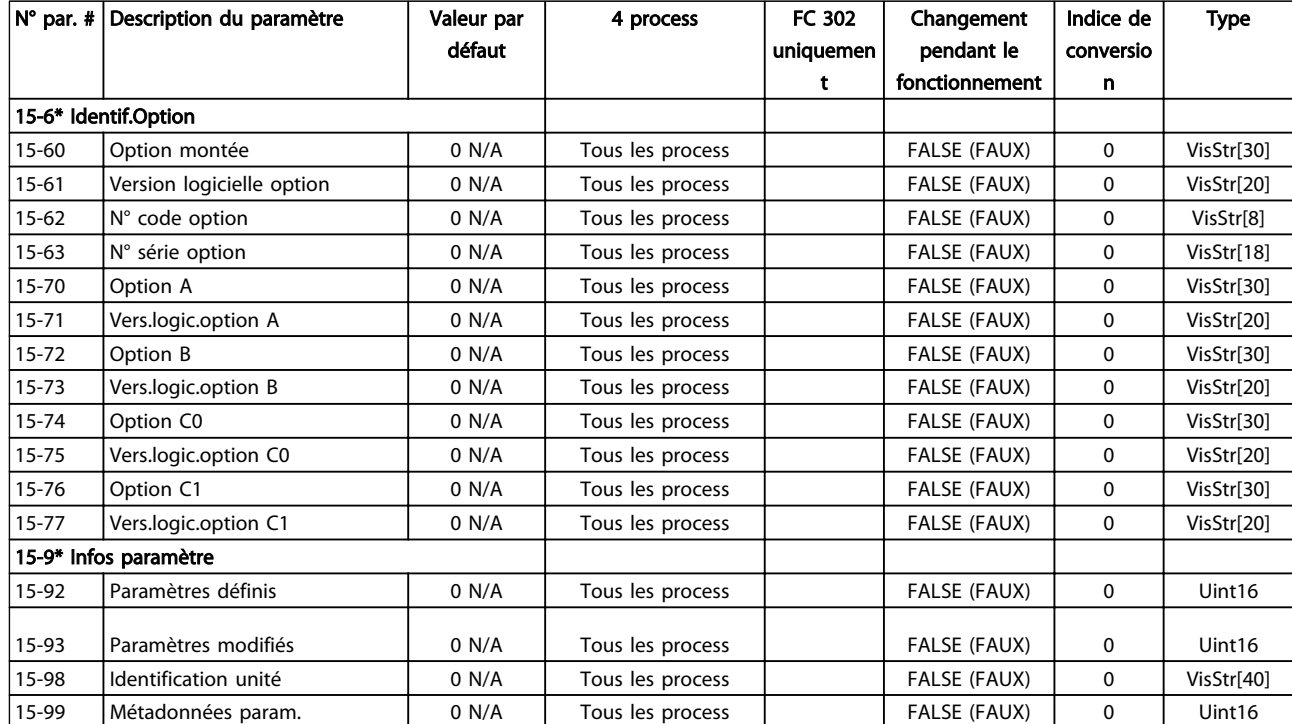

6 6

# 6.11.7 Lecture données 16-\*\*

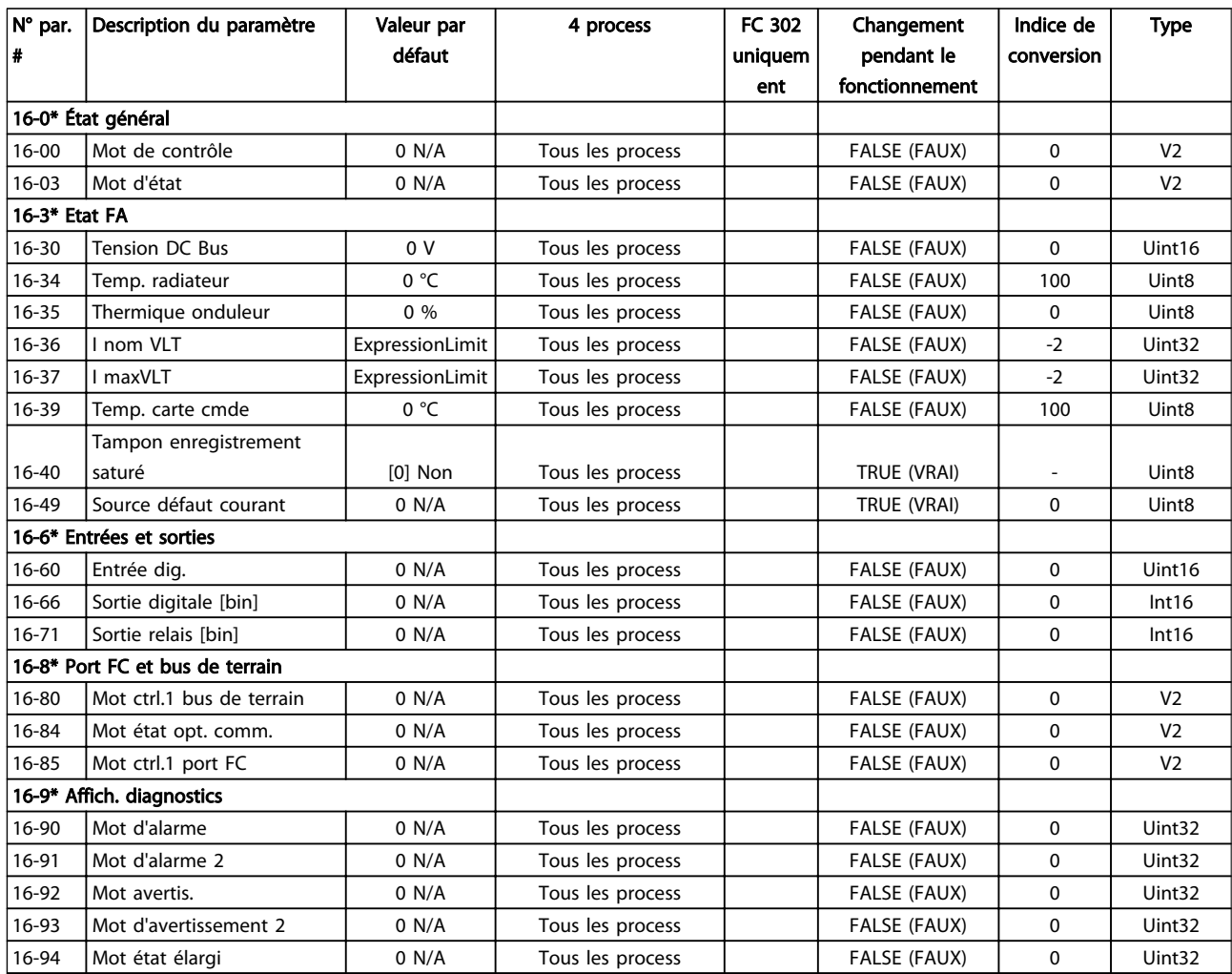

Danfoss

# 6.11.8 Réglages FA 300-\*\*

# REMARQUE!

Sauf pour le par. *300-10 Active Filter Nominal Voltage*, il est déconseillé de modifier les réglages de ce groupe de par. pour le variateur Low Harmonic Drive.

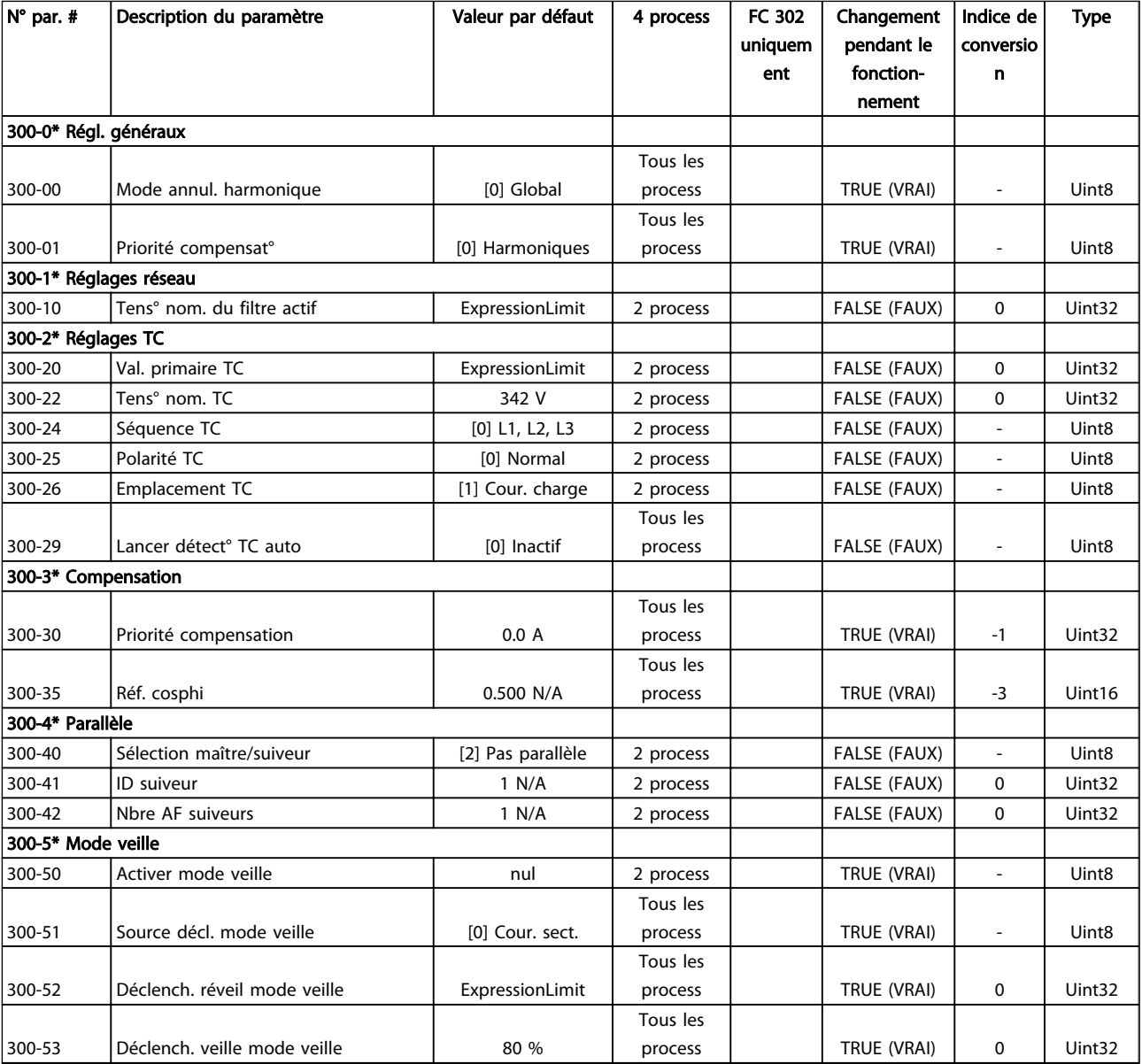

# 6.11.9 Lectures FA 301-\*\*

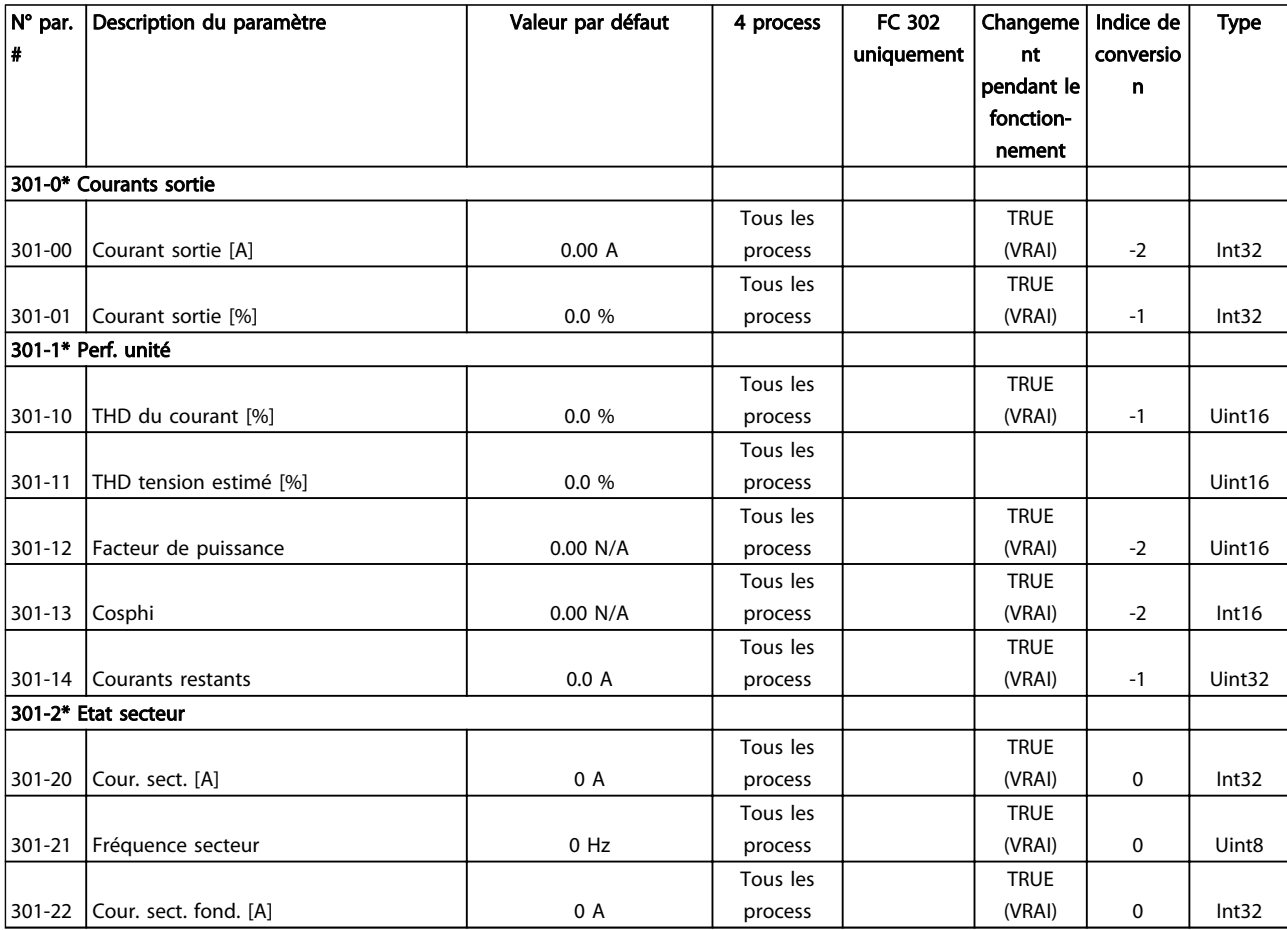

Danfoss

Danfoss

130BB022.10

30BB022.10

# 7 Installation et configuration du RS-485

# 7.1.1 Vue d'ensemble

Le RS-485 est une interface de bus à deux fils compatible avec une topologie de réseau multipoints, c.-à-d. que des nœuds peuvent être connectés comme un bus ou via des câbles de dérivation depuis un tronçon de ligne commun. Un total de 32 nœuds peut être connecté à un segment de réseau.

Les segments de réseau sont divisés par des répéteurs. Noter que chaque répéteur fonctionne comme un nœud au sein du segment sur lequel il est installé. Chaque nœud connecté au sein d'un réseau donné doit disposer d'une adresse de nœud unique pour tous les segments.

Terminer chaque segment aux deux extrémités, à l'aide soit du commutateur de terminaison (S801) de l'unité, soit d'un réseau de résistances de terminaison polarisé. Utiliser toujours un câble blindé à paire torsadée (STP) pour le câblage du bus et suivre toujours les règles habituelles en matière d'installation.

Il est très important de disposer d'une mise à la terre de faible impédance du blindage à chaque nœud, y compris à hautes fréquences. Pour cela, il convient de relier la surface du blindage à la terre, par exemple à l'aide d'un étrier de serrage ou d'un presse-étoupe conducteur. Il peut être nécessaire d'appliquer des câbles d'égalisation de potentiel pour maintenir le même potentiel de terre dans tout le réseau, en particulier dans les installations comportant des câbles longs.

Pour éviter toute disparité d'impédance, utiliser toujours le même type de câble dans le réseau entier.

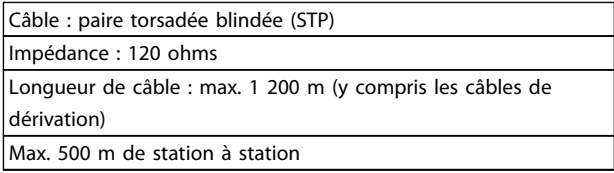

## 7.1.2 Raccordement du réseau

## Connecter l'unité au réseau RS-485 comme suit (voir également le schéma) :

- 1. Connecter les fils de signal à la borne 68 (P+) et à la borne 69 (N-) sur la carte de commande principale de l'unité.
- 2. Connecter le blindage des câbles aux étriers de serrage.

## REMARQUE!

Des câbles blindés à paire torsadée sont recommandés afin de réduire le bruit entre les conducteurs.

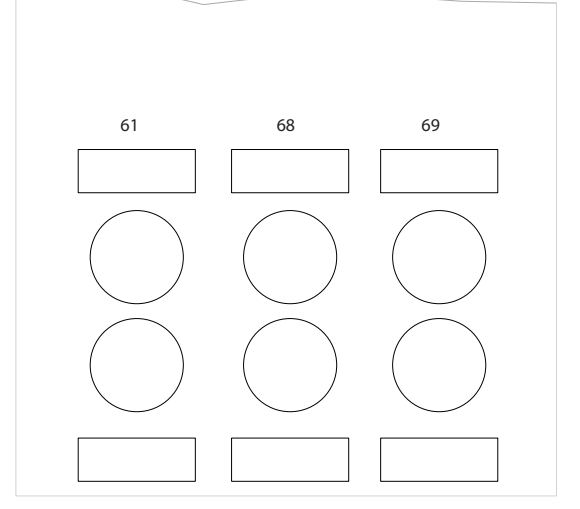

Illustration 7.1 Raccordement des bornes du réseau

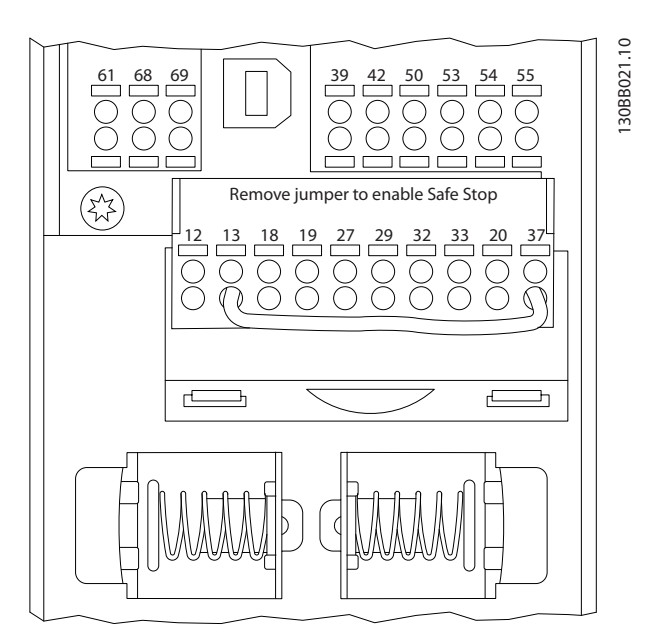

Illustration 7.2 Bornes de la carte de commande

# 7.1.3 Terminaison du bus RS-485

Utiliser le commutateur DIP de terminaison sur la carte de commande principale de l'unité pour terminer le bus RS-485.

# REMARQUE!

Le réglage d'usine du commutateur DIP est OFF.

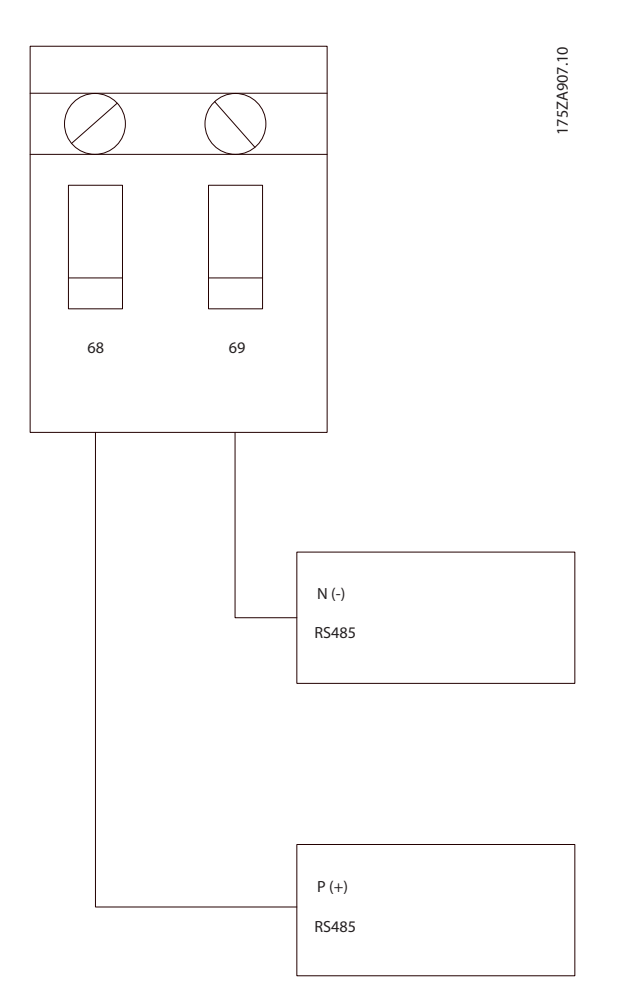

Réglage d'usine du commutateur de terminaison

# 7.1.4 Précautions CEM

Les précautions CEM suivantes sont recommandées pour assurer un fonctionnement sans interférence du réseau RS-485.

Il est nécessaire d'observer les réglementations nationales et locales, par exemple à l'égard de la protection par mise à la terre. Le câble de communication RS-485 doit être maintenu à l'écart des câbles bruyants comme les lignes d'alimentation et les câbles du moteur, afin d'éviter une nuisance réciproque des bruits liés aux hautes fréquences. Normalement, une distance de 200 mm (8 pouces) est suffisante, mais il est recommandé de garder la plus grande distance possible, notamment en cas d'installation de câbles en parallèle sur de grandes distances. Si le câble doit croiser le câble RS-485, il doit le croiser suivant un angle de 90°.

Le protocole FC, également appelé bus FC ou bus standard, est le bus de terrain standard de Danfoss. Il définit une technique d'accès selon le principe maîtreesclave pour les communications via le bus série. Un maître et un maximum de 126 esclaves peuvent être raccordés au bus. Chaque esclave est sélectionné par le maître grâce à un caractère d'adresse dans le télégramme. Un esclave ne peut jamais émettre sans y avoir été autorisé au préalable, et le transfert direct de messages entre les différents esclaves n'est pas possible. Les communications ont lieu en mode semi-duplex. La fonction du maître ne peut pas être transférée vers un autre nœud (système à maître unique).

La couche physique est le RS-485, utilisant donc le port RS-485 intégré à l'unité. Le protocole FC prend en charge différents formats de télégramme ; un format court de 8 octets pour le traitement des données et un format long de 16 octets qui comporte également un canal de paramètres. Un troisième format de télégramme est utilisé pour les textes.

# 7.2 Configuration du réseau

# 7.2.1 Configuration du filtre VLT AutomationDrive

Définir les paramètres suivants pour activer le protocole FC du filtre.

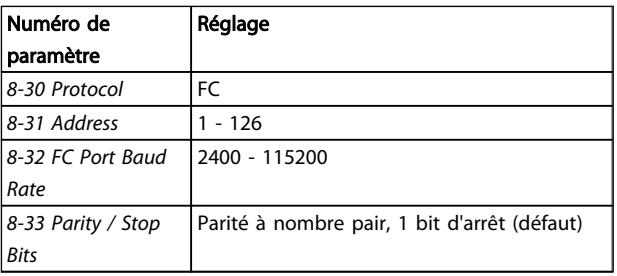

# 7.3 Structure des messages du protocole FC

## 7.3.1 Contenu d'un caractère (octet)

Chaque caractère transmis commence par un bit de départ. Ensuite, 8 bits de données, correspondant à un octet, sont transmis. Chaque caractère est sécurisé par un bit de parité. Ce bit est réglé sur "1" lorsqu'il atteint la parité. La parité est atteinte lorsqu'il y a un nombre égal de 1 binaires dans les 8 bits de données et le bit de parité au total. Le caractère se termine par un bit d'arrêt et se compose donc au total de 11 bits.

7 7

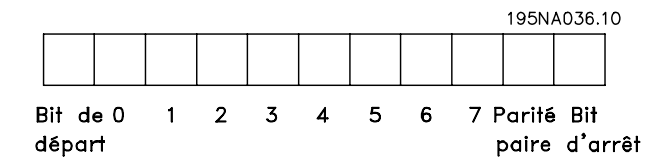

# 7.3.2 Structure du Télégramme

Chaque télégramme commence par un caractère de départ (STX)=02 Hex, suivi d'un octet qui indique la longueur du télégramme (LGE) et d'un octet qui indique l'adresse du

# 7.3.3 Longueur du Télégramme (LGE)

filtre (ADR). Ensuite, arrive un certain nombre d'octets de données (variable, dépend du type de télégramme). Le télégramme se termine par un octet de contrôle des données (BCC).

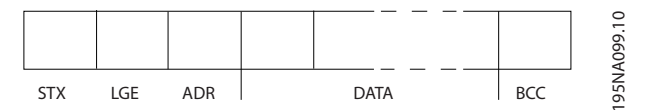

La longueur du télégramme comprend le nombre d'octets de données auquel s'ajoutent l'octet d'adresse ADR et l'octet de contrôle des données BCC.

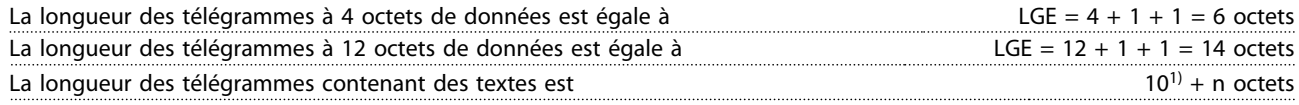

 $1)$  10 correspond aux caractères fixes tandis que "n" est variable (dépend de la longueur du texte).

# 7.3.4 Adresse (ADR) du filtre

Deux formats d'adresse différents sont utilisés. La plage d'adresse du filtre est soit de 1-31 soit de 1-126.

1. Format d'adresse 1-31 : Bit  $7 = 0$  (format adresse 1-31 actif) Bit 6 non utilisé Bit  $5 = 1$ : diffusion, les bits d'adresse (0-4) ne sont pas utilisés Bit  $5 = 0$ : pas de diffusion Bit 0-4 = adresse du filtre 1-31

2. Format d'adresse 1-126 : Bit  $7 = 1$  (format adresse 1-126 actif) Bit 0-6 = adresse du filtre 1-126 Bit  $0-6 = 0$  diffusion

L'esclave renvoie l'octet d'adresse sans modification dans le télégramme de réponse au maître.

# 7.3.5 Octet de contrôle des données (BCC)

La somme de contrôle est calculée comme une fonction XOR. Avant de recevoir le premier octet du télégramme, la somme de contrôle calculée est égale à 0.

## 7.3.6 Champ de données

La construction de blocs de données dépend du type de télégramme. Il existe trois types de télégramme et le type est valable aussi bien pour les télégrammes de contrôle (maître => esclave) que pour les télégrammes de réponse (esclave => maître).

Les 3 types de télégramme sont :

Danfoss

#### Bloc de process (PCD)

Un PCD est composé d'un bloc de données de 4 octets (2 mots) et comprend :

- mot de contrôle et valeur de référence (du maître à l'esclave),
- mot d'état et fréquence de sortie actuelle (de l'esclave au maître).

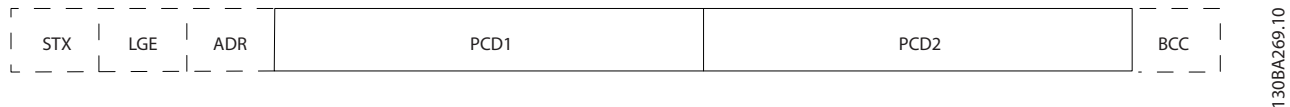

#### Bloc de paramètres

Un bloc de paramètres est utilisé pour le transfert de paramètres entre le maître et l'esclave. Le bloc de données est composé de 12 octets (6 mots) et contient également le bloc de process.

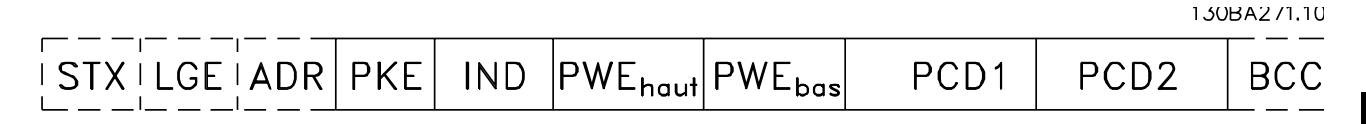

#### Bloc de texte

Un bloc de texte est utilisé pour lire ou écrire des textes via le bloc de données.

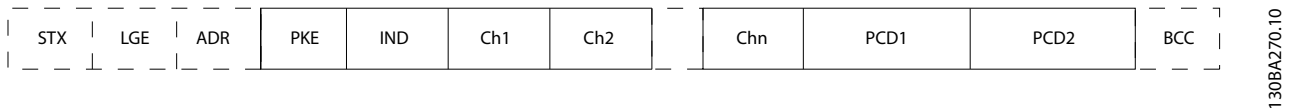

# 7.3.7 Champ PKE

Le champ PKE contient deux sous-champs : ordre et réponse de paramètres AK et numéro de paramètres PNU :

130BA268.10

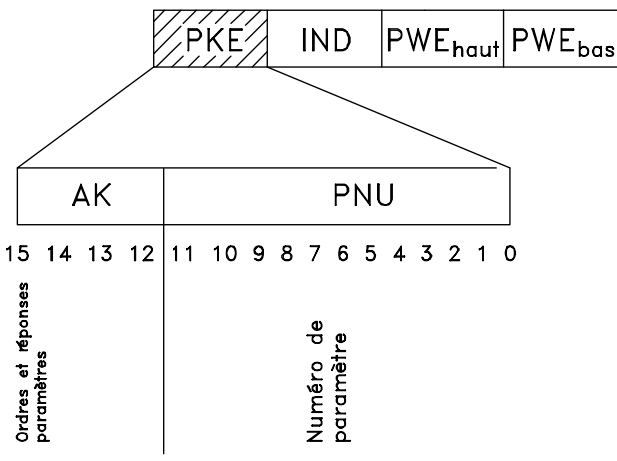

Les bits 12 à 15 sont utilisés pour le transfert d'ordres de paramètres du maître à l'esclave ainsi que pour la réponse traitée par l'esclave et renvoyée au maître.

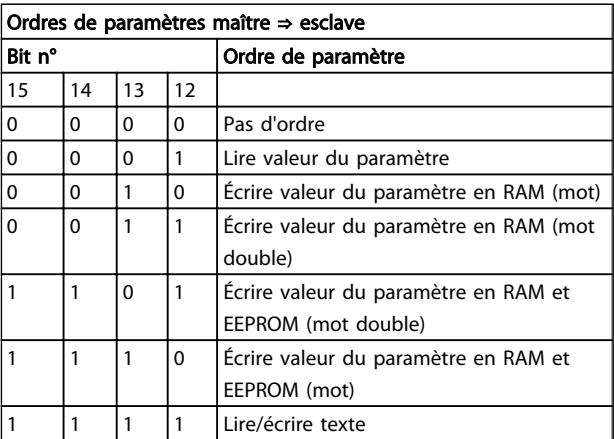

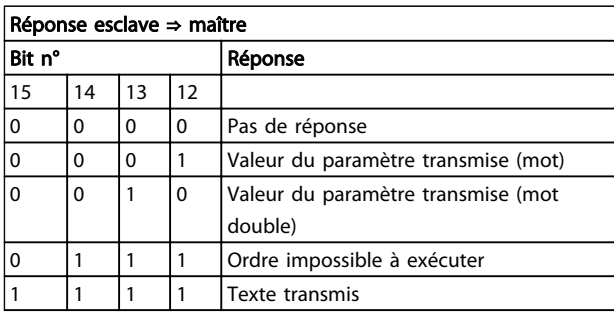

S'il est impossible d'exécuter l'ordre, l'esclave envoie cette réponse :

*0111 Ordre impossible à exécuter*

- et publie le message d'erreur suivant dans la valeur de paramètre (PWE) :

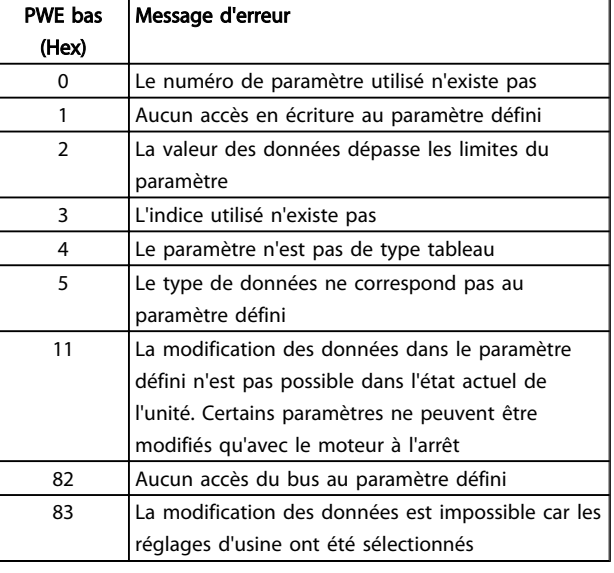

# 7.3.8 Numéro de paramètre (PNU)

Les bits n° 0 à 11 sont utilisés pour le transfert des numéros de paramètre. La fonction du paramètre concerné ressort de la description des paramètres dans le Guide de programmation.

# 7.3.9 Indice (IND)

L'indice est utilisé avec le numéro de paramètre pour l'accès lecture/écriture aux paramètres dotés d'un indice, p. ex. le par. *15-30 Journal alarme : code*. L'indice est composé de 2 octets, un octet de poids faible et un octet de poids fort.

Seul l'octet de poids faible est utilisé comme un indice.

# 7.3.10 Valeur du paramètre (PWE)

Le bloc valeur du paramètre se compose de 2 mots (4 octets) et la valeur dépend de l'ordre donné (AK). Le maître exige une valeur de paramètre lorsque le bloc PWE ne contient aucune valeur. Pour modifier une valeur de paramètre (écriture), écrire la nouvelle valeur dans le bloc PWE et l'envoyer du maître à l'esclave.

Lorsqu'un esclave répond à une demande de paramètre (ordre de lecture), la valeur actuelle du paramètre du bloc PWE est transmise et renvoyée au maître. Si un paramètre ne contient pas de valeur numérique mais plusieurs choix de données, p. ex. *0-01 Langue* où [0] correspond à Anglais et [4] à Danois, le choix de données est effectué en écrivant la valeur dans le bloc PWE. Voir Exemple - Choix d'une valeur de donnée. La communication série ne permet de lire que les paramètres de type de données 9 (séquence de texte).

Les par. *15-40 Type. FC* à *15-53 N° série carte puissance* contiennent le type de données 9.

À titre d'exemple, le par. *15-40 Type. FC* permet de lire l'unité et la plage de tension secteur. Lorsqu'une séquence de texte est transmise (lue), la longueur du télégramme est variable et les textes présentent des longueurs variables. La longueur du télégramme est indiquée dans le deuxième octet du télégramme, LGE. Lors d'un transfert de texte, le caractère d'indice indique s'il s'agit d'un ordre de lecture ou d'écriture.

Afin de pouvoir lire un texte via le bloc PWE, régler l'ordre de paramètre (AK) sur "F" Hex. L'octet haut du caractère d'indice doit être "4".

Certains paramètres contiennent du texte qui peut être écrit via le bus série. Pour écrire un texte via le bloc PWE, régler l'ordre de paramètre (AK) sur "F" Hex. L'octet haut du caractère d'indice doit être "5".

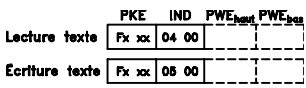

Danfoss

## 7.3.11 Types de données pris en charge par le VLT AutomationDrive

Sans signe signifie que le télégramme ne comporte pas de signe.

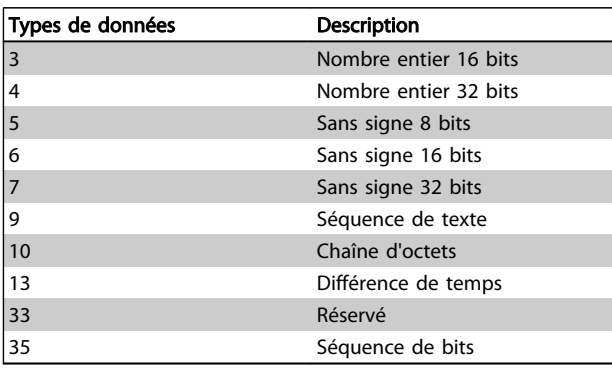

# 7.3.12 Conversion

Le chapitre Réglages d'usine présente les caractéristiques de chaque paramètre. Les valeurs de paramètre ne sont transmises que sous la forme de nombres entiers. Les facteurs de conversion sont donc utilisés pour transmettre des nombres décimaux.

Le par. *4-12 Vitesse moteur limite basse [Hz]* a un facteur de conversion de 0,1.

Pour prérégler la fréquence minimale sur 10 Hz, transmettre la valeur 100. Un facteur de conversion de 0,1 signifie que la valeur transmise est multipliée par 0,1. La valeur 100 est donc interprétée comme 10,0.

Exemples :

0 s --> indice de conversion 0 0,00 s --> indice de conversion -2 0 ms --> indice de conversion -3 0,00 ms --> indice de conversion -5

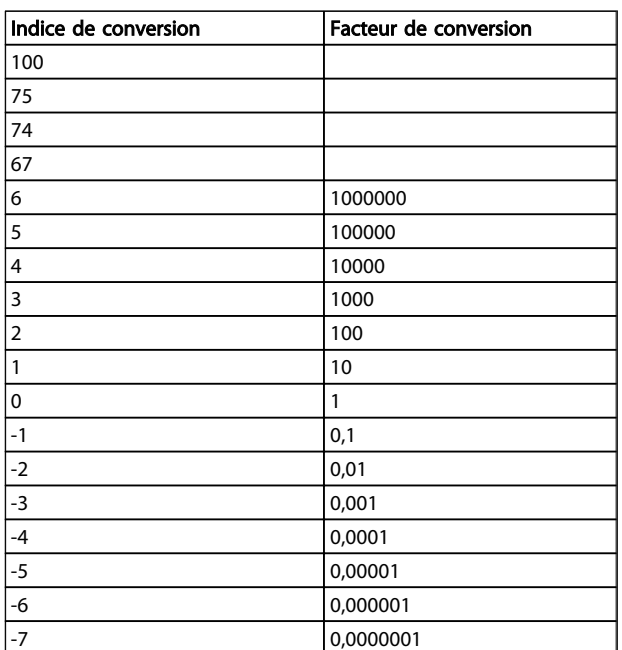

Tableau 7.1 Tableau de conversion

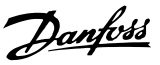

# 7.3.13 Mots de process (PCD)

Le bloc de mots de process est divisé en deux blocs, chacun de 16 bits, qui apparaissent toujours dans l'ordre indiqué.

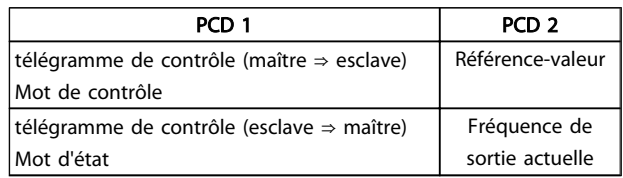

# 7.4 Comment accéder aux paramètres

# 7.4.1 Gestion des paramètres

Le PNU (numéro de paramètre) est traduit depuis l'adresse du registre contenue dans le message lecture ou écriture Modbus. Le numéro du paramètre est traduit vers le Modbus en tant que DÉCIMAL (10 x numéro de paramètre).

# 7.4.2 Stockage des données

La bobine 65 décimal détermine si les données écrites sur l'unité sont enregistrées sur l'EEPROM et sur la RAM (bobine  $65 = 1$ ) ou uniquement sur la RAM (bobine  $65 = 1$ 0).

# 7.4.3 IND

L'indice de tableau est réglé sur Registre de maintien 9 et utilisé lors de l'accès aux paramètres de tableau.

# 7.4.4 Blocs de texte

On accède aux paramètres stockés sous forme de chaînes de texte comme on le fait pour les autres paramètres. La taille maximale d'un bloc de texte est de 20 caractères. Si une demande de lecture d'un paramètre contient plus de caractères que n'en contient le paramètre, la réponse est tronquée. Si la demande de lecture d'un paramètre contient moins de caractères que n'en contient le paramètre, la réponse comporte des espaces.

# 7.4.5 Facteur de conversion

Les caractéristiques de chaque paramètre sont indiquées dans le chapitre réglages d'usine. Une valeur de paramètre ne pouvant être transmise que sous la forme d'un nombre entier, il faut utiliser un facteur de conversion pour transmettre des chiffres à décimales. Se reporter au *chapitre Paramètres*.

# 7.4.6 Valeurs de paramètre

### Types de données standard

Les types de données standard sont int16, int32, uint8, uint16 et uint32. Ils sont stockés comme 4x registres (40001 - 4FFFF). Les paramètres sont lus à l'aide de la fonction 03HEX Lecture registres de maintien. Ils sont écrits à l'aide de la fonction 6HEX Prédéfinir registre unique pour 1 registre (16 bits) et de la fonction 10HEX Prédéfinir registres multiples pour 2 registres (32 bits). Les tailles lisibles vont de 1 registre (16 bits) à 10 registres (20 caractères).

### Types de données non standard

Les types de données non standard sont des chaînes de texte et sont stockés comme 4x registres (40001 - 4FFFF). Les paramètres sont lus à l'aide de la fonction 03HEX Lecture registres de maintien et sont écrits à l'aide de la fonction 10HEX Prédéfinir registres multiples. Les tailles lisibles vont de 1 registre (2 caractères) à 10 registres (20 caractères).

Danfoss

# 8 Spécifications générales

# 8.1 Données électriques

# 8.1.1 Puissance nominale

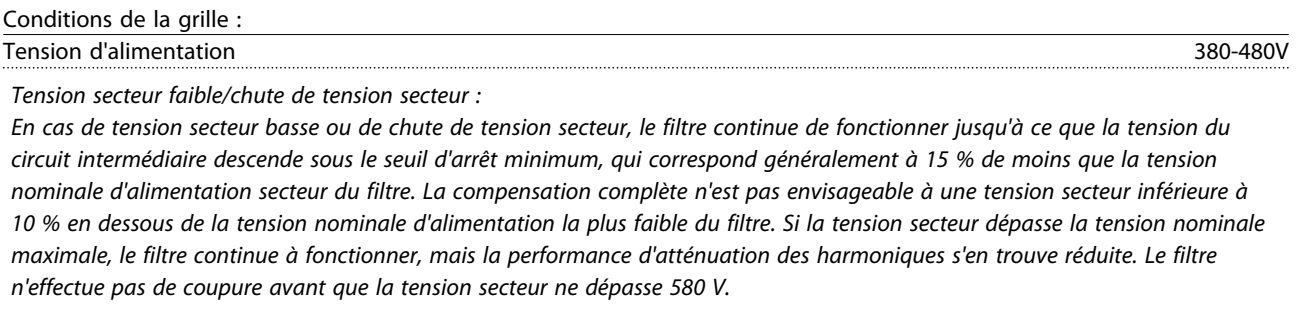

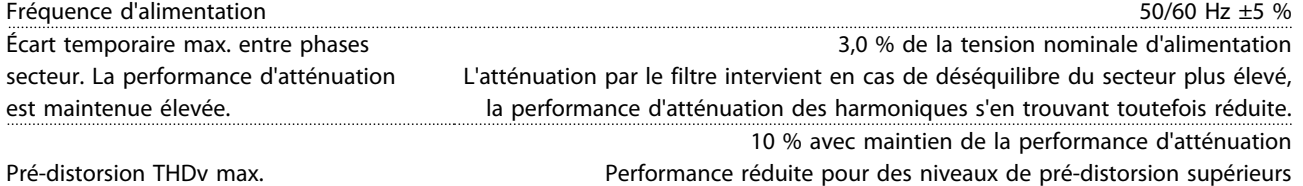

Performance d'atténuation des harmoniques :

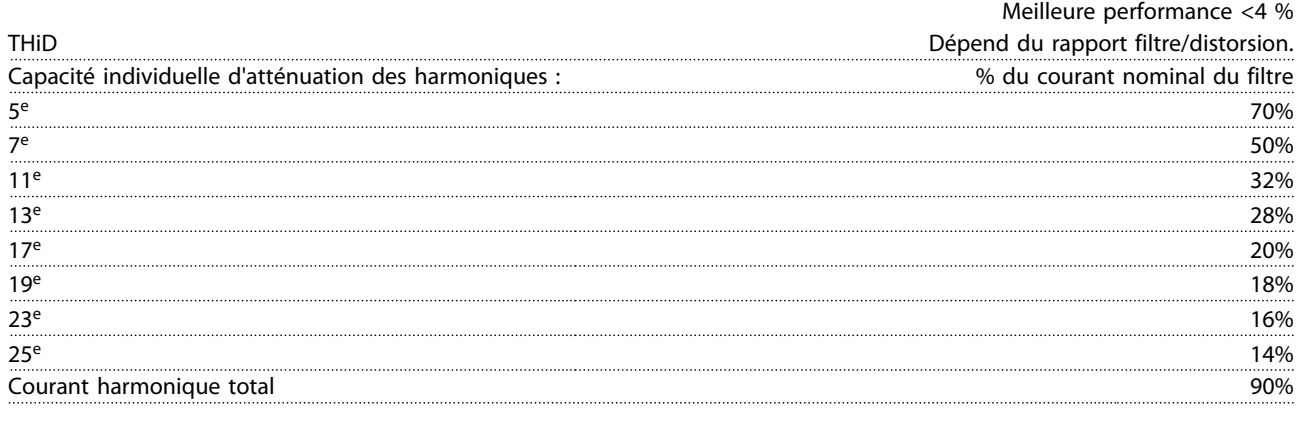

Compensation du courant réactif : Cos phi Retard de 1,0 à 0,5 contrôlable

Courant réactif, % de courant nominal du filtre 100%

Longueurs et sections de câble :

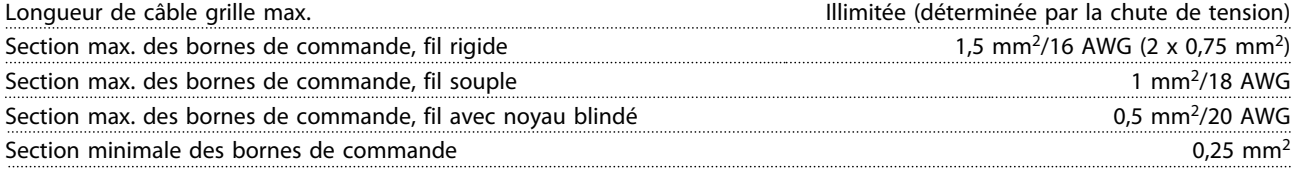

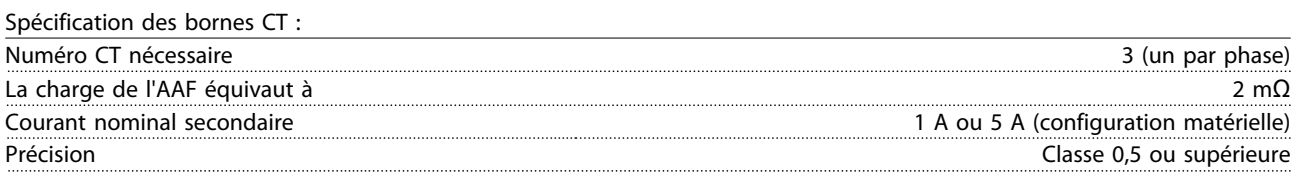

Danfoss

Entrées digitales :

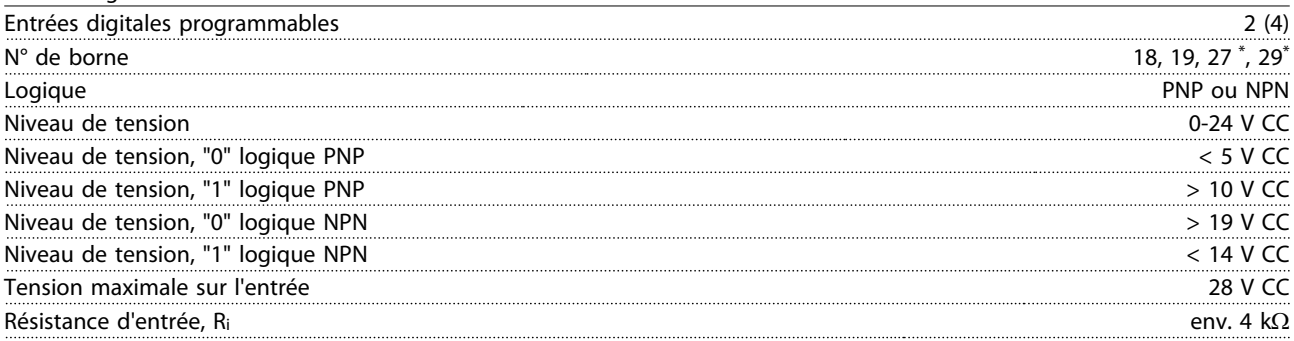

*Toutes les entrées digitales sont isolées galvaniquement de la tension d'alimentation (PELV) et d'autres bornes haute tension. \*) Les bornes 27 et 29 peuvent aussi être programmées comme sorties.*

Carte de commande, communication série RS-485 :

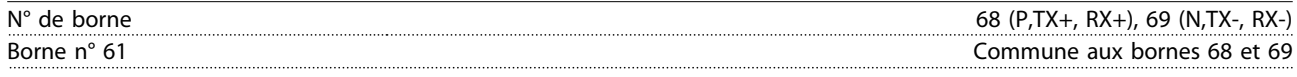

*Le circuit de communication série RS-485 est séparé fonctionnellement des autres circuits centraux et isolé galvaniquement de la tension d'alimentation (PELV).*

Sortie digitale :

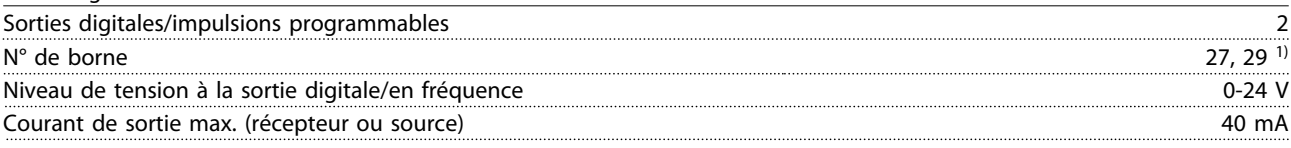

*1) Les bornes 27 et 29 peuvent être programmées comme entrée.*

Carte de commande, sortie 24 V CC :

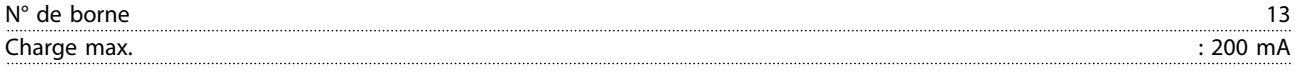

*L'alimentation 24 V CC est isolée galvaniquement de la tension d'alimentation (PELV), tout en ayant le même potentiel que les entrées et sorties analogiques et digitales.*

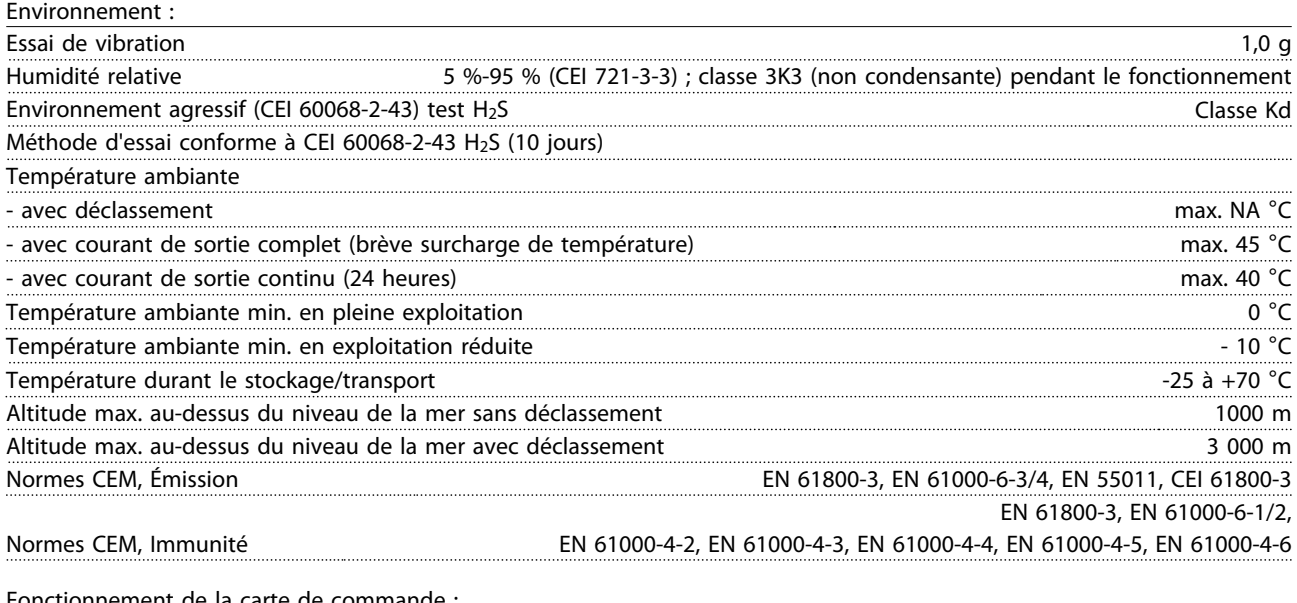

Fonctionnement de la carte de commande Intervalle de balayage is a state of the state of the state of the state of the state of the state of the state of the state of the state of the state of the state of the state of the state of the state of the state of the

Danfoss

Spécifications générales Active Filter AAF00x VLT

Carte de commande, communication série USB :

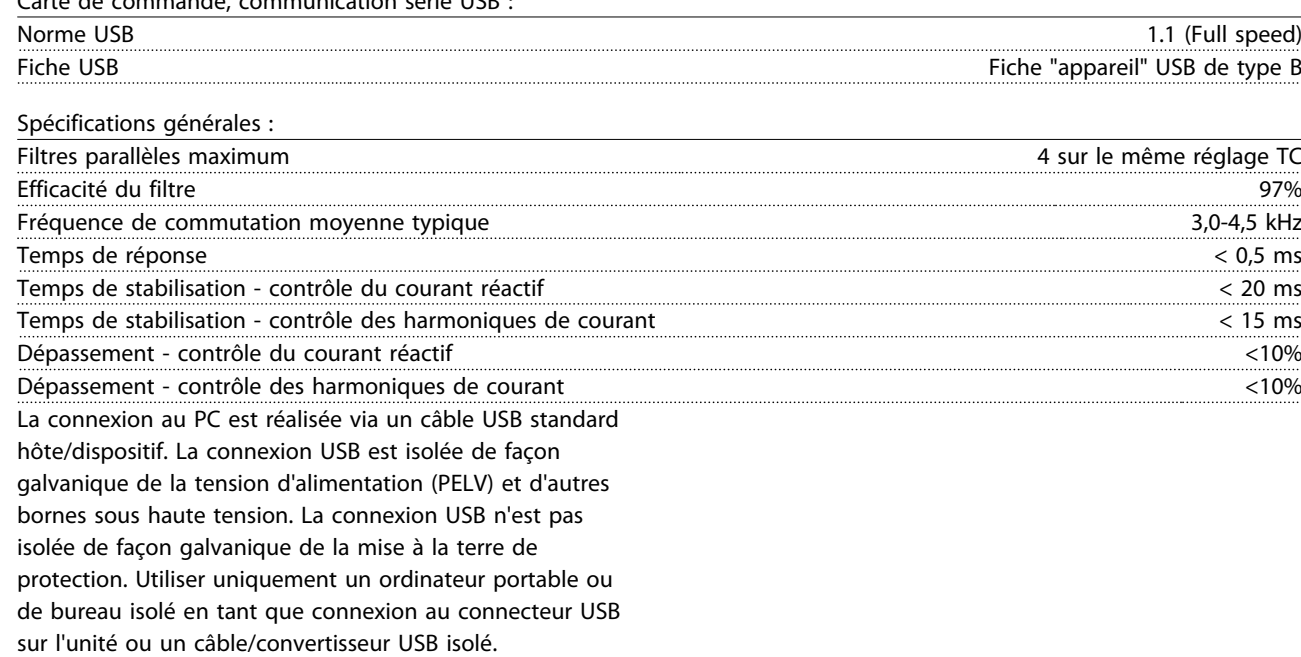

Protection et caractéristiques :

- La surveillance de la température du radiateur assure l'arrêt du filtre actif lorsque la température atteint un niveau prédéfini. Le reset d'une surtempérature n'est possible que lorsque la température du radiateur est inférieure aux valeurs mentionnées dans les tableaux des pages suivantes.
- Si une phase secteur manque, le filtre actif s'arrête.
- Le filtre actif est doté d'une protection contre les court-circuits de 100 kA si la protection par fusible est appropriée.
- Le contrôle de la tension du circuit intermédiaire assure que le filtre s'arrête si la tension de circuit intermédiaire est trop basse ou trop élevée.
- Le filtre actif surveille le courant de secteur ainsi que les conditions de courant internes afin de garantir que les niveaux de courant n'atteignent pas des niveaux critiques. Si le courant dépasse un niveau critique, le filtre s'arrête.

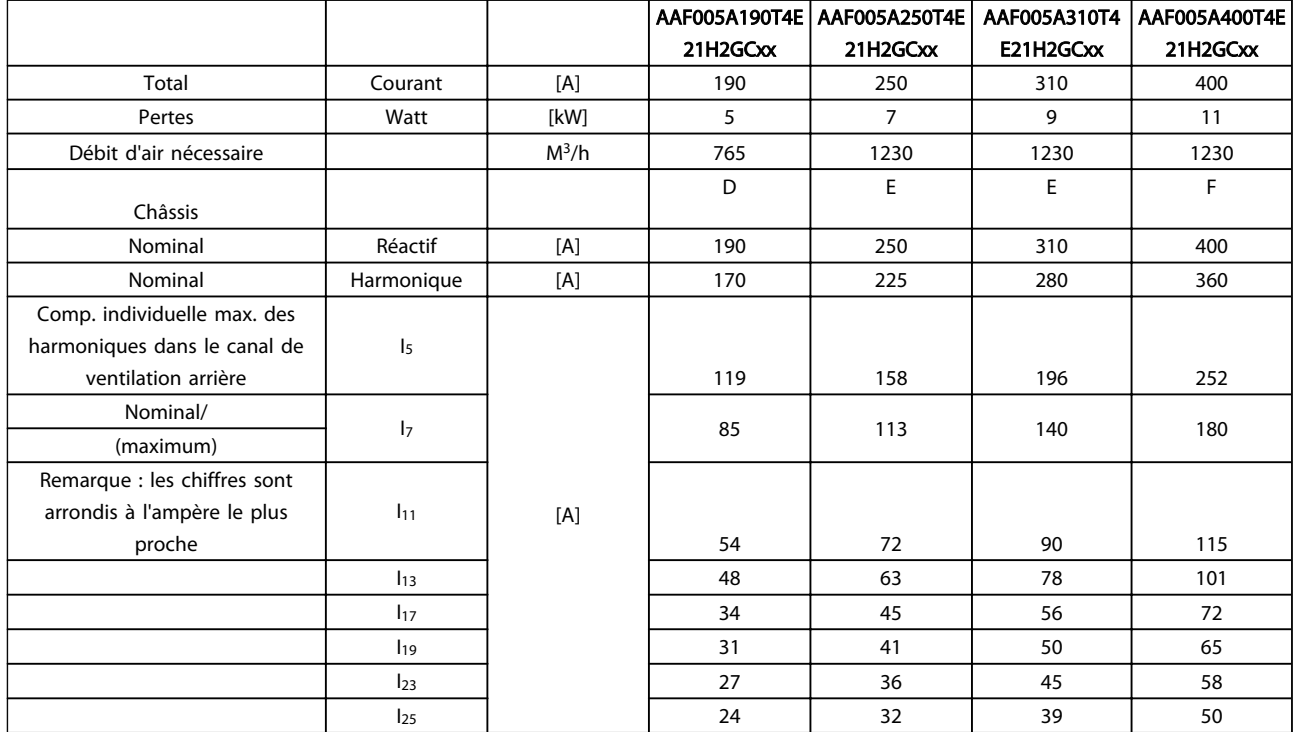

## 8.1.2 Déclassement pour basse pression atmosphérique

La capacité de refroidissement de l'air est amoindrie en cas de faible pression atmosphérique.

Au-dessous de 1000 m, aucun déclassement n'est nécessaire, mais au-dessus de 1000 m, la température ambiante (TAMB) ou le courant de sortie maximal (Isortie) doit être déclassé en conformité avec la courbe suivante.

Une autre solution consiste à diminuer la température ambiante à haute altitude et donc à garantir un courant de sortie de 100 %. Voici un exemple de lecture du graphique : la situation à 2 km est élaborée. À une température de 45 °C (T<sub>AMB, MAX</sub> - 3,3 K), 91 % du courant de sortie nominal est disponible. À une température de 41,7 °C, 100 % du courant de sortie nominal est disponible.

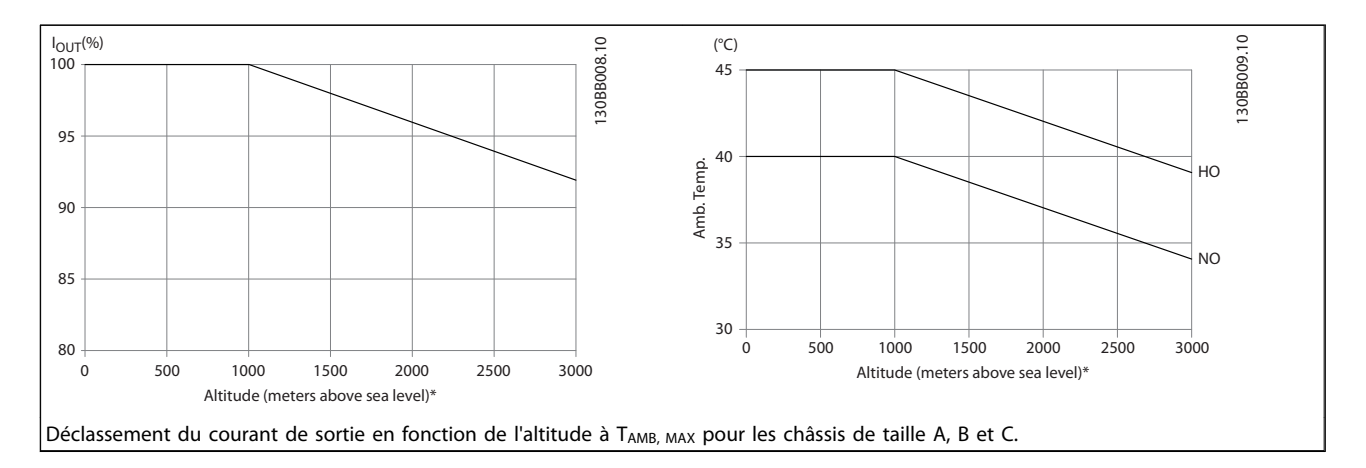

Danfoss

# 9 Dépannage

Un avertissement ou une alarme est signalé par le voyant correspondant sur l'avant du filtre et par un code sur l'affichage.

Un avertissement reste actif jusqu'à ce que sa cause soit éliminée. Dans certaines circonstances, l'unité peut continuer de fonctionner. Les messages d'avertissement ne sont pas critiques pour l'exploitation du filtre, mais signalent souvent que le filtre a atteint sa capacité de courant maximale. Même si le courant de compensation du filtre est faible, il se peut que certaines harmoniques d'ordre élevé corrigées aient atteint la capacité maximale du filtre, générant un avertissement de surcharge. Seuls les avertissements critiques non corrigés automatiquement déclenchent une alarme.

En cas d'alarme, le filtre actif s'arrête. Pour reprendre le fonctionnement, les alarmes doivent être remises à zéro une fois leur cause éliminée.

### Cela peut être fait de quatre façons différentes :

- 1. à l'aide de la touche [RESET] sur le LCP,
- 2. via une entrée digitale avec la fonction Reset,
- 3. via la communication série/le bus de terrain optionnel,
- 4. via une réinitialisation automatique avec la fonction [Auto Reset]. Voir le par. *14-20 Mode reset* à la section *6 Programmation*.

## REMARQUE!

Après un reset manuel à l'aide de la touche [RESET] sur le LCP, il faut appuyer sur la touche [AUTO ON] ou [HAND ON] pour redémarrer l'unité.

S'il est impossible de remettre une alarme à zéro, il se peut que la cause n'ait pas été éliminée ou que l'alarme soit verrouillée (voir également le *Tableau 9.1*).

Les alarmes à arrêt verrouillé offrent une protection supplémentaire : le secteur doit être déconnecté avant de pouvoir remettre l'alarme à zéro. Une fois remis sous tension, le dispositif n'est plus verrouillé et peut être réinitialisé comme indiqué ci-dessus une fois la cause éliminée.

Les alarmes qui ne sont pas à arrêt verrouillé peuvent également être remises à zéro à l'aide de la fonction de reset automatique au par. *14-20 Mode reset* (avertissement : une activation automatique est possible !)

Si, dans le tableau, un avertissement et une alarme sont indiqués à côté d'un code, cela signifie soit qu'un avertissement arrive avant une alarme, soit que l'on peut décider si un avertissement ou une alarme doit apparaître pour une panne donnée.

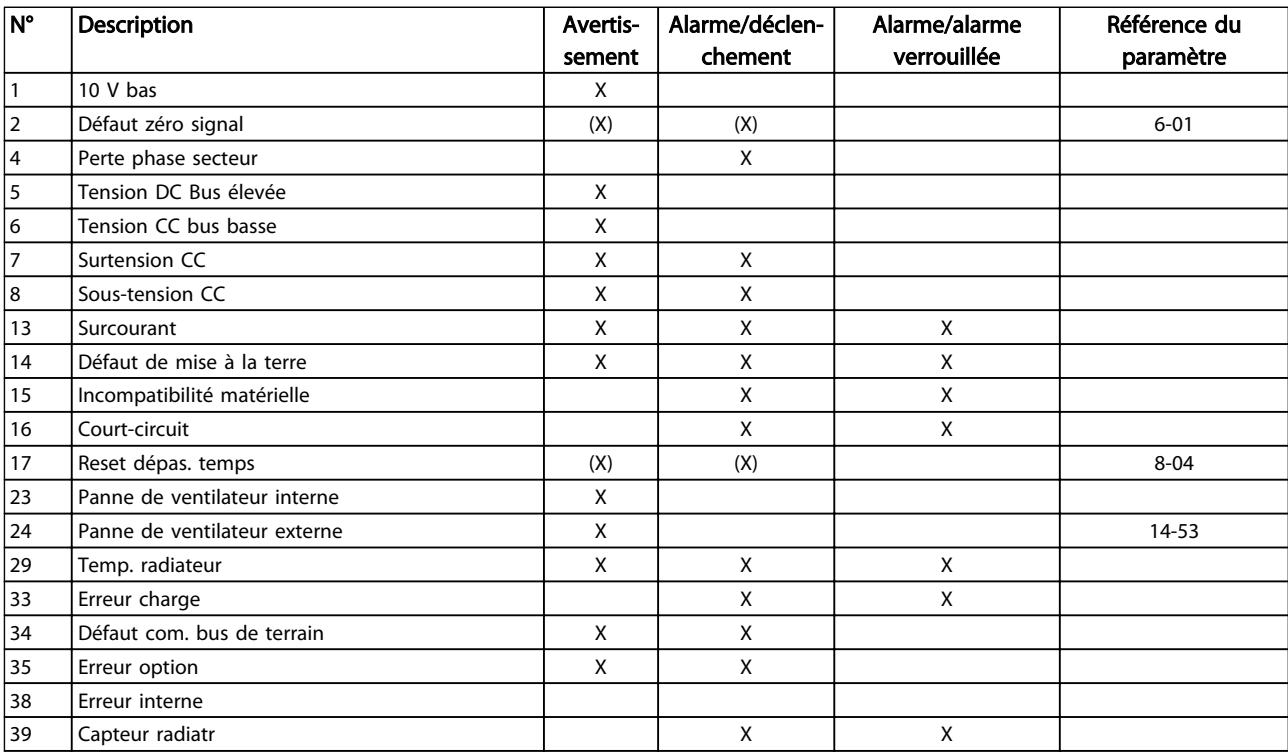

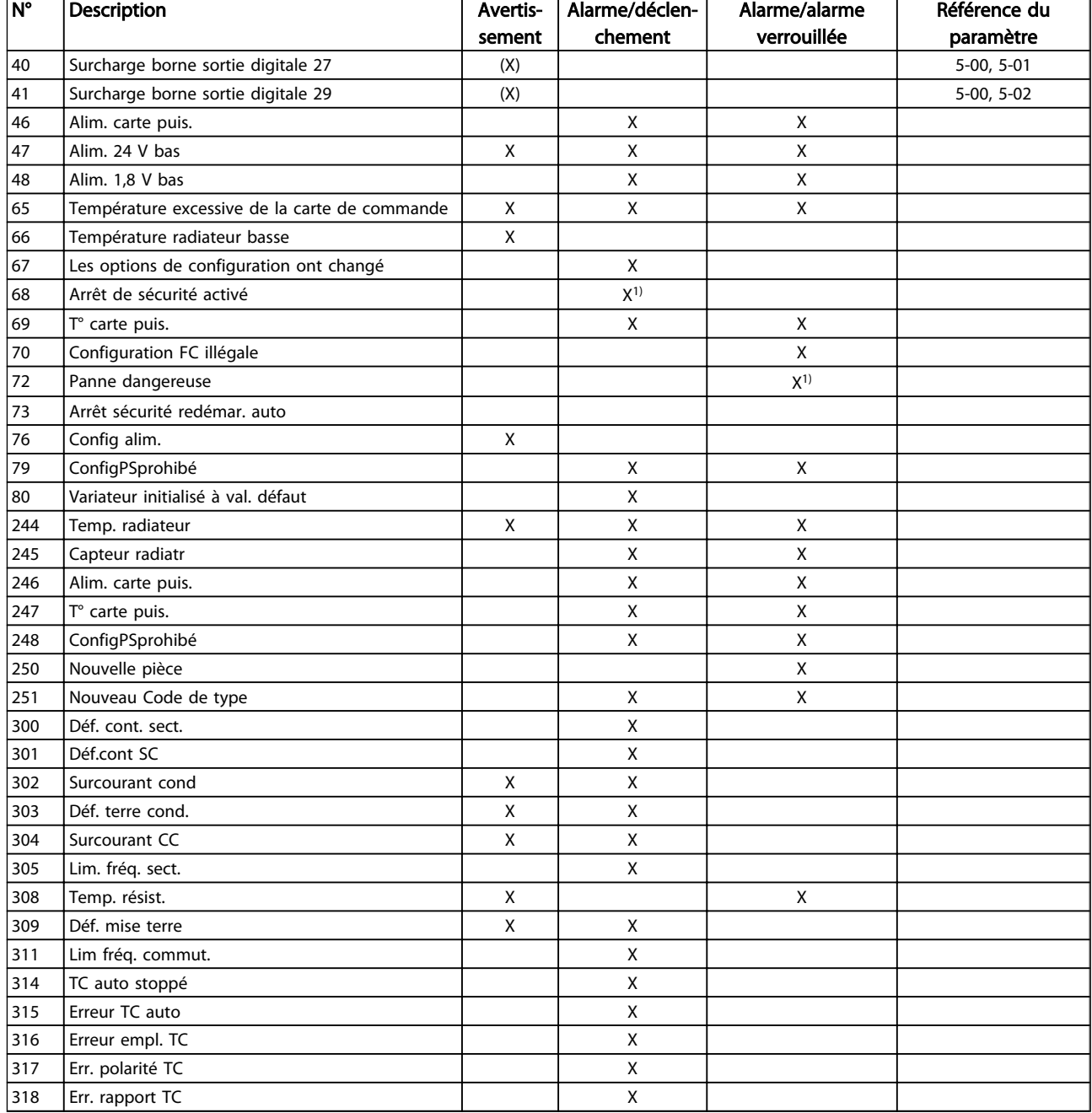

#### Tableau 9.1 Liste des codes d'alarme/avertissement

Un déclenchement est l'action qui se produit lorsqu'une alarme apparaît. Il interrompt le fonctionnement du filtre et peut être réinitialisé en appuyant sur la touche reset ou en faisant un reset via une entrée digitale (Par. 5-1\* [1]). L'événement à l'origine d'une alarme ne peut pas endommager le filtre ni provoquer de conditions dangereuses. Une alarme verrouillée est une action qui se produit en cas d'alarme ; elle peut endommager le dispositif ou les éléments raccordés. Une situation d'alarme verrouillée ne peut être réinitialisée que par un cycle de mise hors tension puis sous tension.

Danfoss

*Indication LED*

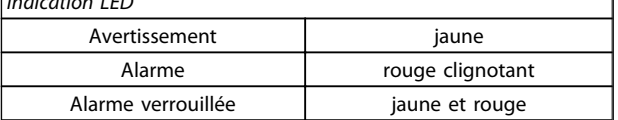

 $\overline{\phantom{a}}$ 

9 9

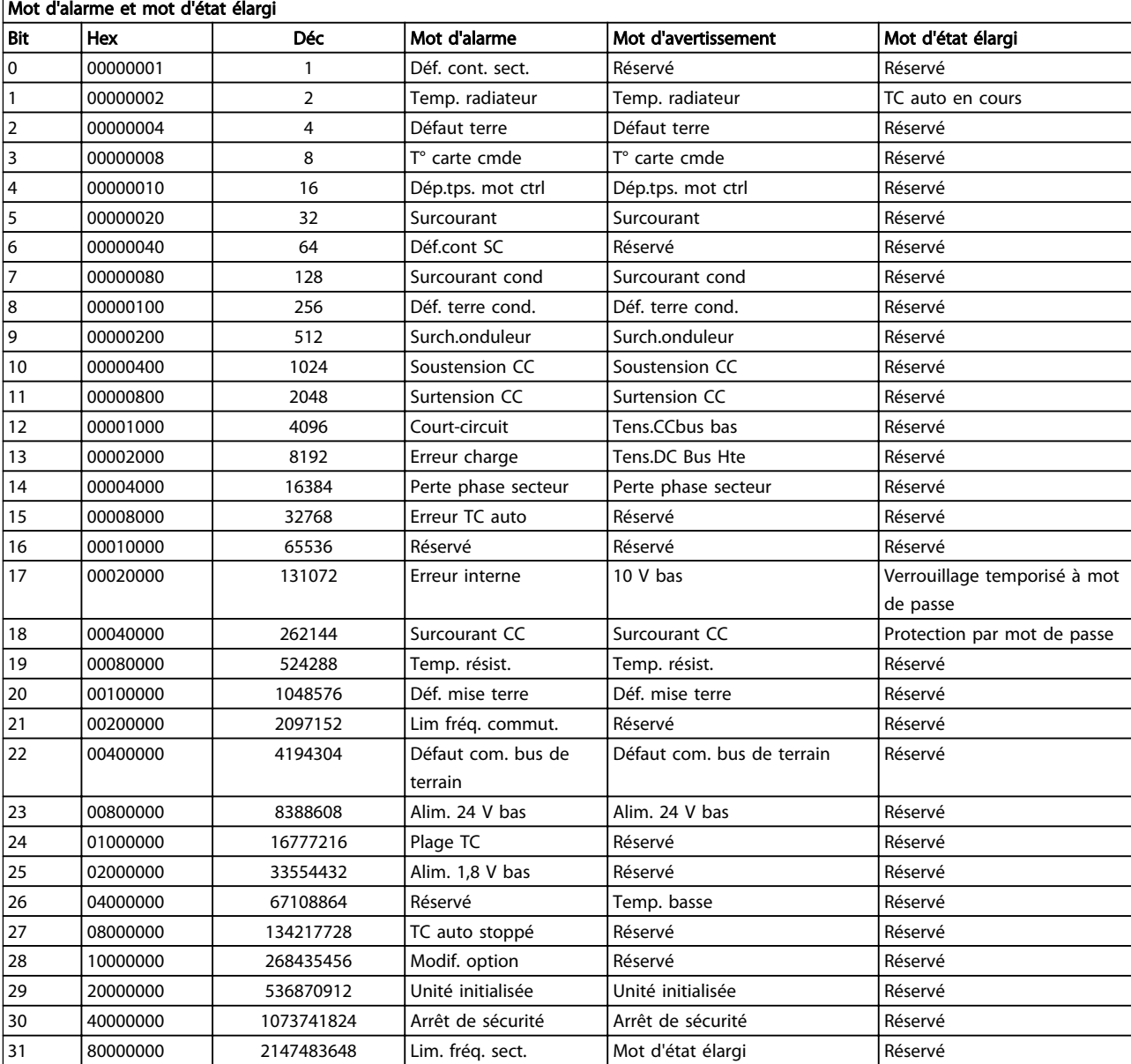

#### Tableau 9.2 Description du mot d'alarme, du mot d'avertissement et du mot d'état élargi

Les mots d'alarme, d'avertissement et d'état élargi peuvent être lus à des fins diagnostiques par l'intermédiaire du bus série ou du bus de terrain en option. Voir aussi les par. *16-90 Mot d'alarme*, *16-92 Mot avertis.* et *16-94 Mot état élargi*. "Réservé" signifie que le bit ne correspond pas obligatoirement à une valeur particulière. Les bits réservés ne doivent être utilisés pour aucun but précis.

Danfoss

#### AVERTISSEMENT 1, 10 V bas

La tension de la carte de commande est inférieure à 10 V à partir de la borne 50.

Réduire la charge de la borne 50, puisque l'alimentation 10 V est surchargée. Max. 15 mA ou min. 590Ω.

Cette condition peut être due à un court-circuit dans un potentiomètre connecté ou à un câblage incorrect du potentiomètre.

Dépannage : retirer le câble de la borne 50. Si l'avertissement s'efface, le problème vient du câblage client. Si l'avertissement persiste, remplacer la carte de commande.

#### AVERTISSEMENT/ALARME 2, Défaut zéro signal

Cet avertissement ou cette alarme s'affichent uniquement s'ils ont été programmés par l'utilisateur au par. *6-01 Fonction/Tempo60*. Le signal sur l'une des entrées analogiques est inférieur à 50 % de la valeur minimale programmée pour cette entrée. Cette condition peut provenir d'un câblage rompu ou d'un dispositif défectueux qui envoie le signal.

### Dépannage

9 9

Vérifier les connexions de toutes les bornes d'entrées analogiques. Bornes de la carte de commande 53 et 54 pour les signaux, borne 55 commune. Bornes 11 et 12 du MCB 101 pour les signaux, borne 10 commune. Bornes 1, 3, 5 du MCB 109 pour les signaux, bornes 2, 4, 6 communes.

Vérifier que la programmation du variateur de fréquence et les réglages du commutateur correspondent au type de signal analogique.

Effectuer un test de signal des bornes d'entrée.

#### AVERTISSEMENT/ALARME 4, Perte phase secteur

Une phase manque du côté de l'alimentation ou le déséquilibre de la tension secteur est trop élevé. Ce message apparaît aussi en cas de panne du redresseur d'entrée sur le variateur de fréquence. Les options sont programmées via le par. *14-12 Fonct.sur désiqui.réseau*.

Dépannage : contrôler la tension d'alimentation et les courants d'alimentation vers le variateur de fréquence.

#### AVERTISSEMENT 5, Tension DC bus élevée

La tension du circuit intermédiaire (CC) est plus élevée que la limite d'avertissement de tension élevée. La limite dépend de la tension nominale du variateur de fréquence. Unité encore active.

#### AVERTISSEMENT 6, Tension CC bus basse

La tension (CC) du circuit intermédiaire est inférieure à la limite d'avertissement de tension basse. La limite dépend de la tension nominale du variateur de fréquence. Unité encore active.

#### AVERTISSEMENT/ALARME 7, Surtension CC

Si la tension du circuit intermédiaire dépasse la limite, le variateur de fréquence s'arrête après un certain laps de temps.

#### Dépannage

Relier une résistance de freinage.

Prolonger le temps de rampe.

Modifier le type de rampe.

Activer les fonctions dans le par. *2-10 Fonction Frein et Surtension*.

Danfoss

Augmenter le par. *14-26 Temps en U limit.*.

#### AVERTISSEMENT/ALARME 8, Sous-tension CC

Si la tension du circuit intermédiaire (CC) tombe en dessous de la limite de sous-tension, le variateur de fréquence vérifie si une alimentation électrique de secours de 24 V CC est connectée. Si aucune alimentation 24 V CC n'est raccordée, le variateur de fréquence se déclenche après une durée déterminée. La durée est fonction de la taille de l'unité.

#### Dépannage :

Vérifier si la tension d'alimentation correspond bien à la tension du variateur de fréquence.

Effectuer un test de la tension d'entrée.

Effectuer un test du circuit de faible charge.

#### AVERTISSEMENT/ALARME 13, Surcourant

La limite de courant de pointe de l'onduleur (environ 200 % du courant nominal) est dépassée. L'avertissement dure env. 1,5 s, après quoi le variateur de fréquence s'arrête avec une alarme. Cette panne peut résulter d'une charge dynamique ou d'une accélération rapide avec des charges à forte inertie. Si la commande de frein mécanique est sélectionnée, le déclenchement peut être réinitialisé manuellement.

#### Dépannage :

Couper l'alimentation et vérifier si l'arbre du moteur peut tourner.

Vérifier que la taille du moteur correspond au variateur de fréquence.

Vérifier que les données du moteur aux paramètres 1-20 à 1-25 sont correctement réglées.

#### ALARME 14, Défaut terre (masse)

Présence d'un courant des phases de sortie à la masse, dans le câble entre le variateur de fréquence et le moteur ou dans le moteur lui-même.

#### Dépannage :

Mettre le variateur de fréquence hors tension et réparer le défaut de mise à la terre.

Rechercher les défauts de mise à la terre dans le moteur en mesurant la résistance à la masse des fils du moteur et du moteur à l'aide d'un mégohmmètre.

#### ALARME 15, Incompatibilité matérielle

Une option installée n'est pas compatible avec le matériel ou le logiciel actuel de la carte de commande.

Noter la valeur des paramètres suivants et contacter votre fournisseur Danfoss :

*15-40 FC Type*

*15-41 Power Section*

*15-42 Voltage*

*15-43 Software Version*

*15-45 Actual Typecode String*

*15-49 SW ID Control Card*

*15-50 SW ID Power Card*

*15-60 Option Mounted*

*15-61 Option SW Version* (pour chaque emplacement)

#### ALARME 16, Court-circuit

Il y a un court-circuit dans le moteur ou le câblage du moteur.

Mettre le variateur de fréquence hors tension et remédier au court-circuit.

### AVERTISSEMENT/ALARME 17, Dépassement réseau std

Absence de communication avec le variateur de fréquence. L'avertissement est uniquement actif si le par. *8-04 Control Word Timeout Function* N'est PAS réglé sur Inactif. Si le par. *8-04 Control Word Timeout Function* a été réglé sur *Arrêt* et *Alarme*, un avertissement apparaît et le variateur de fréquence suit la rampe de décélération jusqu'à ce qu'il s'arrête, en émettant une alarme.

#### Dépannage :

Vérifier les connexions sur le câble de communication série.

Augmenter le par. *8-03 Control Word Timeout Time*.

Vérifier le fonctionnement de l'équipement de communication.

Vérifier si l'installation est conforme aux exigences CEM.

#### AVERTISSEMENT 23, Panne de ventilateur interne

La fonction d'avertissement du ventilateur constitue une protection supplémentaire chargée de vérifier si le ventilateur fonctionne/est monté. L'avertissement du ventilateur peut être désactivé au par. *14-53 Fan Monitor* ([0] Désactivé).

Pour les filtres à châssis D, E et F, la tension stabilisée en direction des ventilateurs est contrôlée.

#### Dépannage :

Vérifier que le ventilateur fonctionne correctement.

Mettre le variateur de fréquence hors tension puis sous tension et vérifier que le ventilateur fonctionne brièvement au démarrage.

Vérifier les capteurs sur le radiateur et la carte de commande.

#### AVERTISSEMENT 24, Panne de ventilateur externe

La fonction d'avertissement du ventilateur constitue une protection supplémentaire chargée de vérifier si le ventilateur fonctionne/est monté. L'avertissement du ventilateur peut être désactivé au par. *14-53 Fan Monitor* ([0] Désactivé).

#### Dépannage :

Vérifier que le ventilateur fonctionne correctement.

Mettre le variateur de fréquence hors tension puis sous tension et vérifier que le ventilateur fonctionne brièvement au démarrage.

Vérifier les capteurs sur le radiateur et la carte de commande.

#### ALARME 29, Temp. radiateur

La température maximum du radiateur a été dépassée. L'erreur de température ne se réinitialise pas tant que la température ne tombe pas en dessous d'une température de radiateur définie. Le déclenchement et les points de réinitialisation sont différents selon la puissance du variateur de fréquence.

#### Dépannage :

Vérifier les conditions suivantes : la température ambiante est trop élevée,

le câble du moteur est trop long,

le dégagement pour le débit d'air au-dessus et en dessous du variateur de fréquence est inapproprié,

le débit d'air est entravé autour du variateur de fréquence,

le ventilateur de radiateur est endommagé,

le radiateur est encrassé.

#### ALARME 33, Erreur charge

Trop de mises sous tension sont advenues dans une courte période. Laisser l'unité refroidir jusqu'à la température de fonctionnement.

#### AVERTISSEMENT/ALARME 34, Défaut communication

Le bus de terrain sur la carte d'option de communication ne fonctionne pas.

#### AVERTISSEMENT/ALARME 35, Hors de la plage de fréquence

L'avertissement est actif si la fréquence de sortie a atteint la limite haute (réglée au par. *4-53 Warning Speed High*) ou la limite basse (réglée au par. *4-52 Warning Speed Low*). Dans *Contrôle process, Boucle fermée* (*1-00 Configuration Mode*) cet avertissement est affiché.

#### ALARME 38, Erreur interne

Lorsqu'une erreur interne se produit, un numéro de code défini dans le tableau ci-dessous s'affiche.

#### Dépannage

Mettre hors tension puis sous tension.

Vérifier que l'option est correctement installée.

Rechercher d'éventuels câbles desserrés ou manquants.

Il peut être nécessaire de contacter le fournisseur Danfoss local ou le service technique. Noter le numéro de code pour faciliter le dépannage ultérieur.

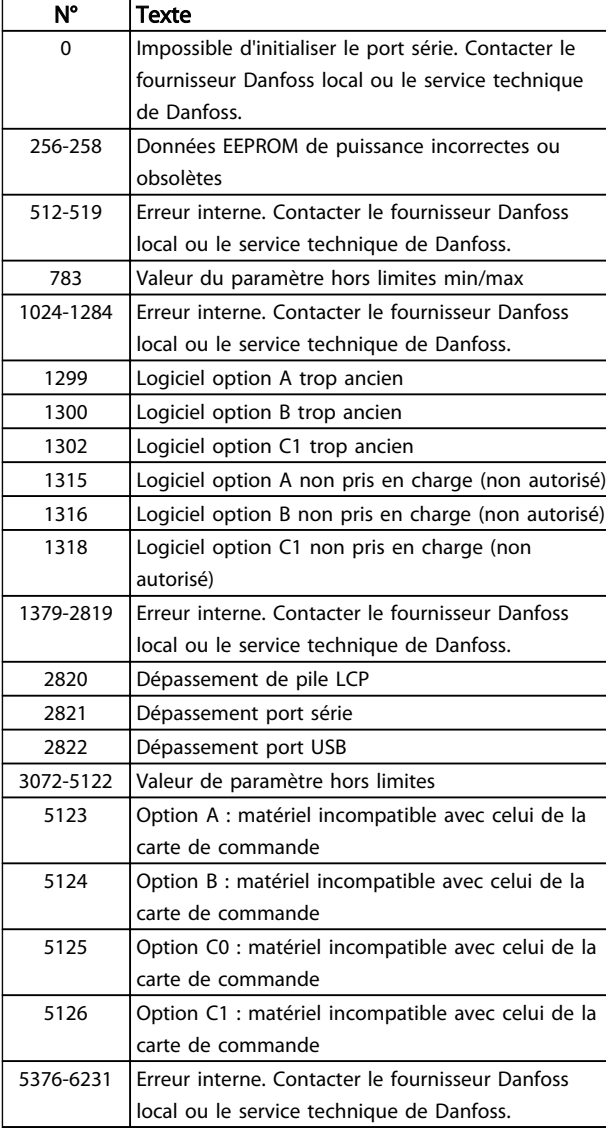

#### ALARME 39, Capteur radiatr

Pas de retour du capteur de température du radiateur.

Le signal du capteur thermique IGBT n'est pas disponible sur la carte de puissance. Le problème peut provenir de la carte de puissance, de la carte de commande de gâchette ou du câble plat entre la carte de puissance et la carte de commande de gâchette.

#### AVERTISSEMENT 40, Surcharge borne sortie digitale 27

Vérifier la charge connectée à la borne 27 ou supprimer le raccordement en court-circuit. Vérifier les par. *5-00 Mode E/S digital* et par. *5-01 Mode born.27*.

#### AVERTISSEMENT 41, Surcharge borne sortie digitale 29

Vérifier la charge connectée à la borne 29 ou supprimer le raccordement en court-circuit. Vérifier les par. *5-00 Mode E/S digital* et par. *5-02 Mode born.29*.

#### AVERTISSEMENT 42, Surcharge sortie digitale sur X30/6 ou Surcharge sortie digitale sur X30/7

Pour X30/6, vérifier la charge connectée à X30/6 ou supprimer le raccordement en court-circuit. Contrôler le par. *5-32 Term X30/6 Digi Out (MCB 101)*.

Pour X30/7, vérifier la charge connectée à X30/7 ou supprimer le raccordement en court-circuit. Contrôler le par. *5-33 Term X30/7 Digi Out (MCB 101)*.

#### ALARME 43, Alimentation ext.

L'option de relais externe MCB 113 est montée sans alimentation externe 24 V CC. Raccorder une alimentation CC externe 24 V ou préciser qu'aucune alimentation externe n'est utilisée via le par. *14-80 Option Supplied by External 24VDC* [0]. Toute modification dans le par. *14-80 Option Supplied by External 24VDC* nécessite un cycle de puissance.

#### ALARME 46, Alim. carte puissance

Alimentation de la carte de puissance hors plage.

Il existe trois alimentations générées par l'alimentation du mode de commutation (SMPS) de la carte de puissance : 24 V, 5 V, +/-18 V. Lorsqu'elles sont alimentées par du 24 V CC avec l'option MCB 107, seules les alimentations 24 V et 5 V sont contrôlées. Lorsqu'elles sont alimentées par une tension secteur trois phases, les trois alimentations sont surveillées.

#### Dépannage

Rechercher une éventuelle carte de puissance défectueuse.

Rechercher une éventuelle carte de commande défectueuse.

Rechercher une éventuelle carte d'option défectueuse.

Si une alimentation 24 V CC est utilisée, vérifier qu'elle est correcte.

#### AVERTISSEMENT 47, Alim. 24 V bas

Le courant 24 V CC est mesuré sur la carte de commande. L'alimentation de secours 24 V CC peut être surchargée, autrement contacter le fournisseur Danfoss.

#### AVERTISSEMENT 48, Alim. 1,8 V bas

L'alimentation 1,8 V CC utilisée sur la carte de commande se situe en dehors des limites admissibles. L'alimentation est mesurée sur la carte de commande. Rechercher une éventuelle carte de commande défectueuse. Si une carte d'option est montée, rechercher une éventuelle condition de surtension.

#### AVERTISSEMENT 66, Temp. radiateur bas

Le variateur de fréquence est trop froid pour fonctionner. Cet avertissement repose sur le capteur de température du module IGBT.

Danfoss

Augmenter la température ambiante de l'unité. De même, une faible quantité de courant peut être fournie au variateur de fréquence chaque fois que le moteur est arrêté en réglant le par. *2-00 I maintien/préchauff.CC* sur 5 % et le par. *1-80 Fonction à l'arrêt*.

#### ALARME 67, La configuration du module des options a changé

Une ou plusieurs options ont été ajoutées ou supprimées depuis la dernière mise hors tension. Vérifier que le changement de configuration est intentionnel et réinitialiser l'unité.

#### ALARME 68, Arrêt sécurité actif

La perte du signal 24 V CC sur la borne 37 a provoqué l'arrêt du filtre. Pour reprendre le fonctionnement normal, appliquer 24 V CC à la borne 37, puis réinitialiser le filtre.

#### ALARME 69, Température carte de puissanceTempérature carte de puissance

Le capteur de température de la carte de puissance est trop chaud ou trop froid.

#### **Dépannage**

Vérifier que la température ambiante de fonctionnement est dans les limites.

Rechercher d'éventuels filtres bouchés.

Vérifier le fonctionnement du ventilateur.

Examiner la carte de puissance.

### ALARME 70, Configuration FC illégale

La carte de commande et la carte de puissance sont incompatibles. Contacter le fournisseur avec le code de type de l'unité indiqué sur la plaque signalétique et les références des cartes pour vérifier la compatibilité.

#### AVERTISSEMENT 73, Arrêt de sécurité redémarrage auto

Arrêt sécurisé. Noter qu'avec l'activation du redémarrage automatique, le moteur peut démarrer à la suppression de la panne.

#### 77 AVERTISSEMENT, Modepuiss. réduit

Cet avertissement indique que le variateur de fréquence fonctionne en puissance réduite (c'est-à-dire à un niveau inférieur au nombre autorisé de sections d'onduleur). Il est émis et reste actif lors du cycle de mise hors/sous tension du variateur de fréquence avec moins d'onduleurs.

#### ALARME 79, Configuration partie puiss. illégale

Référence incorrecte ou absence de la carte de mise à l'échelle. De même, le connecteur MK102 peut ne pas avoir été installé sur la carte de puissance.

#### ALARME 80, Unité initialisée à val. défaut

Les réglages des paramètres sont initialisés aux valeurs par défaut après un reset manuel. Réinitialiser l'unité pour supprimer l'alarme.

#### ALARME 244, Température du variateur

Cette alarme s'applique uniquement aux variateurs de fréquence à châssis F. Équivalent de l'alarme 29. La valeur rapportée dans le journal d'alarme indique le module de puissance à l'origine de l'alarme :

#### ALARME 245, Capteur radiatr

Cette alarme s'applique uniquement aux variateurs de fréquence à châssis F. Équivalent de l'alarme 39. La valeur rapportée dans le journal d'alarme indique le module de puissance à l'origine de l'alarme :

1 = module d'onduleur le plus à gauche.

2 = module d'onduleur central dans le variateur de fréquence F2 ou F4.

2 = module d'onduleur droit dans le variateur de fréquence F1 ou F3.

3 = module d'onduleur droit dans le variateur de fréquence F2 ou F4.

5 = module redresseur.

#### ALARME 246, Alim. carte puissance

Cette alarme ne concerne que les variateur de fréquence à châssis F. Équivalent de l'alarme 46. La valeur rapportée dans le journal d'alarme indique le module de puissance à l'origine de l'alarme :

1 = module d'onduleur le plus à gauche.

2 = module d'onduleur central dans le variateur de fréquence F2 ou F4.

2 = module d'onduleur droit dans le variateur de fréquence F1 ou F3.

3 = module d'onduleur droit dans le variateur de fréquence F2 ou F4.

5 = module redresseur.

#### ALARME 69, Température carte de puissanceTempérature carte de puissance

Cette alarme ne concerne que les variateur de fréquence avec châssis F. Équivalent de l'alarme 69. La valeur rapportée dans le journal d'alarme indique le module de puissance à l'origine de l'alarme :

- 1 = module d'onduleur le plus à gauche.
- 2 = module d'onduleur central dans le variateur de fréquence F2 ou F4.
- 2 = module d'onduleur droit dans le variateur de fréquence F1 ou F3.
- 3 = module d'onduleur droit dans le variateur de fréquence F2 ou F4.
- 5 = module redresseur.

### ALARME 248, Configuration partie puiss. illégale

Cette alarme s'applique uniquement aux variateurs de fréquence à châssis F. Équivalent de l'alarme 79. La valeur rapportée dans le journal d'alarme indique le module de puissance à l'origine de l'alarme :

1 = module d'onduleur le plus à gauche.

2 = module d'onduleur central dans le variateur de fréquence F2 ou F4.

Danfoss

2 = module d'onduleur droit dans le variateur de fréquence F1 ou F3.

3 = module d'onduleur droit dans le variateur de fréquence F2 ou F4.

5 = module redresseur.

#### AVERTISSEMENT 249, T° basse redres.

Défaut de capteur IGBT (unités forte puissance uniquement).

#### AVERTISSEMENT 250, Nouvelle pièce

Un composant du variateur de fréquence a été remplacé. Réinitialiser le variateur de fréquence pour un fonctionnement normal.

#### AVERTISSEMENT 251, Nouv. code de type

La carte de puissance ou d'autres composants ont été remplacés et le code de type a changé. Réinitialiser pour éliminer l'avertissement et reprendre le fonctionnement normal.

#### ALARME 300, Déf. cont. sect.

Déf. cont. sect. s'affiche lorsque le signal de retour indique que le contacteur n'est pas dans l'état attendu, c.-à-d. que le contacteur n'a pas pu être fermé ou ouvert ou que le signal de retour est lui-même erroné.

#### Dépannage :

9 9

#### Contrôle du câblage de commande et du signal de retour

Vérifier que le câblage de commande et du signal de retour est correct et que les raccordements électriques sont serrés. La sortie 24 V CC de la carte de commande provient de la borne 12 et le signal de retour du contacteur retourne à la borne 32. Le contacteur est alimenté par un transformateur de commande via le relais de la carte de puissance. Effectuer une inspection visuelle pour vérifier que l'isolation des fils n'est pas endommagée. Cette opération doit être réalisée pour le câblage de commande et du signal de retour. Effectuer un contrôle de continuité pour tester la rupture des fils.

Réaliser le test des entrées/sorties digitales de la carte de commande ().

#### Test du contacteur

Effectuer un test de continuité du contacteur entre la borne d'entrée et les bornes de sortie. Si la continuité est détectée, le fusible du contacteur doit être remplacé. Il ne doit également y avoir aucune continuité entre deux points d'essai parmi les 3 phases que soit du côté entrée ou sortie.

#### Perte de secteur

Une perte de tension secteur peut entraîner l'ouverture du contacteur. Vérifier l'alimentation secteur et penser à utiliser le reset automatique.

#### Autre

Si aucun des tests donnés ci-dessus n'a permis d'identifier le problème, remplacer la carte de puissance.

#### ALARME 301, Déf.cont SC

Le défaut de contacteur de faible charge apparaît lorsque le signal de retour indique que le contacteur n'est pas dans l'état attendu, c'est-à-dire que soit le contacteur n'a pas pu être fermé ou ouvert, soit le signal de retour luimême est erroné.

Passer aux versions logicielles 1.7 ou supérieures.

#### Dépannage :

Effectuer les tests indiqués dans l'alarme 300, tests contacteur secteur.

#### AVERTISSEMENT/ALARME 302, Surcourant cond.

Un courant excessif a été détecté dans les condensateurs CA du filtre LCL.

Voir la section pour les points de déclenchement de courant.

#### Dépannage

- Vérifier que le paramètre de tension nominale (300-100) est défini correctement. Si le paramètre de tension nominale est réglé sur Auto, modifier ce paramètre pour qu'il soit égal à la tension nominale de l'installation.
- Vérifier que la position du paramètre de TC (paramètre 300-26) correspond à l'installation.
- Effectuer le test de résonance secteur ().

#### AVERTISSEMENT/ALARME 303, Défaut terre car.

Un défaut de mise à la terre (masse) a été détecté dans les courants de cond. CA du filtre LCL. La somme des courants dans les TC du filtre LCL dépasse le niveau dépendant du bloc d'alimentation (PUD).

#### Dépannage :

- Mettre le filtre hors tension.
- Mesurer la résistance à la masse des fils des composants du filtre LCL à l'aide d'un mégohmmètre pour détecter des défauts de mise à la terre.
- Effectuer le test des condensateurs CA et des transformateurs de courant ().
- Vérifier que les connecteurs sur les transformateurs de courant et sur la carte AFC sont correctement enfichés.
- Contrôler les câbles des transformateurs de courant des condensateurs CA.
- Remplacer la carte AFC.

#### AVERTISSEMENT/ALARME 304, Surcourant CC

Un courant excessif dans la batterie de condensateurs du circuit intermédiaire a été détecté par les capteurs de courant de l'IGBT.

#### Dépannage

- Vérifier les fusibles secteur et s'assurer que les trois phases secteur sont alimentées.
- Vérifier que la position du paramètre de TC (paramètre 300-26) correspond à l'installation.
- Effectuer le test de résonance secteur ().

#### ALARME 305, Lim. fréq. sect.

La fréq. secteur est hors des limites (50 Hz-60 Hz) +/-10 %. Vérifier que la fréq. secteur est conforme aux spécifications du produit. L'alarme peut également indiquer une perte de secteur pendant 1 à 3 cycles électriques.

Le filtre actif doit se synchroniser sur la tension secteur afin de réguler la tension du circuit intermédiaire et d'injecter du courant de compensation. Le filtre actif utilise une boucle à phase asservie (PLL) pour pister la fréquence de la tension secteur.

Lors du démarrage du filtre actif, la PLL utilise les courants des condensateurs CA du filtre LCL fournis par les transformateurs de courant pour initialiser pendant une période de 200 ms. Après cette période d'initialisation de la PLL, l'onduleur du filtre actif se met à commuter et la tension secteur estimée est utilisée comme entrée de la PLL au lieu des courants de condensateur. La PLL ne tolère pas un câblage ou un positionnement incorrect des transformateurs de courant des condensateurs CA.

#### Dépannage :

- Mettre le filtre hors tension.
- Mesurer la résistance à la masse des fils des composants du filtre LCL à l'aide d'un mégohmmètre pour détecter des défauts de mise à la terre.
- Effectuer un test des condensateurs CA et des transformateurs de courant (chapitre 6).
- Vérifier que les connecteurs sur les transformateurs de courant et sur la carte AFC sont correctement enfichés.
- Contrôler les câbles des transformateurs de courant des condensateurs CA.
- Remplacer la carte AFC.
- La commutation automatique entre le réseau et un générateur en fonction de certains événements peut entraîner une perte de secteur menant à cette alarme. Utiliser le reset automatique si telle est la cause.

#### ALARME 306, Limite comp.

Le courant de compensation dépasse la capacité de l'unité. L'unité fonctionne à comp. totale.

L'avertissement 306 est de nature informative et n'indique pas de dysfonctionnement.

#### AVERTISSEMENT/ALARME 308, Temp. résist.

T° radiateur de la résistance excessive détectée.

Un signal de retour de la température est assuré par une thermistance NTC montée sur le radiateur de la résistance d'amortissement. La température est calculée et comparée au niveau d'alarme dépendant du bloc d'alimentation (PUD)

L'avertissement 308 s'affiche lorsque le niveau d'avertissement PUD est atteint. Cela indique que la température de la résistance est proche du niveau d'alarme.

#### Dépannage :

Vérifier si :

- la température ambiante est trop élevée,
- l'espace au-dessus et en dessous de l'unité est inapproprié,
- le radiateur est encrassé,
- le débit d'air est entravé autour de l'unité.
- le ventilateur de radiateur est endommagé.

#### AVERTISSEMENT/ALARME 309, Déf. mise terre

Un défaut de mise à la terre (masse) a été détecté, mesuré par les courants secteur des TC.

La somme des courants des trois TC secteur est trop élevée. Le défaut de mise à la terre doit être détecté à chaque échantillon sur une période de 400 ms pour que l'alarme 309 se produise.

#### Dépannage :

Vérifier les TC secteur de l'installation et le câblage.

Remplacer la carte AFC.

#### ALARME 310, Tamp RTDC sat.

Contacter le fournisseur.

#### ALARME 311, Lim. fréq. commut.

La fréq. commut. moy. de l'unité dépasse la limite.

Si le fréquence de commutation réelle dépasse 6 kHz pendant 10 cycles électriques, l'alarme 311 se produit.

Le paramètre de service P98-21 affiche la fréquence de commutation réelle. REMARQUE : Ne pas modifier les paramètres de service sauf s'il s'agit d'instructions indiquées dans ce manuel d'entretien.

#### Dépannage

Effectuer le test de résonance secteur ().

#### ALARME 312, Plage TC

Limitat° de mesure du transfo. de courant détectée. Vérifier que les TC utilisés ont le rapport adéquat.

#### ALARME 314, TC auto stoppé

Détection TC auto interrompue par l'utilisateur.

#### ALARME 315, Erreur TC auto

Une erreur a été détectée pendant la détection TC auto.

La détection TC automatique ne fonctionne pas dans les conditions suivantes : si des transformateurs de courant sommateurs sont installés, lorsque le filtre actif est alimenté par des transformateurs élévateurs ou abaisseurs 9 9

Danfoss

de tension ou lorsque le filtre est <10 % du primaire du TC. Programmer les paramètres des TC manuellement si la détection TC automatique échoue.

#### AVERTISSEMENT 316, Erreur empl. TC

La fonction TC auto ne peut pas déterminer les emplacements corrects des TC.

Programmer les paramètres des TC manuellement si la détection TC automatique échoue.

### AVERTISSEMENT 317, Err. polarité TC

La fonction TC auto ne peut pas déterminer la polarité correcte des TC.

Programmer les paramètres des TC manuellement si la détection TC automatique échoue.

#### AVERTISSEMENT 318, Err. rapport TC

La fonction TC auto ne peut déterminer la val. nom. primaire correcte des TC.

Programmer les paramètres des TC manuellement si la détection TC automatique échoue.